# **Комплект**

# **контрольно-оценочных средств**

# **учебной дисциплины**

Информатика и ИКТ в *код и наименование*

по специальности 49.02.01 «Физическая культура»

> Ханты-Мансийск 2018г.

ОДОБРЕНЫ на заседании предметно-цикловой комиссии Протокол №  $1$  от  $16.09.18$ <sub>\_\_\_\_</sub> Председатель \_\_\_\_\_\_\_\_\_\_\_\_\_\_\_\_\_\_\_\_\_ *Подпись ФИО*

РАССМОТРЕНЫ на заседании методического совета Протокол  $N_2$  1 от 23.09.18 Составлены в соответствии с требованиями Федерального государственного образовательного стандарта по специальности 05.01.41. Физическая культура

*Код и наименование*

Зам. директора по УР

*Подпись* Л.Н.Керимуллова

# Организация-разработчик: АУ ПО «Югорский колледж-интернат олимпийского резерва»

Разработчики: учитель высшей категории Степанова Жанна Олеговна

\_\_\_\_\_\_\_\_\_\_\_\_\_\_\_\_\_\_\_ \_\_\_\_\_\_\_\_\_\_\_\_\_\_\_\_\_ \_\_\_\_\_\_\_\_\_\_\_\_\_\_\_\_\_\_\_\_\_ *(инициалы, фамилия) (занимаемая должность) (место работы)*

# **1. Общие положения**

Контрольно-оценочные средства (КОС) предназначены для контроля и оценки образовательных достижений обучающихся, освоивших программу учебной дисциплины Информатика и ИКТ

КОС включают контрольные материалы для проведения текущего контроля и промежуточной аттестации в форме контрольная работа.

КОС разработаны на основании положений:

- основной образовательной программы по специальности СПО Физическая культура

- программы учебной дисциплины Информатика и ИКТ.

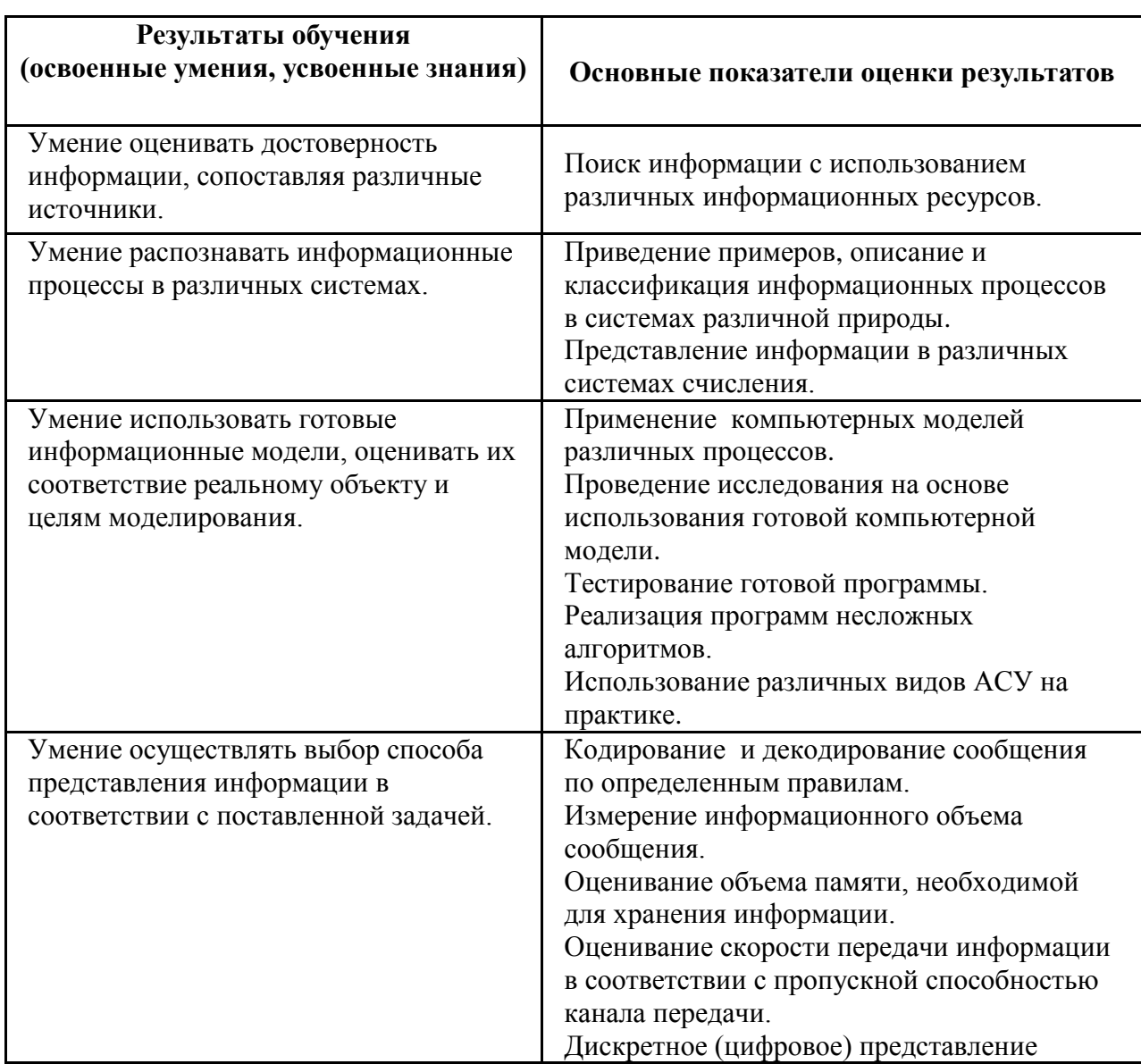

# **2. Результаты освоения дисциплины, подлежащие проверке**

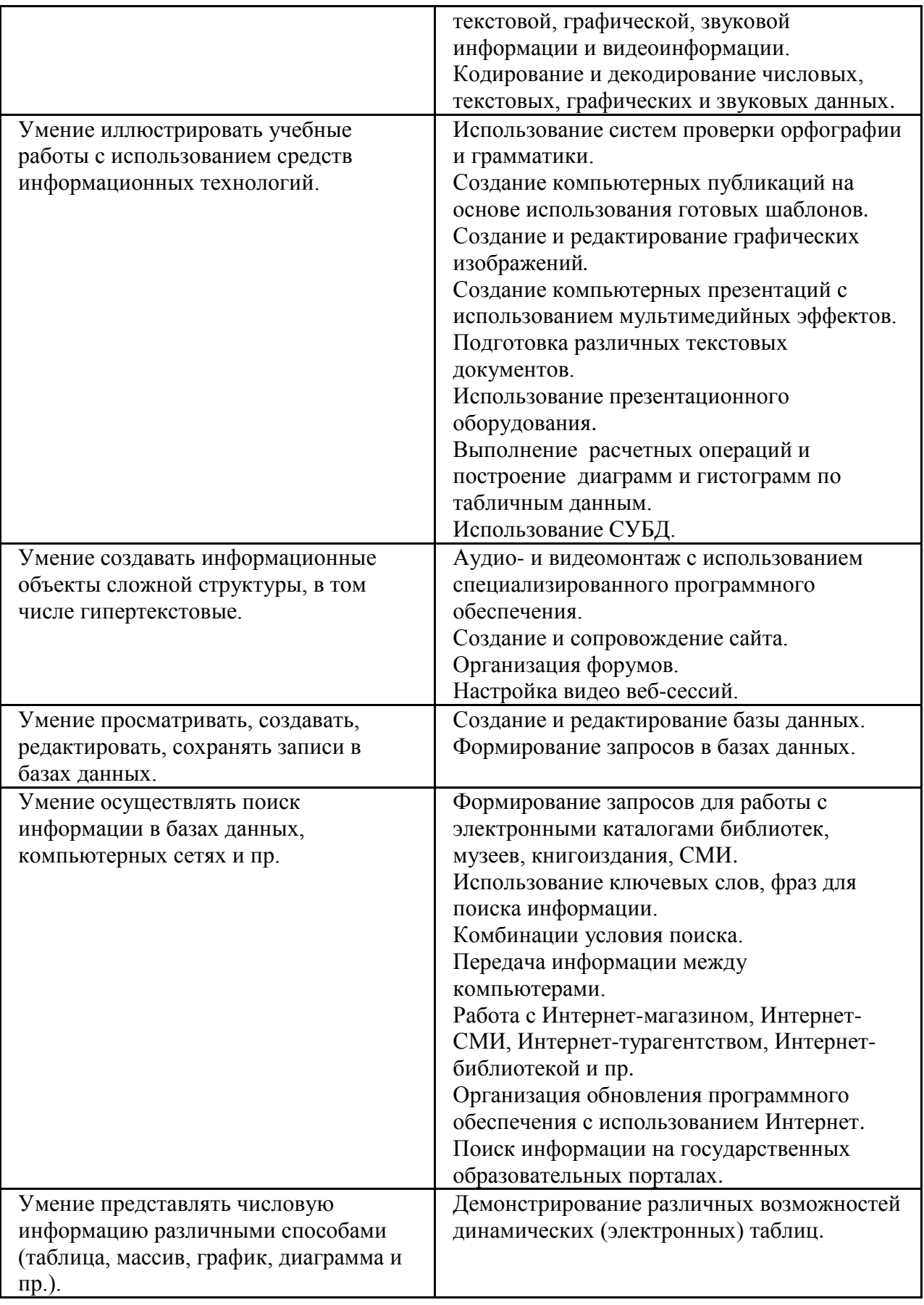

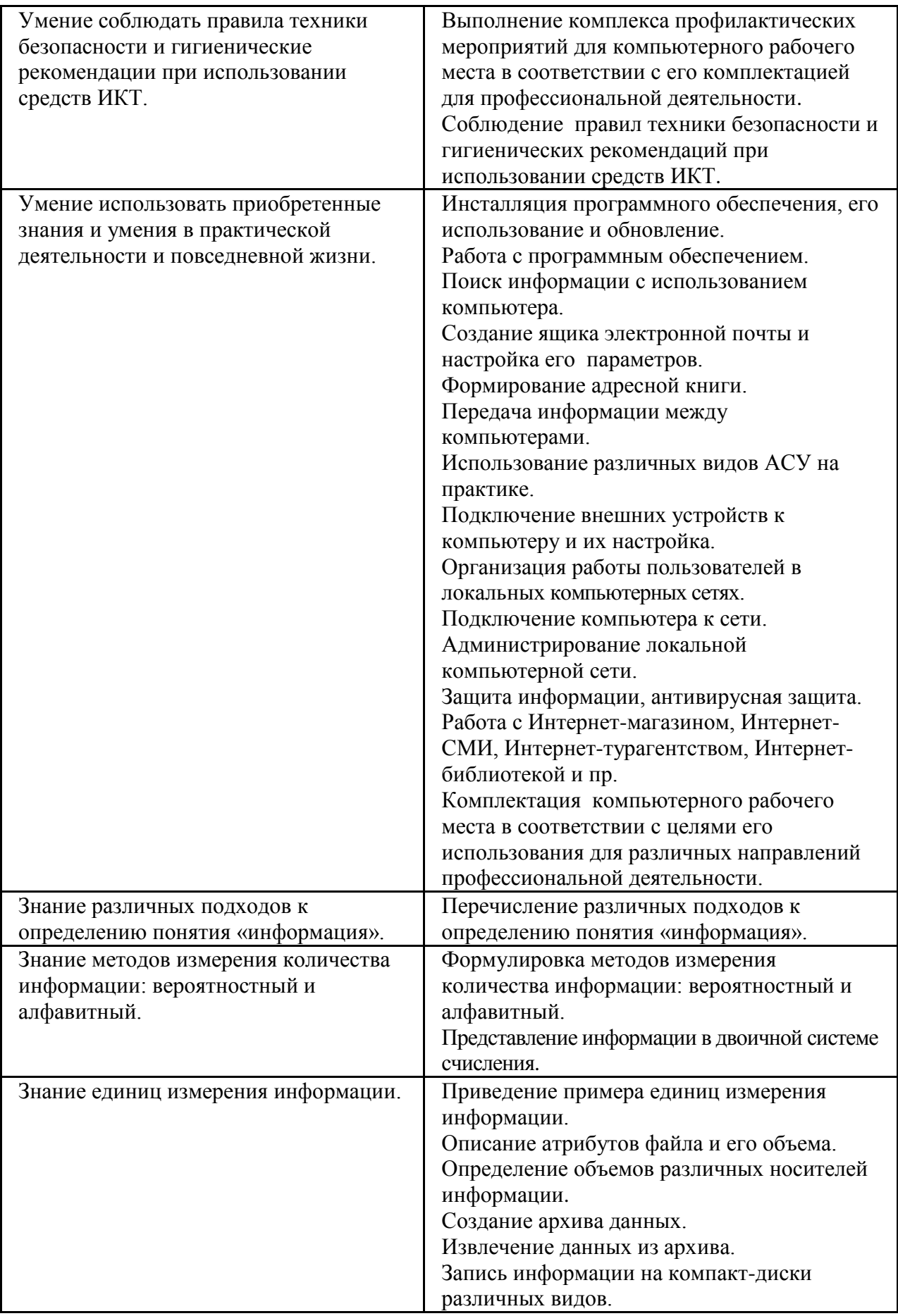

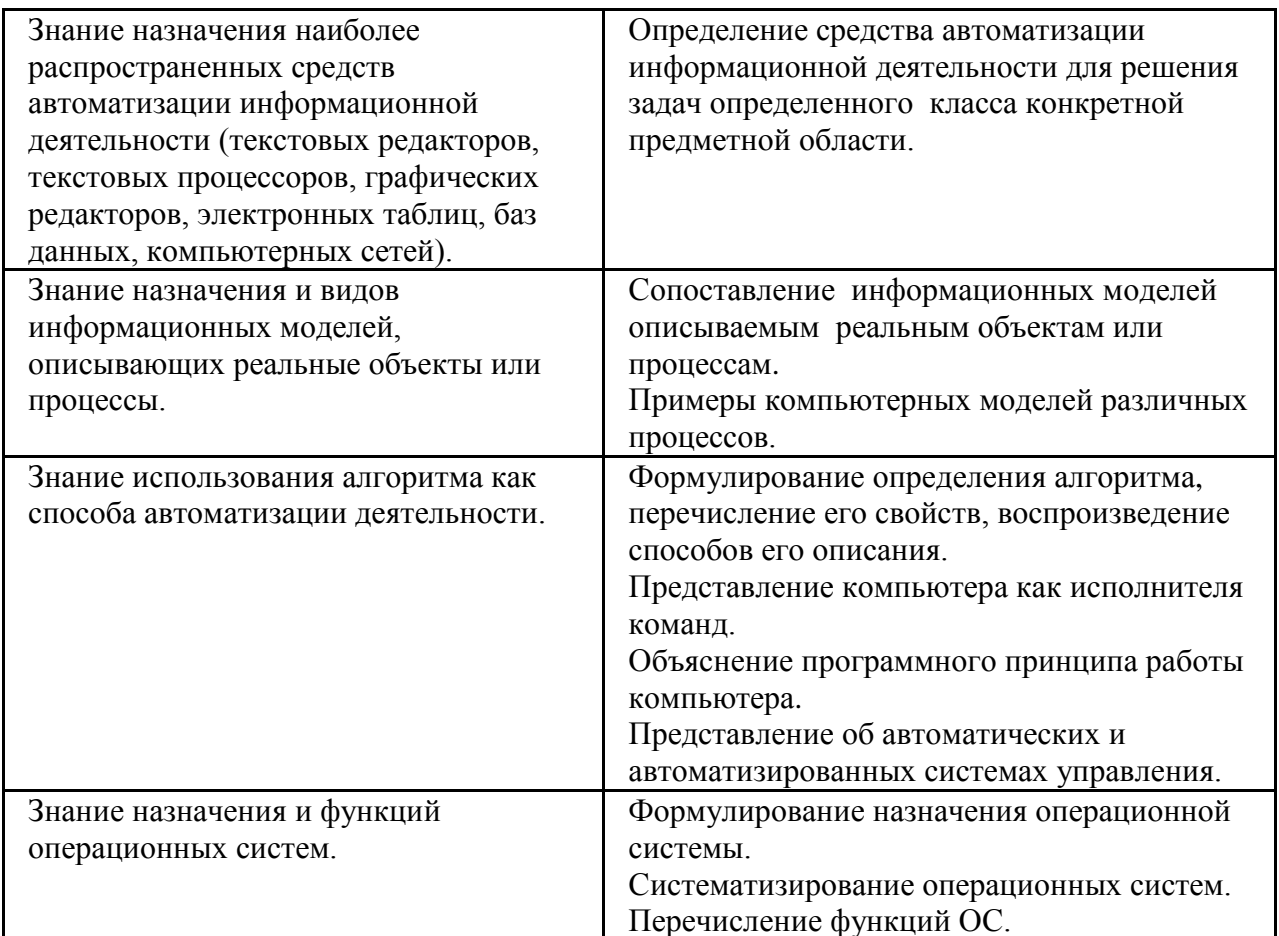

# 3. Распределение оценивания результатов обучения по видам контроля

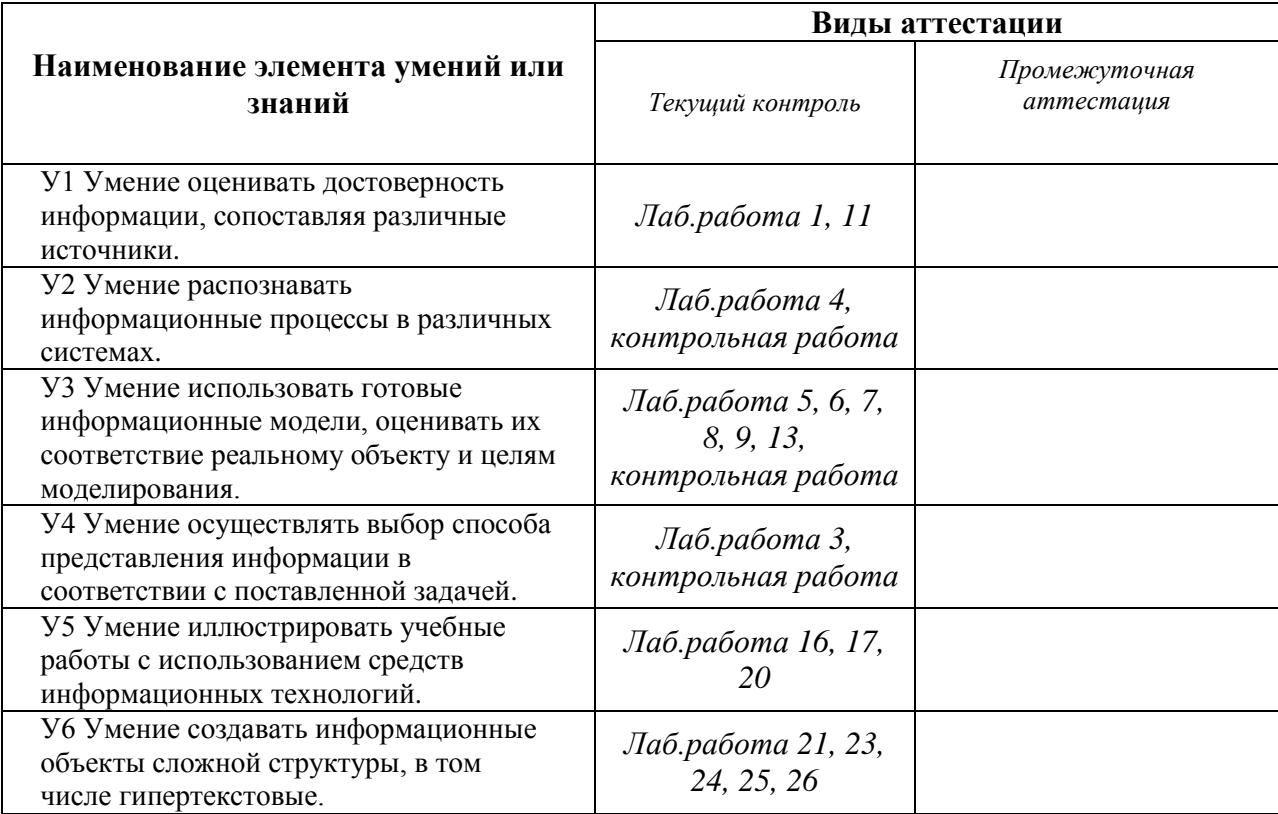

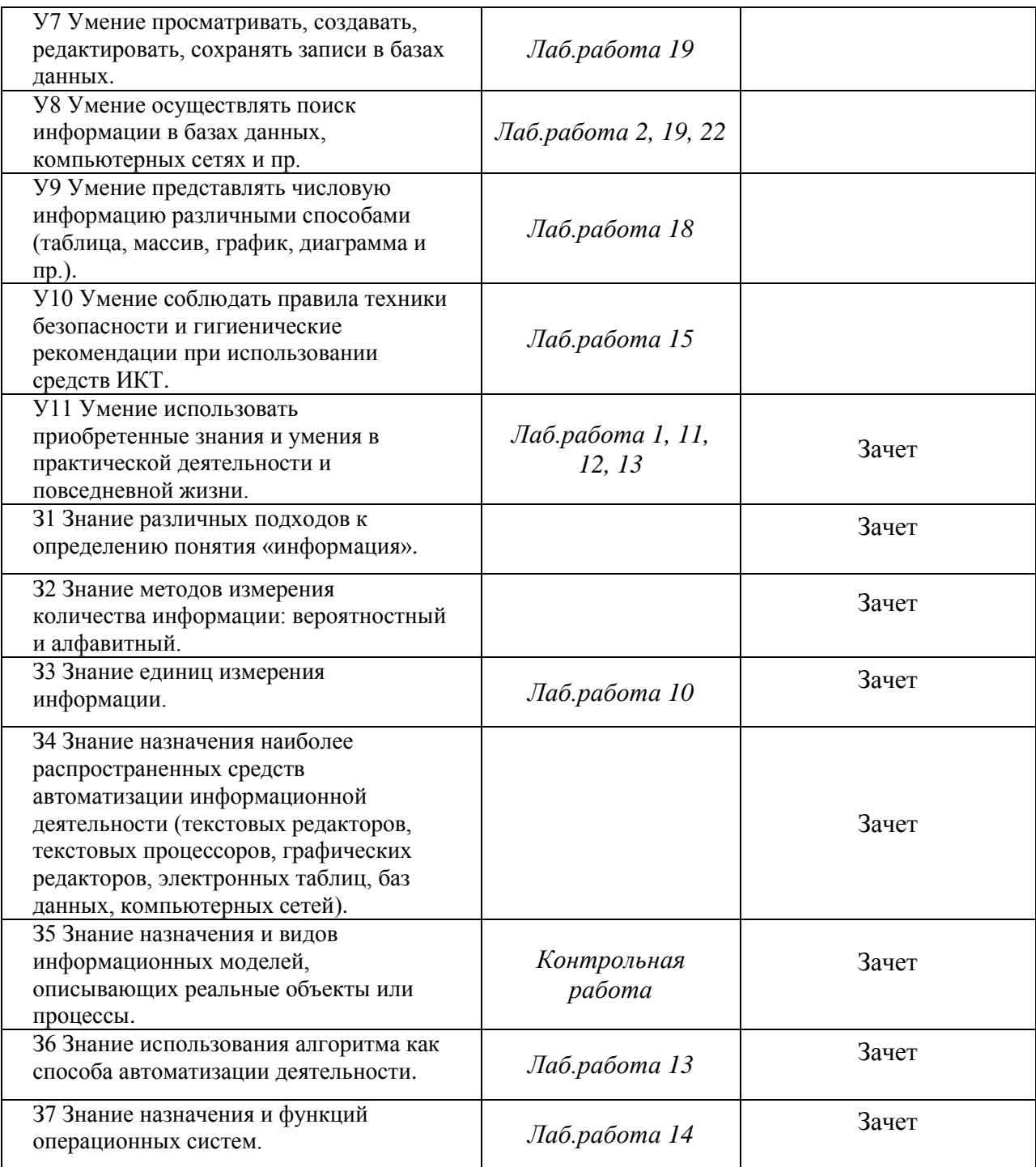

# **4. Распределение типов контрольных заданий по элементам знаний и умений.**

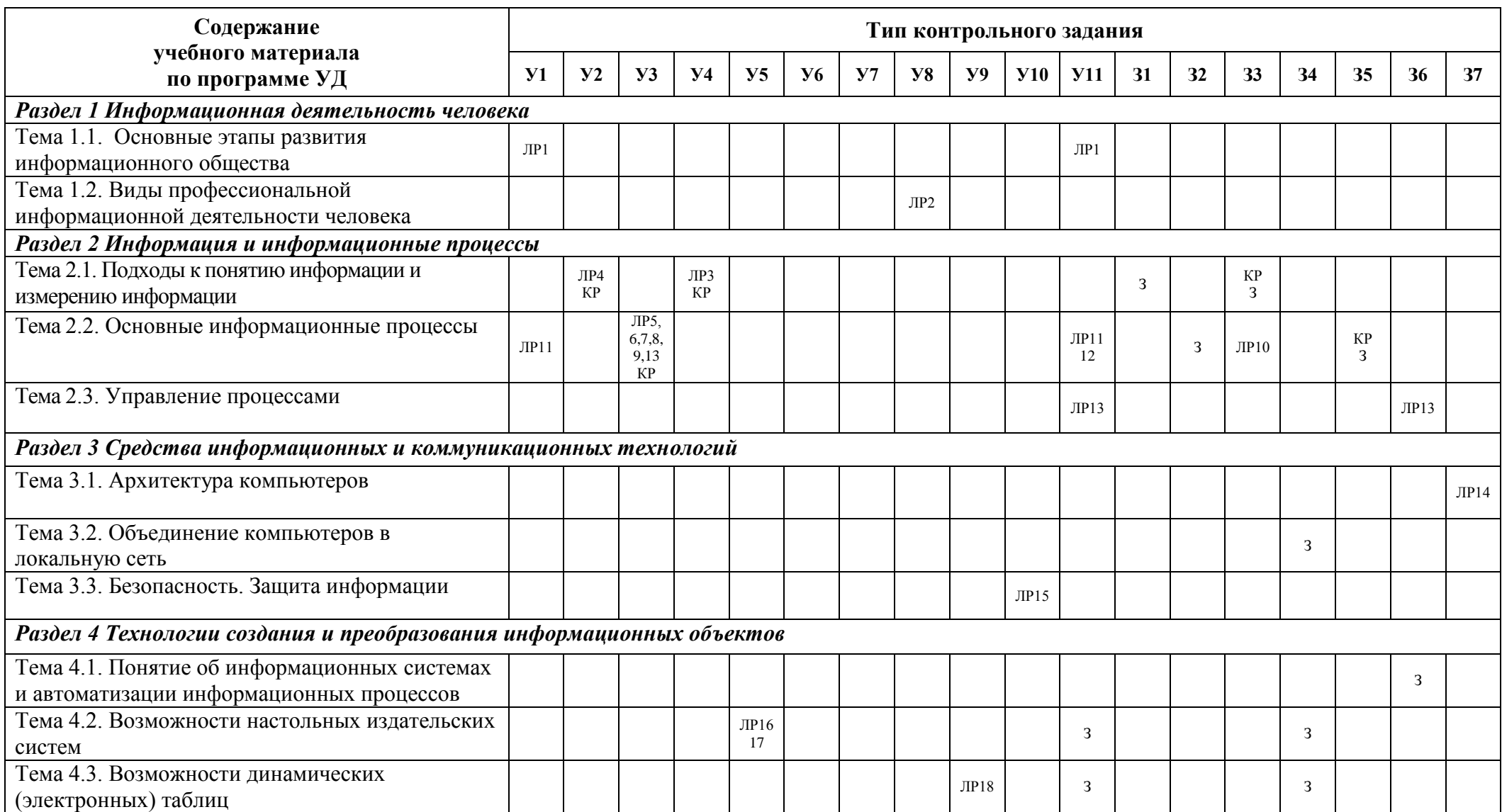

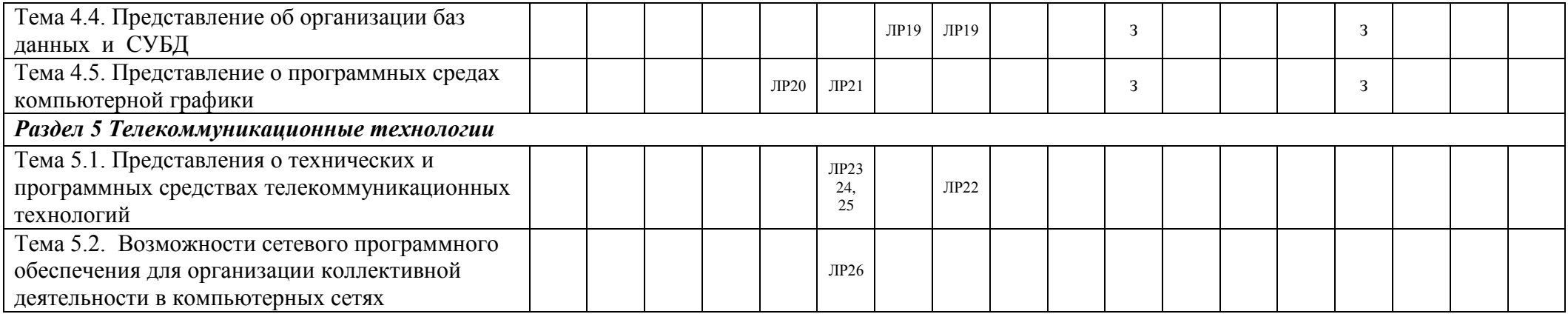

ЛР – лабораторная работа

КР – контрольная работа

З – зачет

# **5. Структура контрольного задания**

# **5.1 Лабораторная работа №1**

## **5.1.1 Текст задания:**

## *Тема: Информационные ресурсы общества. Образовательные информационные ресурсы. Работа с программным обеспечением.*

## *Инсталляция программного обеспечения, его использование и обновление.*

**Цель:** научиться пользоваться образовательными информационными ресурсами, искать нужную информацию с их помощью; овладеть навыками установки программного обеспечения и работы с ним.

#### **Содержание работы:**

## **Задание №1.**

- 1. Загрузите Интернет.
- 2. В строке поиска введите фразу «каталог образовательных ресурсов».
- 3. Перечислите, какие разделы включают в себя образовательные ресурсы сети Интернет.
- 4. Охарактеризуйте любые три.

**Задание №2.** С помощью Универсального справочника-энциклопедии найдите ответы на следующие вопросы:

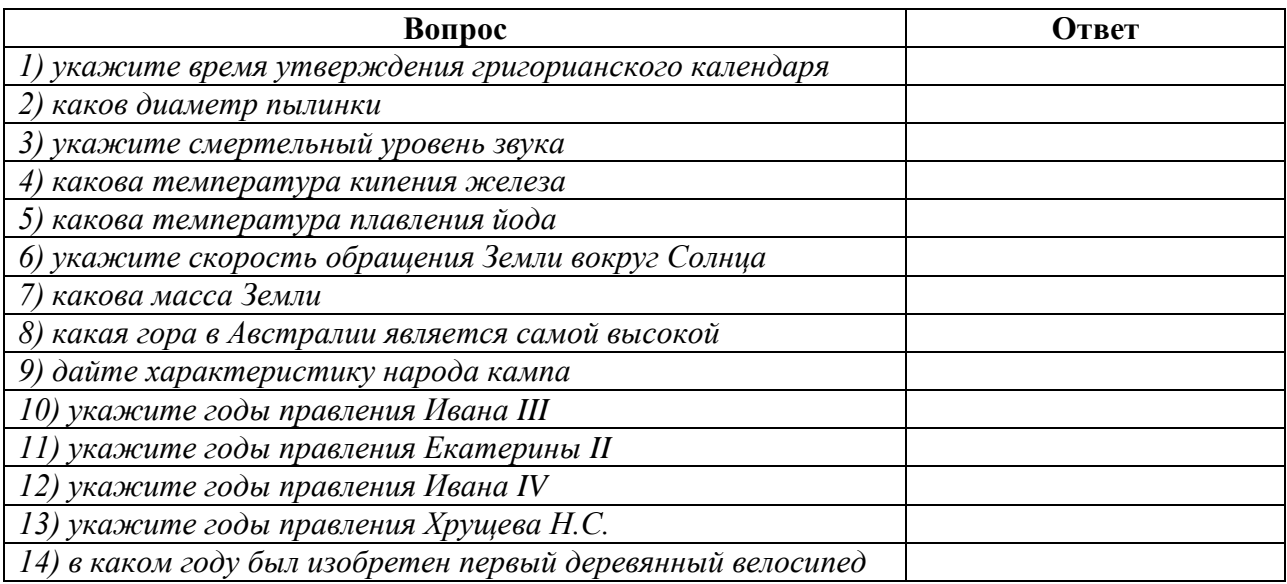

#### **Задание №3. Ответьте на вопросы:**

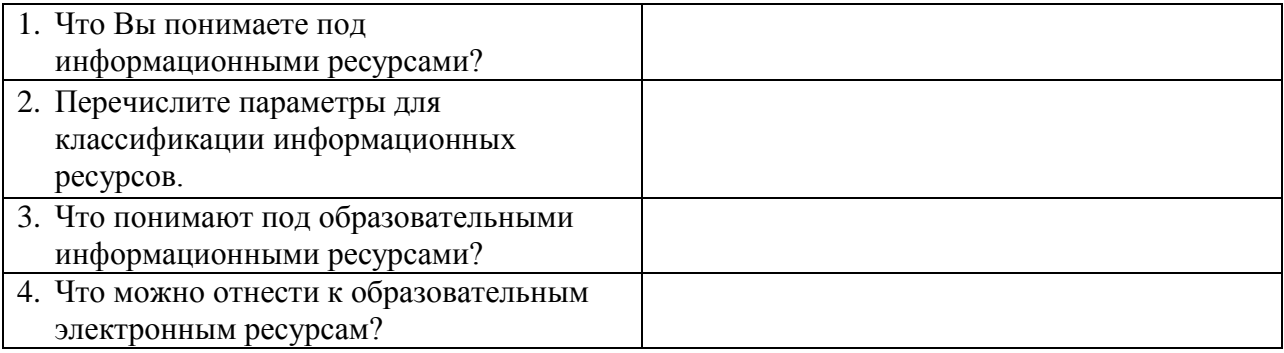

#### **Задание №4.**

- 1.Установите программу «Клавиатор2004» из папки «Практикум» на диске D. Опишите все этапы установки.
- 2.Удалите программу «Клавиатор2004» через «Панель управления». Опишите все этапы.

## **Задание №5. Сделайте вывод о проделанной лабораторной работе:**

## **5.1.2 Время на подготовку и выполнение: 90 мин**

#### **5.1.3 Перечень объектов контроля и оценки (умения и знания не разбивать на мелкие)**

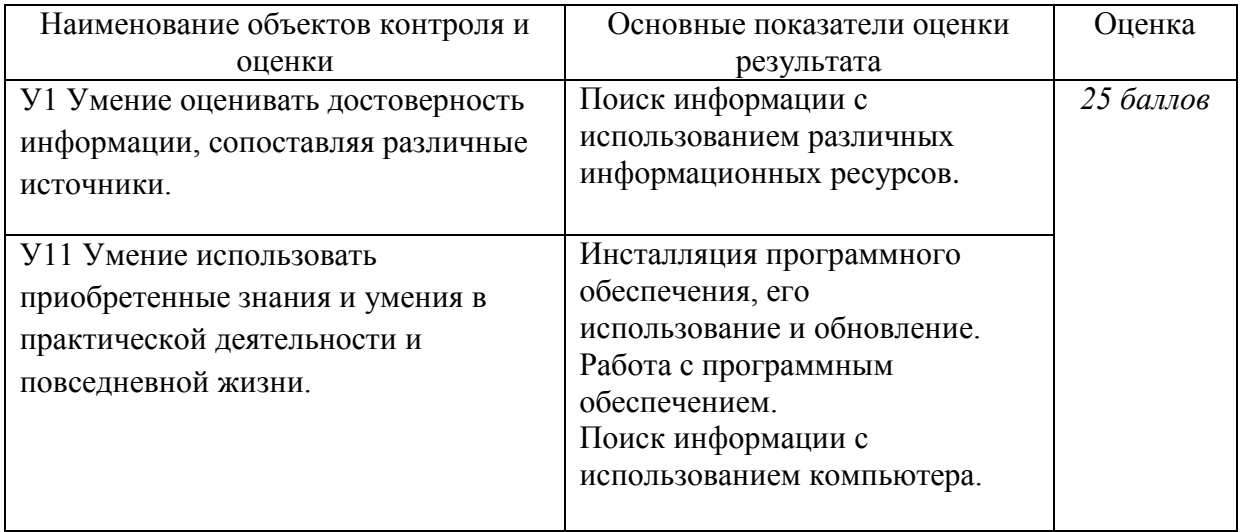

За правильный ответ на вопросы или верно выполненное действие выставляется положительная оценка – 1 балл.

За неправильный ответ на вопрос, не выполненное или неверно выполненное действие выставляется отрицательная оценка – 0 баллов.

#### **5.2 Лабораторная работа №2**

#### **5.2.1 Текст задания:**

*Тема: Лицензионные и свободно распространяемые программные продукты.* 

*Организация обновления программного обеспечения с использованием сети Интернет* **Цель:** изучить лицензионные и свободно распространяемые программные продукты; научиться осуществлять организацию обновления программного обеспечения с использованием сети Интернет.

#### **Содержание работы:**

**Задание №1.** Найти в Интернет закон РФ «Об информации, информатизации и защите информации» и выделить определения понятий:

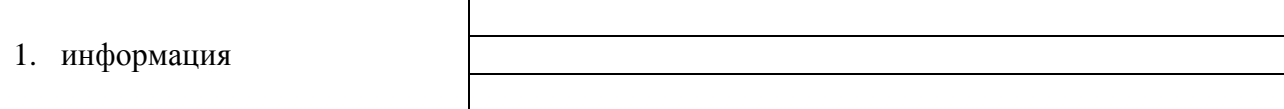

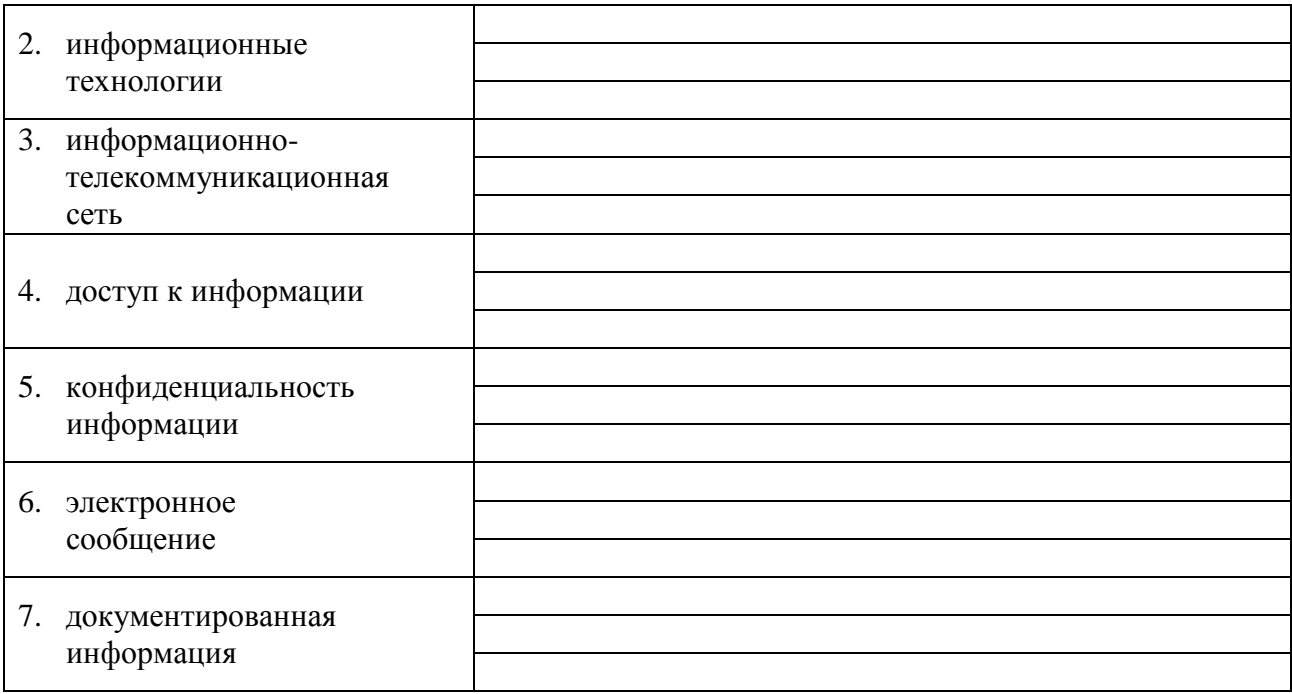

**Задание 2**. Изучив источник «Пользовательское соглашение» Яндекс ответьте на следующие вопросы:

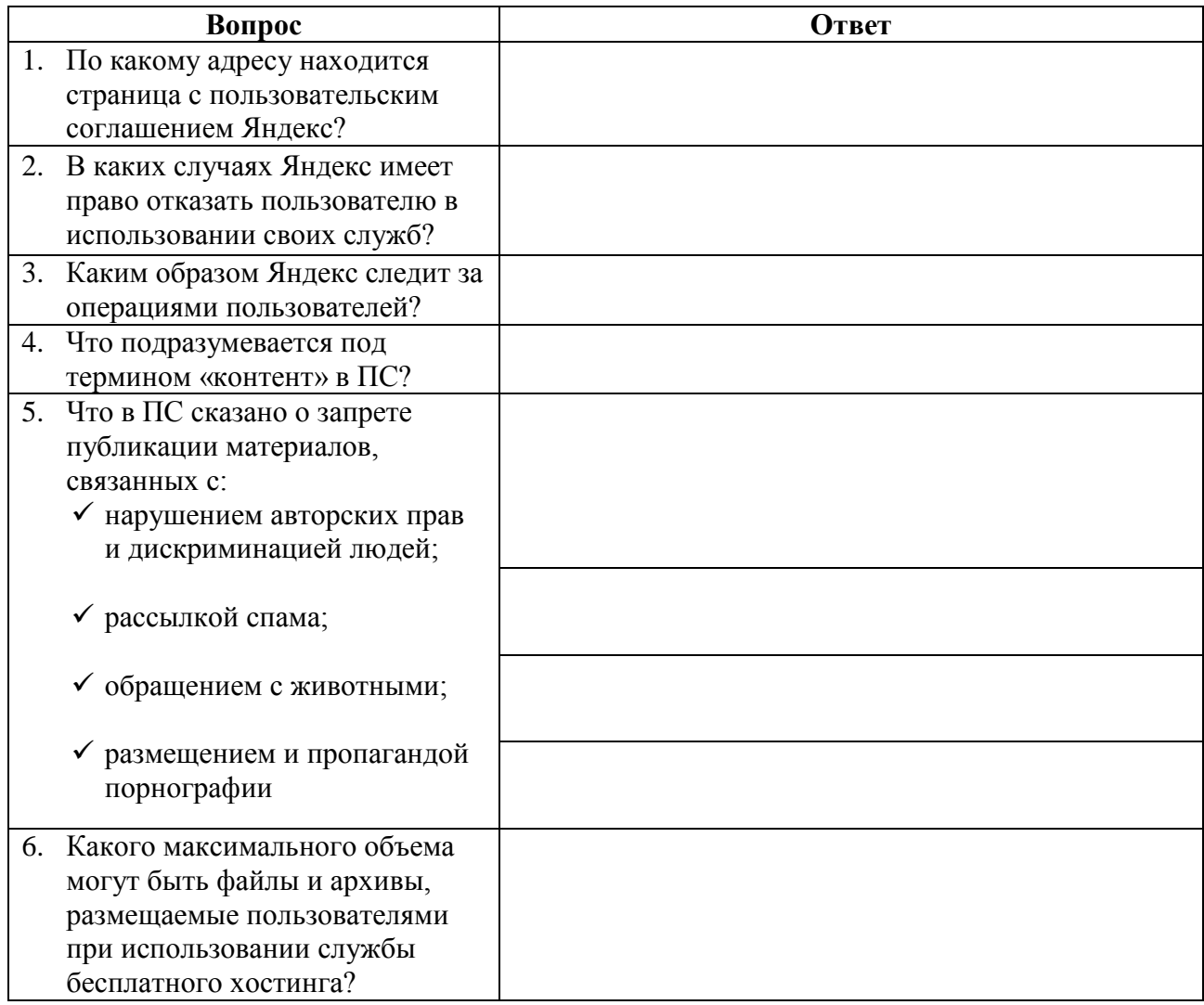

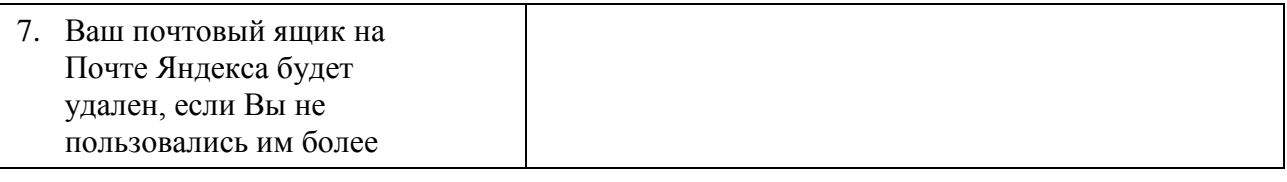

**Задание 3**. Изучив презентацию «Программное обеспечение компьютера» (располагается на сайте преподавателя), заполните таблицу:

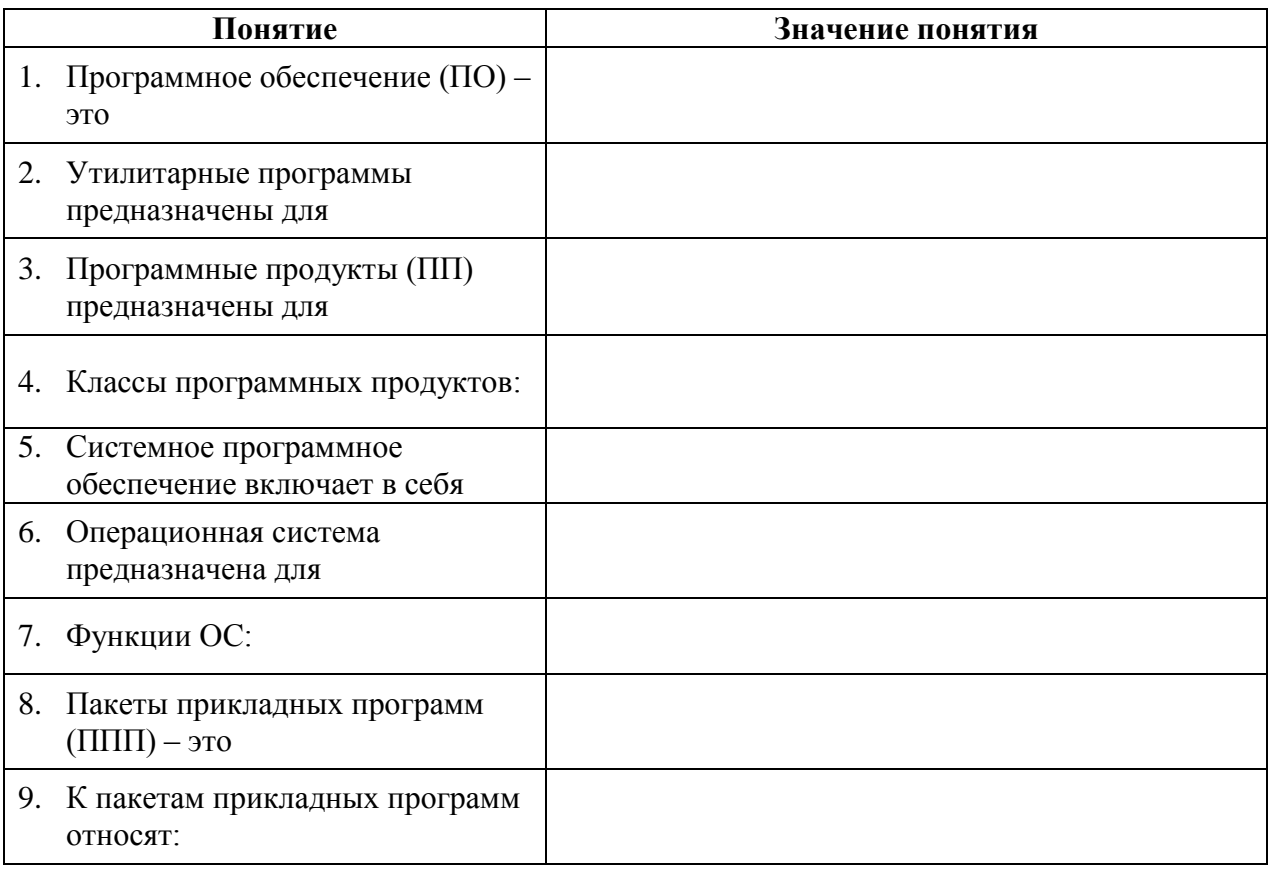

**Задание 4**. Изучив программное обеспечение компьютера, за которым Вы работаете, заполните список:

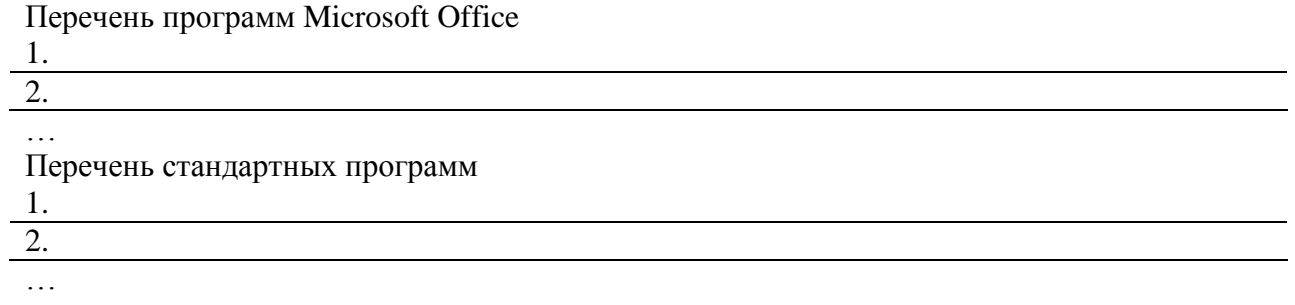

**Задание №5.** Изучив организацию обновления программного обеспечения через Интернет. Настройте автоматическое обновление программного обеспечения еженедельно в 12.00. Опишите порядок установки автоматического обновления программного обеспечения.

## **Задание №6. Ответьте на вопросы:**

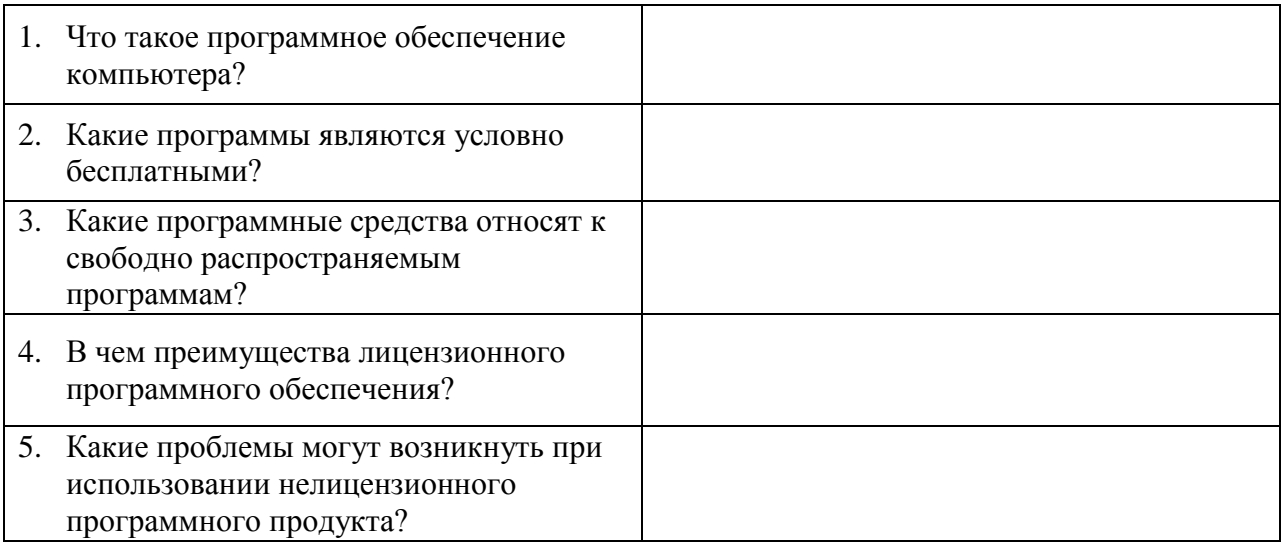

#### **Задание №7. Сделайте вывод о проделанной лабораторной работе:**

## **5.2.2 Время на подготовку и выполнение: 90 мин**

#### **5.2.3 Перечень объектов контроля и оценки (умения и знания не разбивать на мелкие)**

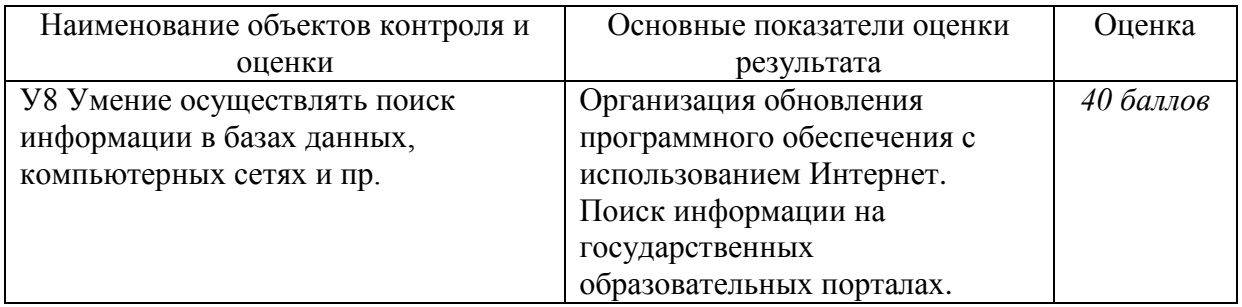

За правильный ответ на вопросы или верно выполненное действие выставляется положительная оценка – 1 балл.

За неправильный ответ на вопрос, не выполненное или неверно выполненное действие выставляется отрицательная оценка – 0 баллов.

# **5.3 Лабораторная работа №3**

#### **5.3.1 Текст задания:**

#### *Тема: Дискретное (цифровое) представление текстовой, графической, звуковой информации и видеоинформации*

**Цель:** изучить способы представления текстовой, графической, звуковой информации и видеоинформации, научиться записывать числа в различных системах счисления. *Работа предусмотрена в 15 вариантах.*

## Содержание работы:

Задание №1. Используя таблицу символов, записать последовательность десятичных числовых кодов в кодировке Windows для своих ФИО, названия улицы, по которой проживаете.

В поле Шрифт выбираете Times New Roman, в поле из выбираете кириллица (дес.). Например, для буквы «А» (русской заглавной) код знака-192.

Задание №2. Используя стандартную программу БЛОКНОТ, определить, какая фраза в кодировке Windows задана последовательностью числовых кодов и продолжить код. Запустить **БЛОКНОТ**. С помощью дополнительной цифровой клавиатуры при нажатой клавише ALT ввести код, отпустить клавишу ALT. В документе появиться соответствующий символ.

#### Задание №3. Заполнить пропуски числами:

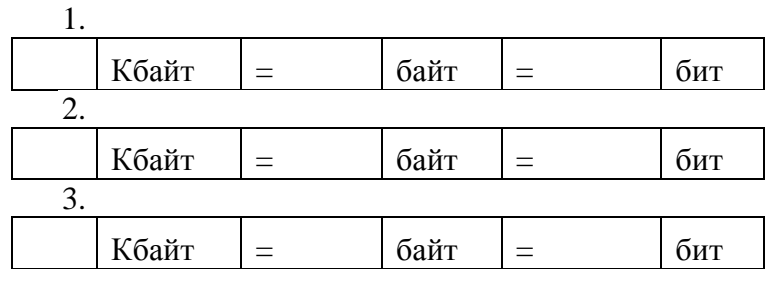

## Задание №4. Ответить на вопросы:

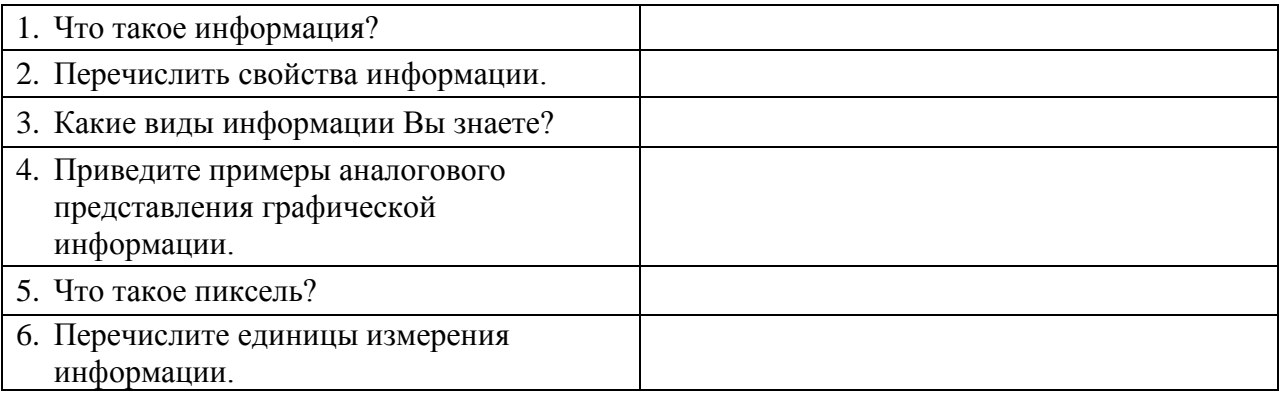

#### Задание №5. Сделать вывод о проделанной лабораторной работе:

#### 5.3.2 Время на подготовку и выполнение: 90 мин

## 5.3.3 Перечень объектов контроля и оценки (умения и знания не разбивать на мелкие)

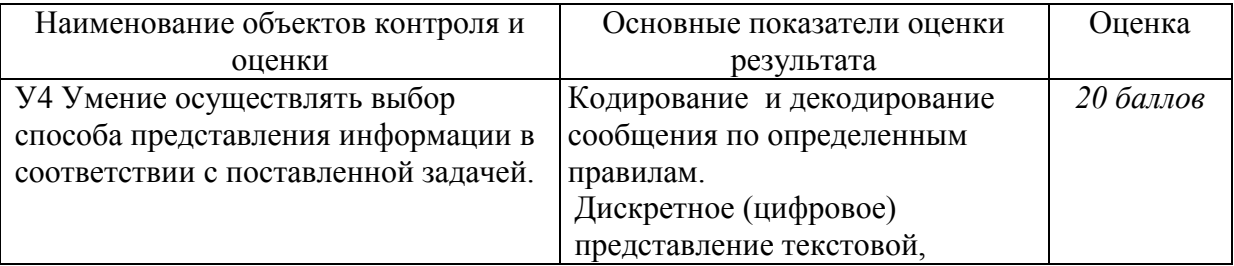

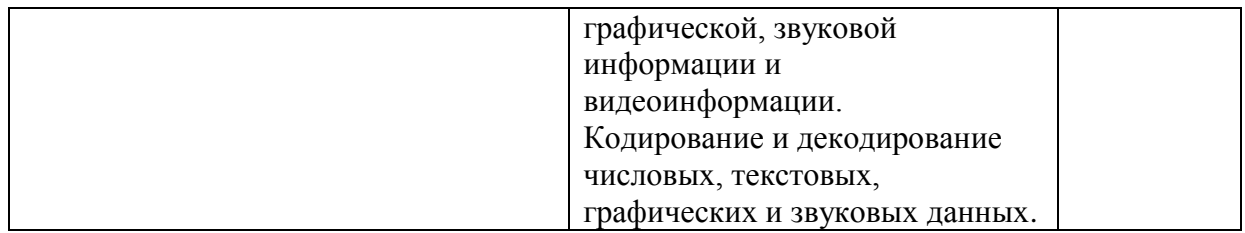

За правильный ответ на вопросы или верно выполненное действие выставляется положительная оценка - 1 балл.

За неправильный ответ на вопрос, не выполненное или неверно выполненное действие выставляется отрицательная оценка - 0 баллов.

#### 5.4 Лабораторная работа №4 5.4.1 Текст залания:

Тема: Представление информации в различных системах счисления Цель: научиться переводить числа из одной системы счисления в другую. Работа предусмотрена в 15 вариантах.

# Содержание работы:

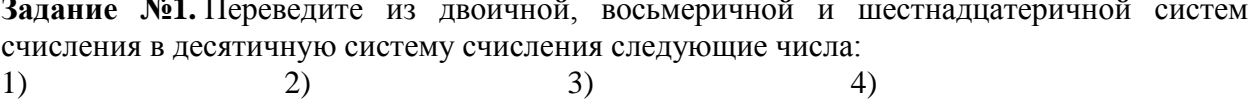

Задание №2. Переведите десятичные числа в заданные системы счисления. 1) 2)  $3)$  $4)$ 

Задание № 3. Преобразуйте десятичные числа в двоичные и восьмеричные.  $1)$  $(2)$ 

Задание №4. Переведите в двоичную систему десятичные числа.  $1)$  $2)$ 

## Задание №5. Ответить на вопросы:

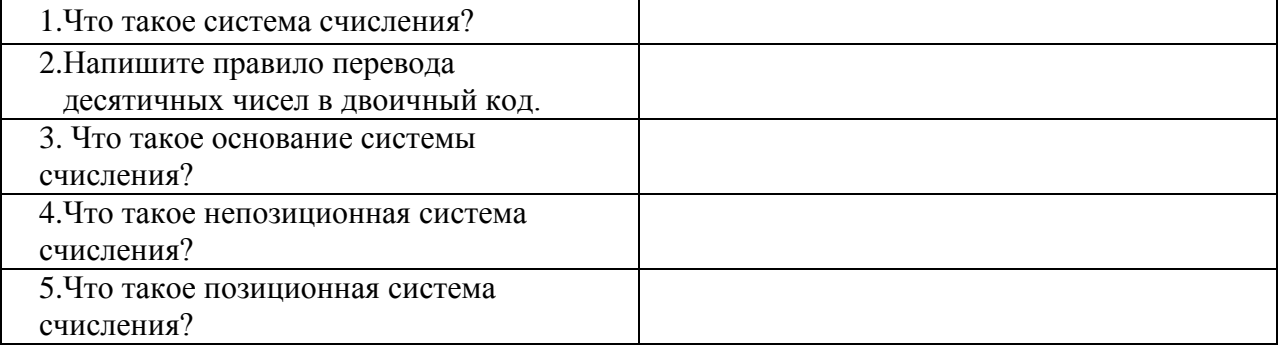

#### Задание №6. Сделать вывод о проделанной лабораторной работе:

## 5.4.2 Время на подготовку и выполнение: 90 мин

#### 5.4.3 Перечень объектов контроля и оценки (умения и знания не разбивать на мелкие)

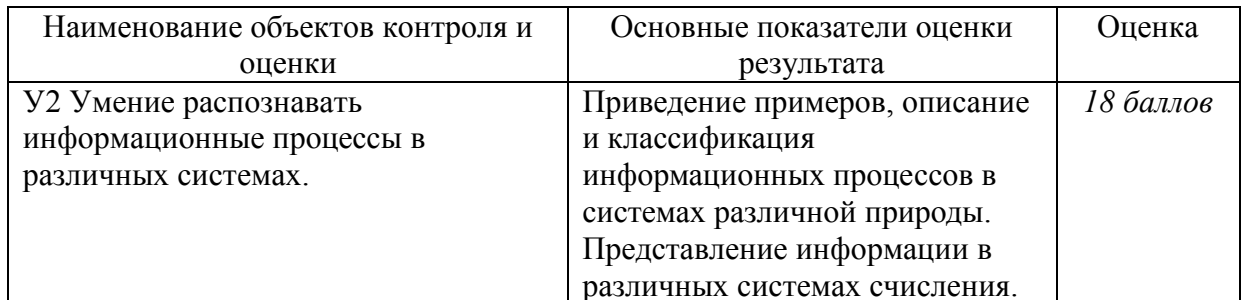

За правильный ответ на вопросы или верно выполненное действие выставляется положительная оценка - 1 балл.

За неправильный ответ на вопрос, не выполненное или неверно выполненное действие выставляется отрицательная оценка - 0 баллов.

#### 5.5 Лабораторная работа №5 5.5.1 Текст задания:

## Тема: Среда программирования

Цель: изучить среду программирования на примере GW-Basic, отработать навыки вычисления арифметических выражений в GW-Basic, научиться составлять простейшие программы.

Работа предусмотрена в 15 вариантах.

#### Содержание работы:

Задание №1. Написать программу для нахождения значения арифметического выражения.

 $1)$ 

 $(2)$ 

Задание №2. Написать программу, которая выведет на экран Ваши ФИО и адрес местожительства

## Задание №3. Ответить на вопросы:

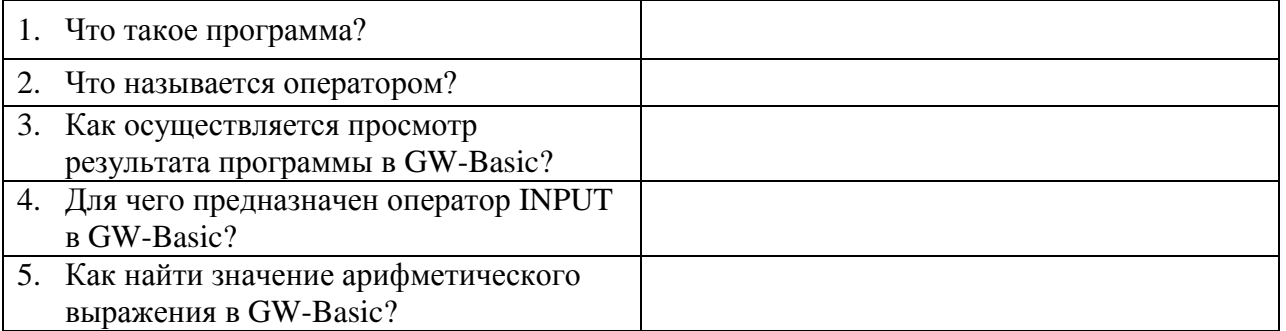

#### Задание №4. Сделать вывод о проделанной лабораторной работе:

## 5.5.2 Время на подготовку и выполнение: 45 мин

#### 5.5.3 Перечень объектов контроля и оценки (умения и знания не разбивать на мелкие)

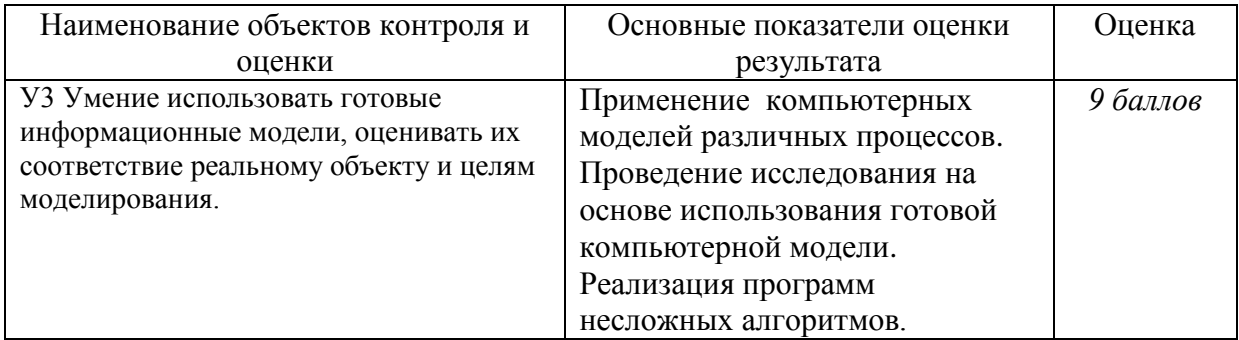

За правильный ответ на вопросы или верно выполненное действие выставляется положительная оценка - 1 балл.

За неправильный ответ на вопрос, не выполненное или неверно выполненное действие выставляется отрицательная оценка - 0 баллов.

#### 5.6 Лабораторная работа №6 5.6.1 Текст залания:

#### Тема: Тестирование готовой программы

Цель: изучить на основе готовой программы операторы разветвляющейся структуры языка GW-Basic и научиться составлять простейшие программы с использованием операторов условного и безусловного перехода.

Работа предусмотрена в 15 вариантах.

#### Содержание работы:

Задание №1. Протестировать программу для задачи №1 и записать свои данные в таблицу:

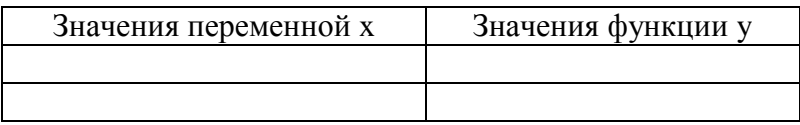

Задание №2. Составить программу, которая в зависимости от введённого числа либо вычисляет функцию, либо выдаёт сообщение, что функция не определена. Записать свои данные в таблицу:

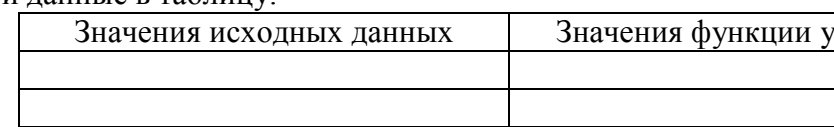

Залание №3. Протестировать программу для задачи №2 и записать свои данные в таблицу:

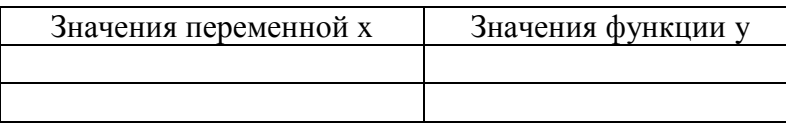

Задание №4. Составить программу для решения задачи. Записать свои данные в таблицу:

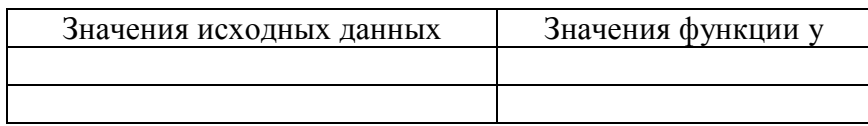

#### **Задание №5. Ответить на вопросы:**

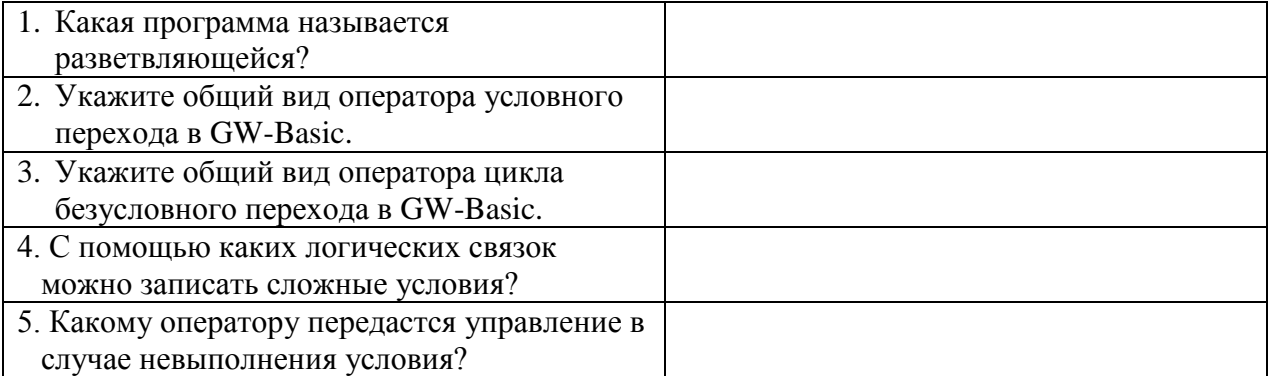

#### **Задание №6. Сделать вывод о проделанной лабораторной работе:**

#### **5.6.2 Время на подготовку и выполнение: 90 мин**

#### **5.6.3 Перечень объектов контроля и оценки (умения и знания не разбивать на мелкие)**

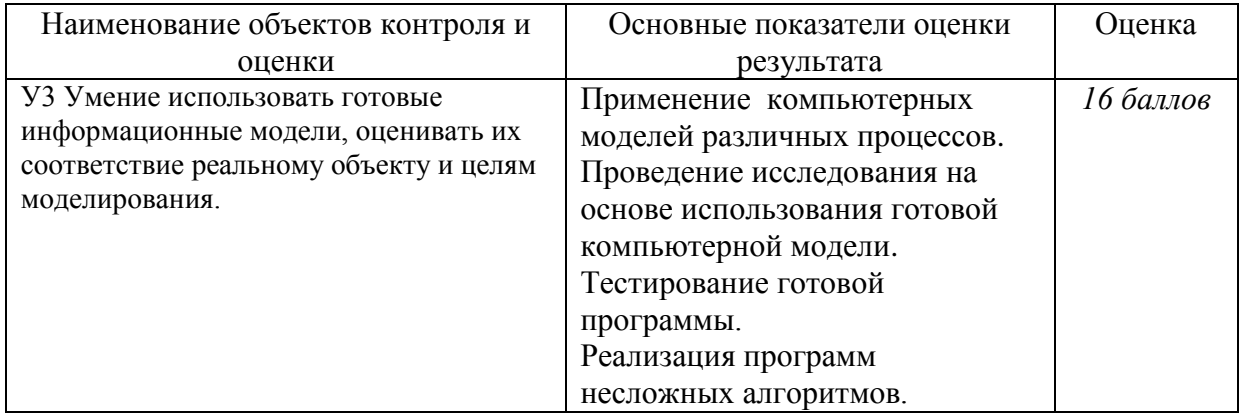

За правильный ответ на вопросы или верно выполненное действие выставляется положительная оценка – 1 балл.

За неправильный ответ на вопрос, не выполненное или неверно выполненное действие выставляется отрицательная оценка – 0 баллов.

## **5.7 Лабораторная работа №7**

#### **5.7.1 Текст задания:**

#### *Тема: Программная реализация несложного алгоритма*

**Цель:** закрепить навыки создания разветвляющихся программ и научиться составлять более сложные программы с использованием операторов условного и безусловного перехода.

*Работа предусмотрена в 15 вариантах.*

#### **Содержание работы:**

**Задание №1.** Протестировать программу для задачи №1 и записать свои данные в таблицу:

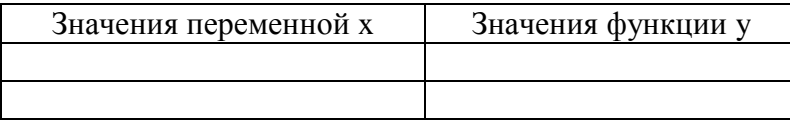

**Задание №2.** Составить программу для вычисления значения.

 $1)$  2)

Записать свои данные в таблицу:

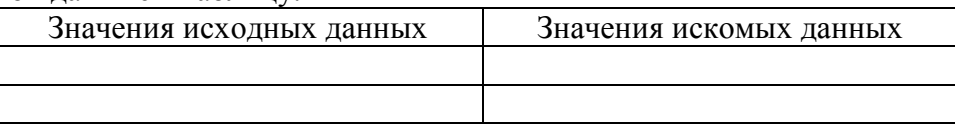

**Задание №3.** Протестировать программу для задачи №2 и записать свои данные в таблицу:

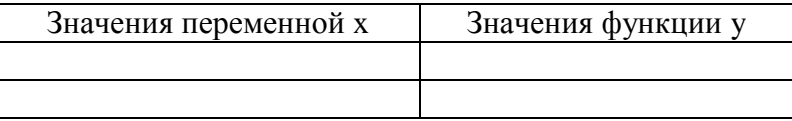

**Задание №4.** Составить программу для решения задачи.

Записать свои данные в таблицу:

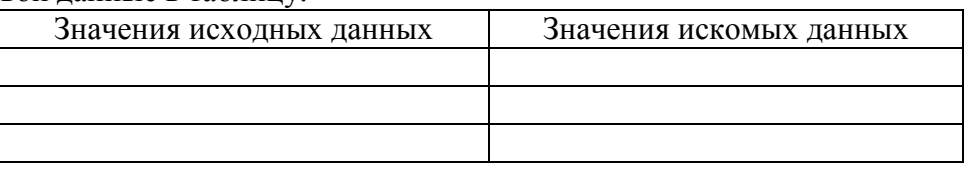

## **Задание №5. Ответить на вопросы:**

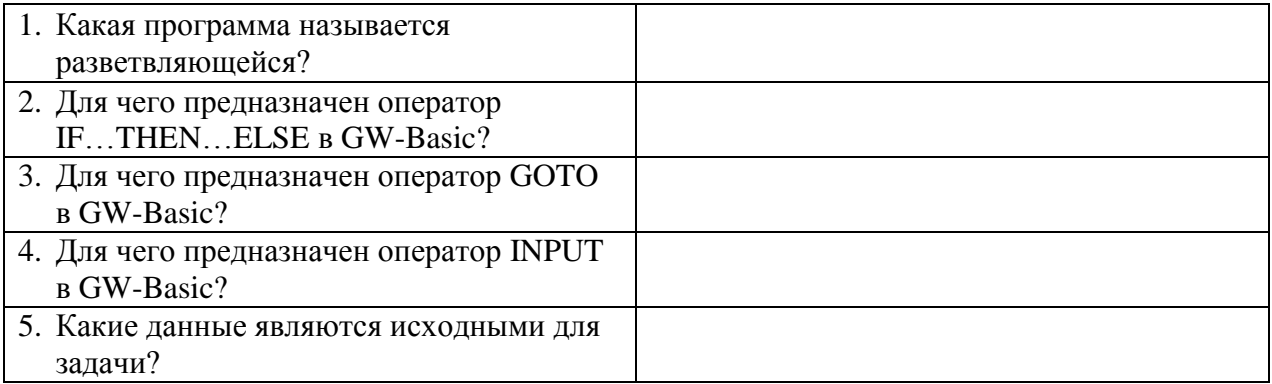

#### **Задание №7. Сделать вывод о проделанной лабораторной работе:**

#### **5.7.2 Время на подготовку и выполнение: 90 мин**

**5.7.3 Перечень объектов контроля и оценки (умения и знания не разбивать на мелкие)**

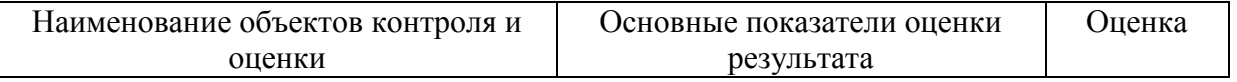

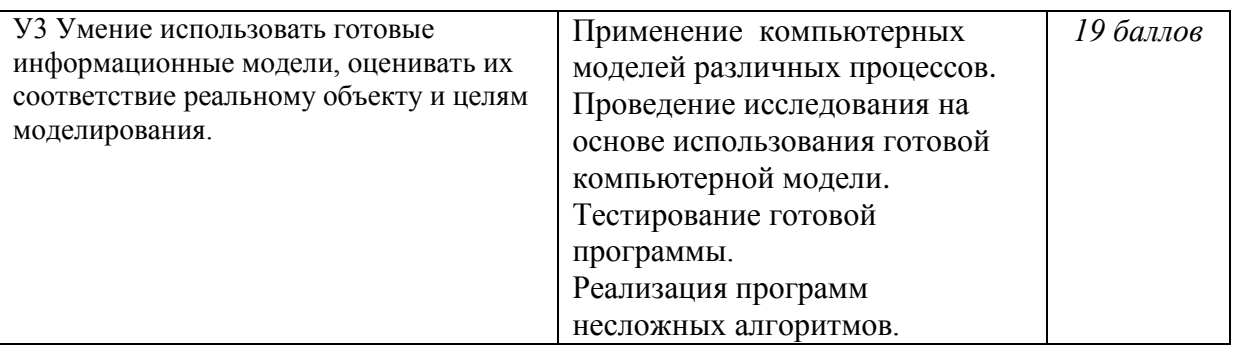

За правильный ответ на вопросы или верно выполненное действие выставляется положительная оценка - 1 балл.

За неправильный ответ на вопрос, не выполненное или неверно выполненное действие выставляется отрицательная оценка - 0 баллов.

# 5.8 Лабораторная работа №8

## 5.8.1 Текст задания:

#### Тема: Программная реализация несложного алгоритма

Цель: изучить на основе готовой программы операторы циклической структуры языка GW-Basic и научиться составлять программы с использованием операторов цикла «ДЛЯ» и «ПОКА».

Работа предусмотрена в 15 вариантах.

## Содержание работы:

Задание №1. Составить программу для решения задачи, используя цикл «ДЛЯ».

Задание №2. Составить программу для вычисления значения суммы, используя цикл  $\langle \langle \langle \langle \rangle | \rangle \rangle$ 

Записать свои данные в таблицу:

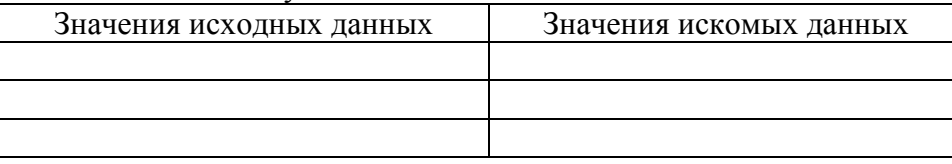

#### Залание №3. Ответить на вопросы:

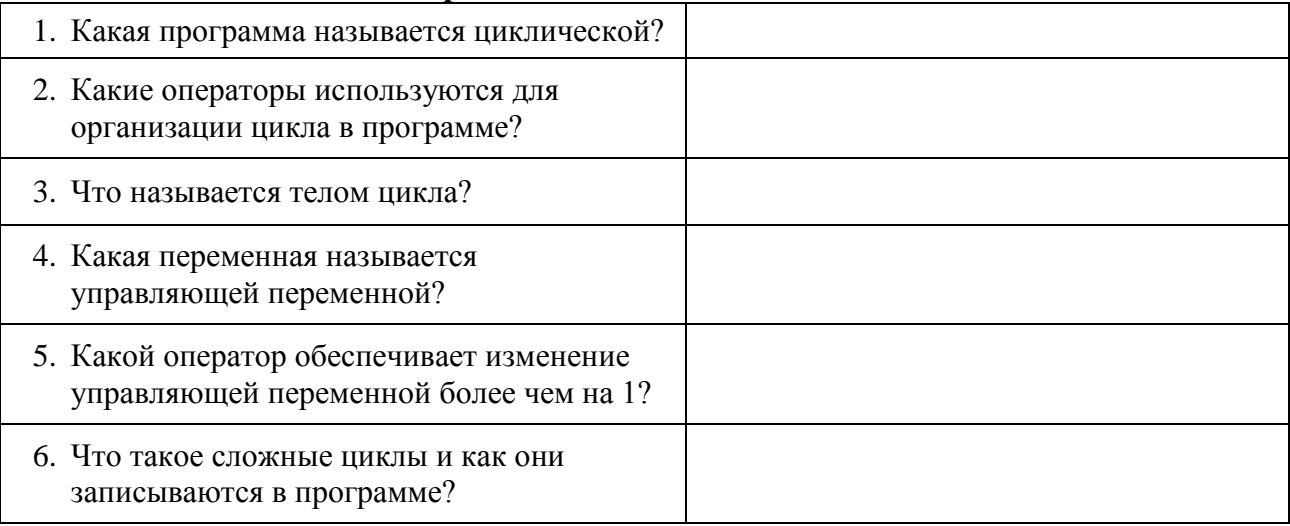

# **5.8.2 Время на подготовку и выполнение: 45 мин**

## **5.8.3 Перечень объектов контроля и оценки (умения и знания не разбивать на мелкие)**

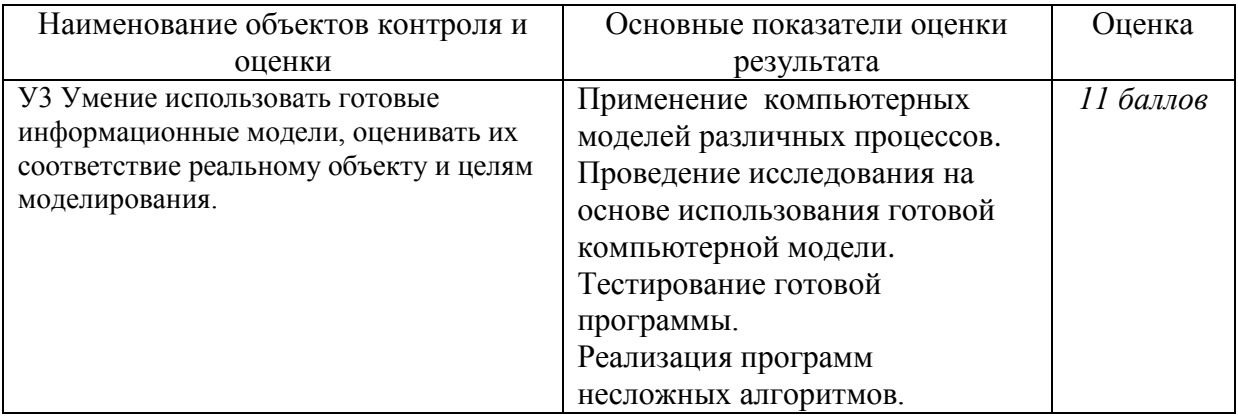

За правильный ответ на вопросы или верно выполненное действие выставляется положительная оценка – 1 балл.

За неправильный ответ на вопрос, не выполненное или неверно выполненное действие выставляется отрицательная оценка – 0 баллов.

# **5.9 Лабораторная работа №9**

## **5.9.1 Текст задания:**

*Тема: Проведение исследования на основе готовой компьютерной модели* **Цель:** провести исследование на основе готовой компьютерной модели, изучить на основе готовой программы графические операторы языка GW-Basic и научиться составлять простейшие программы с использованием графических операторов. *Работа предусмотрена в 15 вариантах.*

## **Содержание работы:**

**Задание №1.** Протестировать следующую программу и охарактеризовать каждую команду.

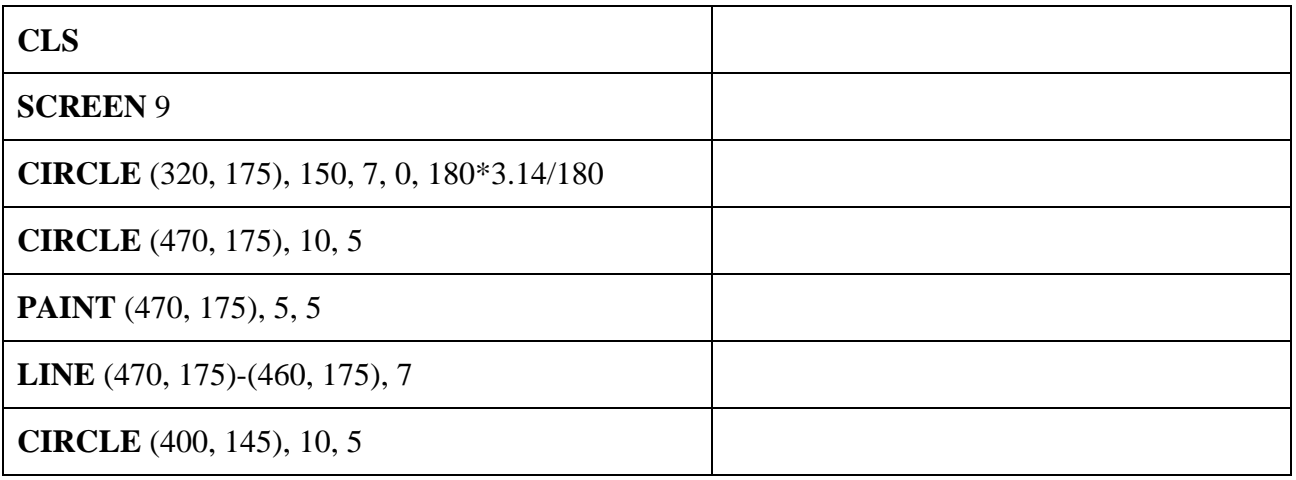

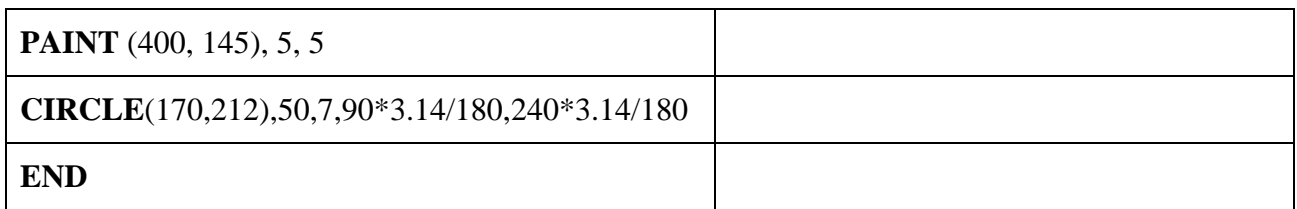

**Задание №2.** Протестировать следующую программу: **CLS SCREEN** 9 **LINE** (470, 175)-(460, 175), 7 **LINE** (470, 175)-(460, 175), 7 **LINE** (470, 175)-(460, 175), 7 **END**

**Задание №3.** Протестировать следующую программу и охарактеризовать каждую команду:

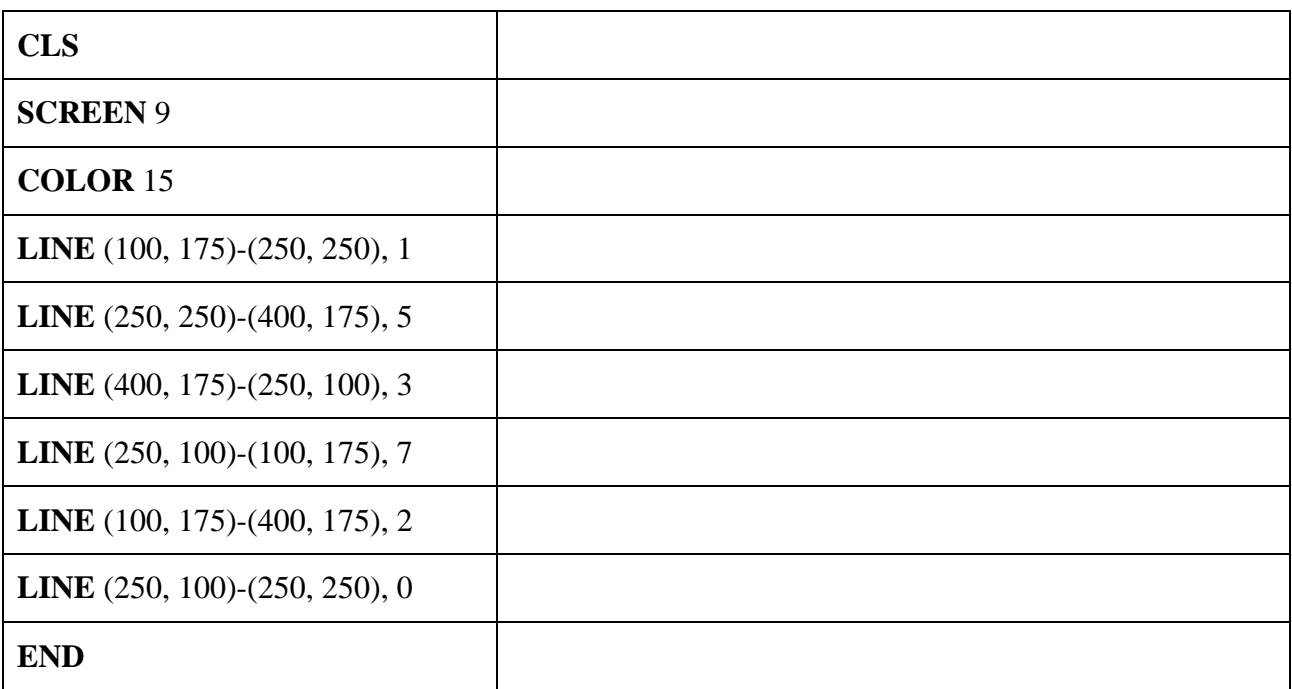

**Задание №4.** Составить программу для вывода на экран изображения.

## **Задание №5. Ответить на вопросы:**

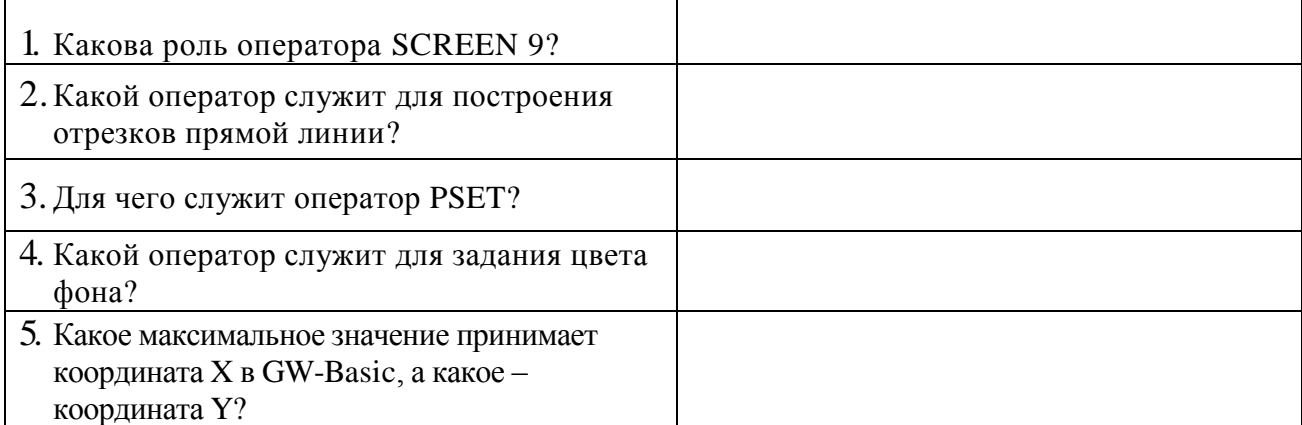

## Задание №6. Сделать вывод о проделанной лабораторной работе:

#### 5.9.2 Время на подготовку и выполнение: 90 мин

#### 5.9.3 Перечень объектов контроля и оценки (умения и знания не разбивать на мелкие)

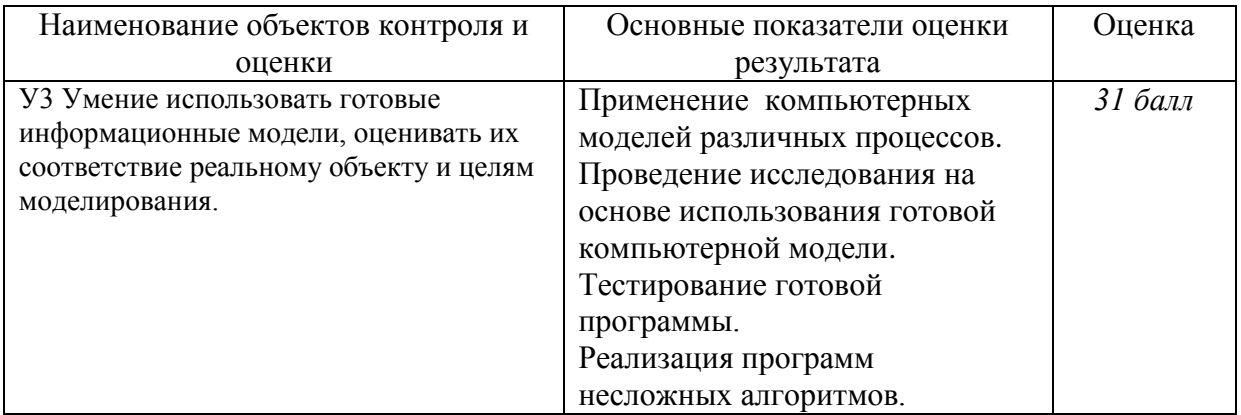

За правильный ответ на вопросы или верно выполненное действие выставляется положительная оценка - 1 балл.

За неправильный ответ на вопрос, не выполненное или неверно выполненное действие выставляется отрицательная оценка - 0 баллов.

#### 5.10 Лабораторная работа №10

#### 5.10.1 Текст задания:

#### Тема: Создание архива данных. Извлечение данных из архива. Атрибуты файла и его объем. Запись информации на компакт-диски различных видов

Цель: изучение принципов архивации файлов, функций и режимов работы наиболее распространенных архиваторов, приобретение практических навыков работы по созданию архивных файлов и извлечению файлов из архивов, приобретение навыков записи информации на компакт-диск.

#### Содержание работы:

#### Залание №1.

- 1. В своей папке создайте папку Archives. В ней создайте папки Pictures и Documents.
- 2. Найдите и скопируйте в папку **Pictures** по два рисунка с расширением \*.jpg и \*.bmp.
- 3. Сравните размеры файлов \*.bmp и \*.jpg. и запишите данные в таблицу 1.
- 4. В папку Documents поместите файлы \*.doc (не менее 3) и запишите их исходные размеры в таблицу 1.

#### Задание №2. Архивация файлов WinZip

- 1. Заархивируйте графический файл Зима.jpg с нормальным уровнем сжатия.
- 2. Сравните размер исходного файла с размером архивного файла. Данные запишите в таблину 1.
- 3. Создайте архив Зима1.zip, защищенный паролем.
- 4. Извлеките архив **Зима1.zip** в папку **С:\ТЕМР\Archives\Pictures\Зима1\** и убедитесь в том, что ввод правильного пароля действительно запускает процесс.
- 5. Удалите созданный вами защищенный архив и извлеченные файлы.
- 6. Создайте самораспаковывающийся ZIP-архив с нормальным уровнем сжатия.
- 7. Аналогичным образом создайте архивы для файлов Рябина.bmp, Документ1.doc, Документ2.doc, Документ3.doc. Сравнительные характеристики исходных файлов и их архивов занести в таблицу 1.

## **Задание №3. Архивация файлов WinRar**

- 1. Заархивируйте файл **Зима.jpg** в папку **С:\ТЕМР\Archives\Pictures,** метод сжатия обычный.
- 2. Аналогичным образом создайте архивы для файлов Рябина.bmp, Документ1.doc, Документ2.doc, Документ3.doc. Сравнительные характеристики исходных файлов и их архивов занести в таблицу 1.
- 3. Создайте самораспаковывающийся RAR-архив, включающий в себя текстовые и графические файлы.
- 4. Определите процент сжатия файлов и заполните таблицу 1. Процент сжатия определяется по формуле  $P = \frac{6}{5} \times 100\%$  $S_0$  $P = \frac{S}{g}$  \*100%, где S– размер архивных файлов, S<sub>o</sub>– размер

исходных файлов.

**Таблица 1**

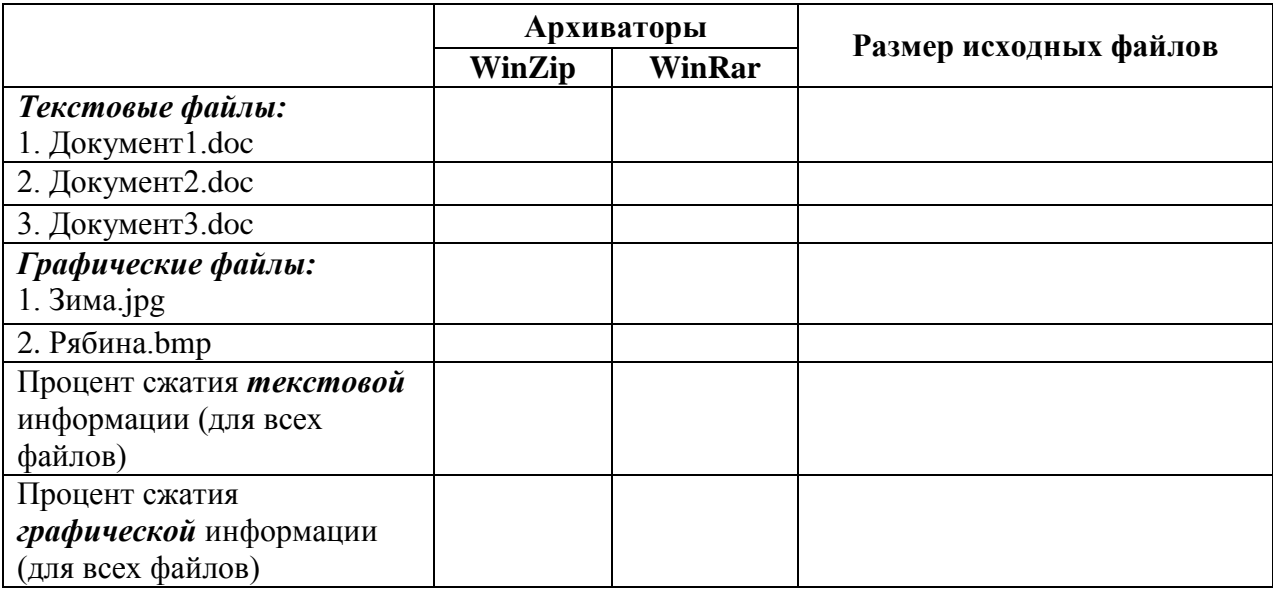

#### **Задание №4.**

Осуществить запись файлов на компакт-диск встроенными средствами операционной системы Microsoft Windows

#### **Задание №5. Ответить на вопросы:**

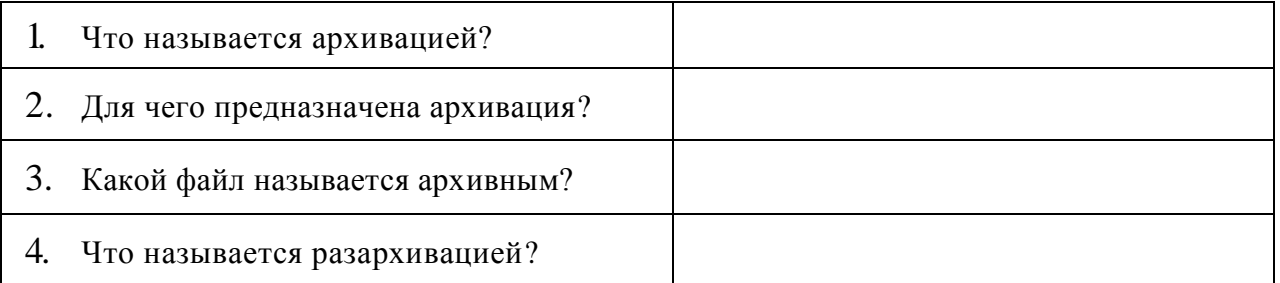

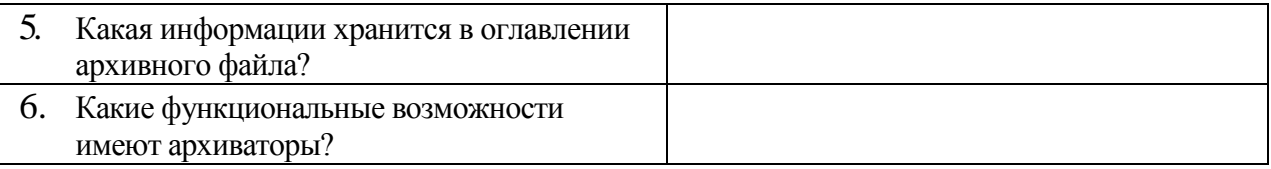

#### **Задание №6. Сделать вывод о проделанной лабораторной работе:**

#### **5.10.2 Время на подготовку и выполнение: 90 мин**

#### **5.10.3 Перечень объектов контроля и оценки (умения и знания не разбивать на мелкие)**

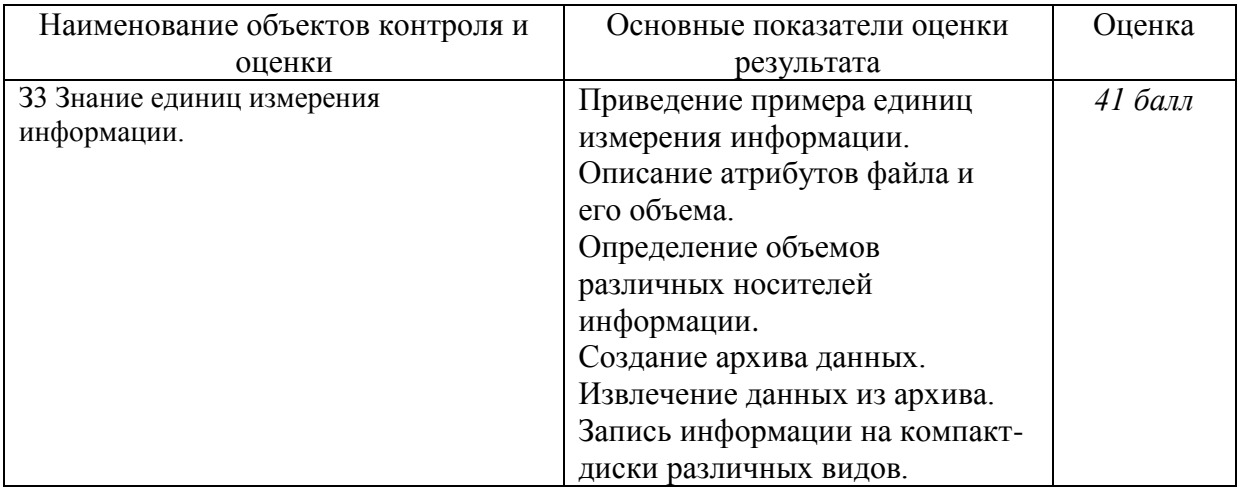

За правильный ответ на вопросы или верно выполненное действие выставляется положительная оценка – 1 балл.

За неправильный ответ на вопрос, не выполненное или неверно выполненное действие выставляется отрицательная оценка – 0 баллов.

#### **5.11 Лабораторная работа №11**

#### **5.11.1 Текст задания:**

#### *Тема: Поиск информации на государственных образовательных порталах*

**Цель:** изучение информационной технологии организации поиска информации на государственных образовательных порталах.

#### **Задание №1.**

#### **Содержание работы:**

- 1. Выйдите в Интернет, найдите каталог ссылок на государственные образовательные порталы.
- 2. Выпишите электронные адреса шести государственных образовательных порталов и дайте им краткую характеристику. Оформите в виде таблицы:

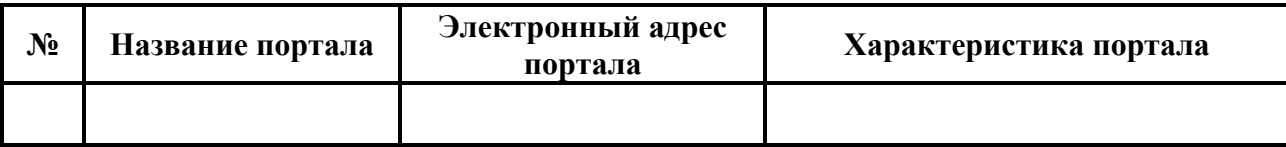

## **Задание №2.**

- 1. Переведите слова с помощью электронного словаря Promt– [www.ver-dict.ru](http://www.ver-dict.ru/) на английский и немецкий языки.
- 2. Занесите результат в следующую таблицу:

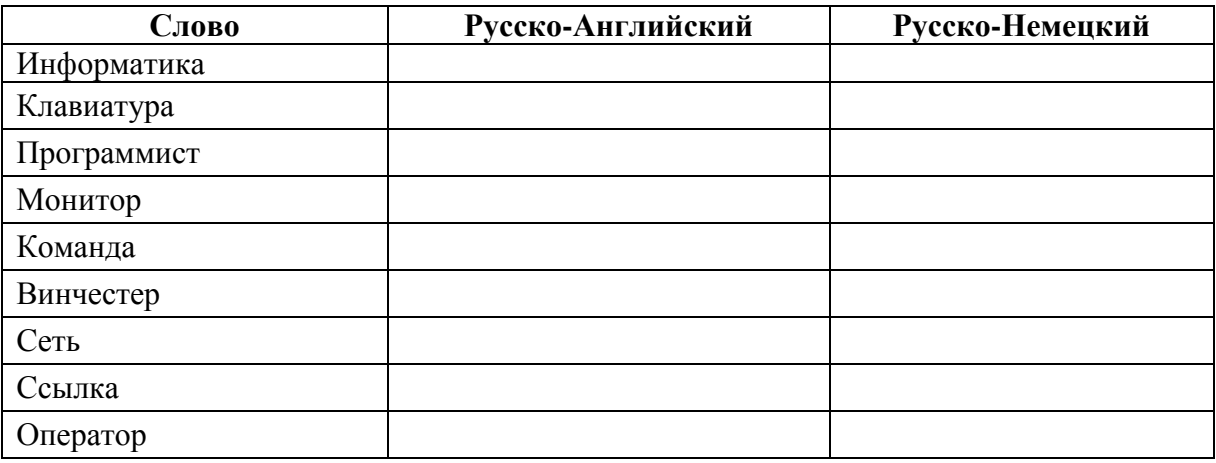

## **Задание №3.**

- 1. Найдите лексическое значение слов с помощью электронного словаря [www.efremova.info/.](http://www.efremova.info/)
- 2. Занесите результат в следующую таблицу:

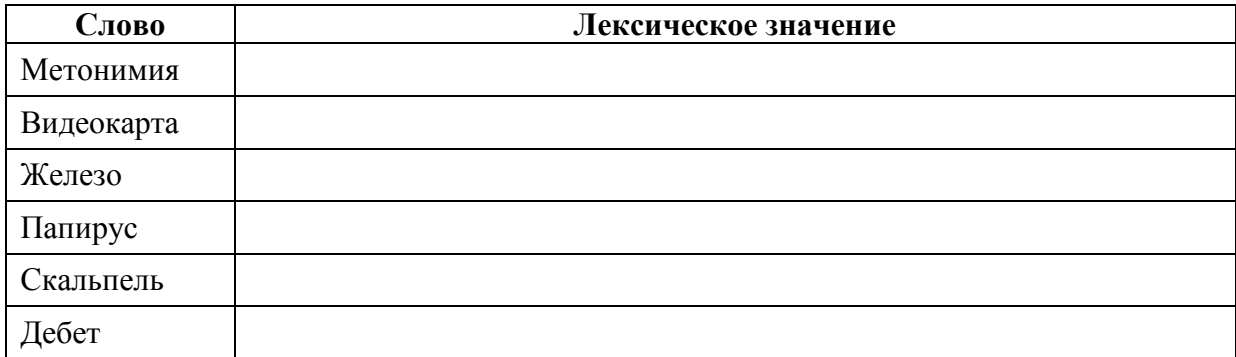

**Задание №4.** С помощью одной из поисковых систем найдите информацию и занесите ее в таблицу:

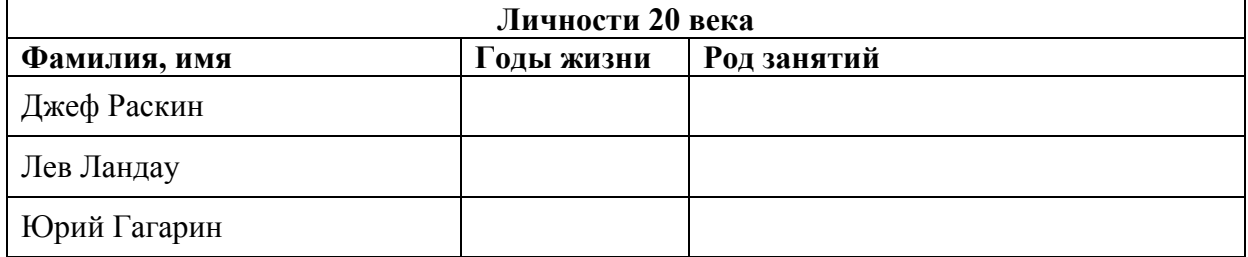

## **Задание №5.** Заполните таблицу, используя поисковую систему Яндекс: [www.yandex.ru.](http://www.yandex.ru/)

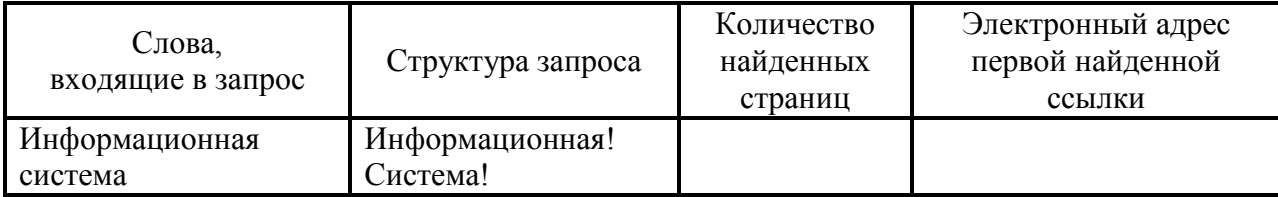

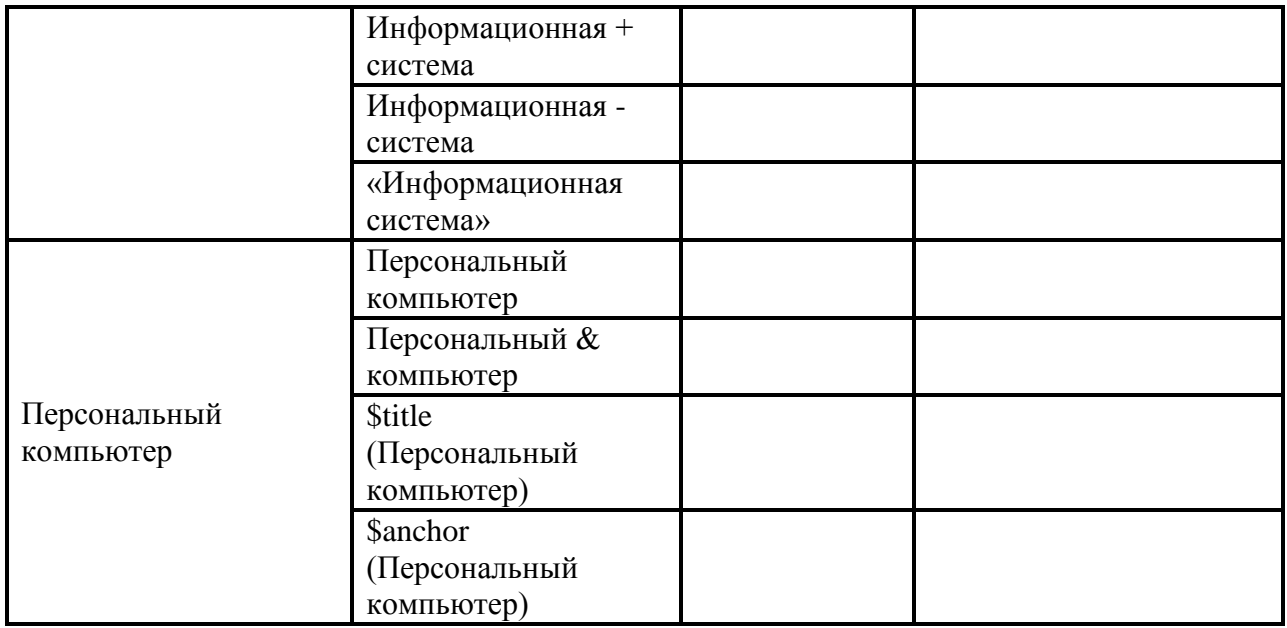

**Задание №6.** Произвести поиск сайтов в наиболее популярных поисковых системах общего назначения в русскоязычном Интернете (Рунете).

#### **Задание №7. Ответить на вопросы:**

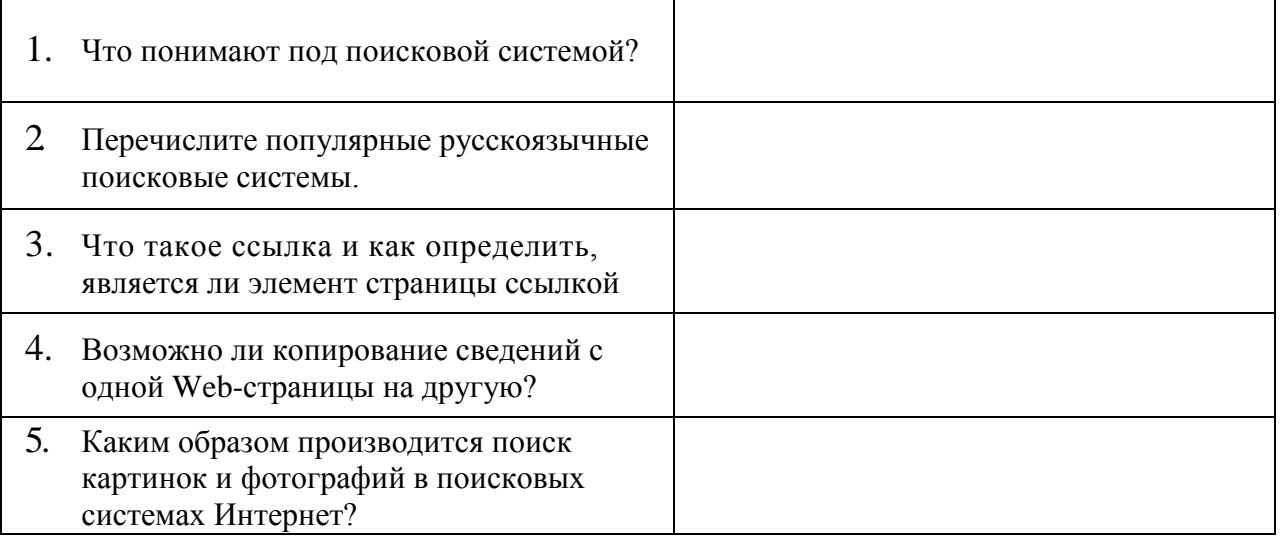

#### **Задание №8. Сделать вывод о проделанной лабораторной работе:**

#### **5.11.2 Время на подготовку и выполнение: 45 мин**

#### **5.11.3 Перечень объектов контроля и оценки (умения и знания не разбивать на мелкие)**

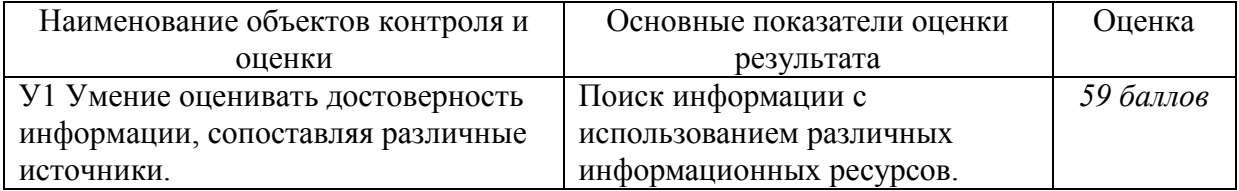

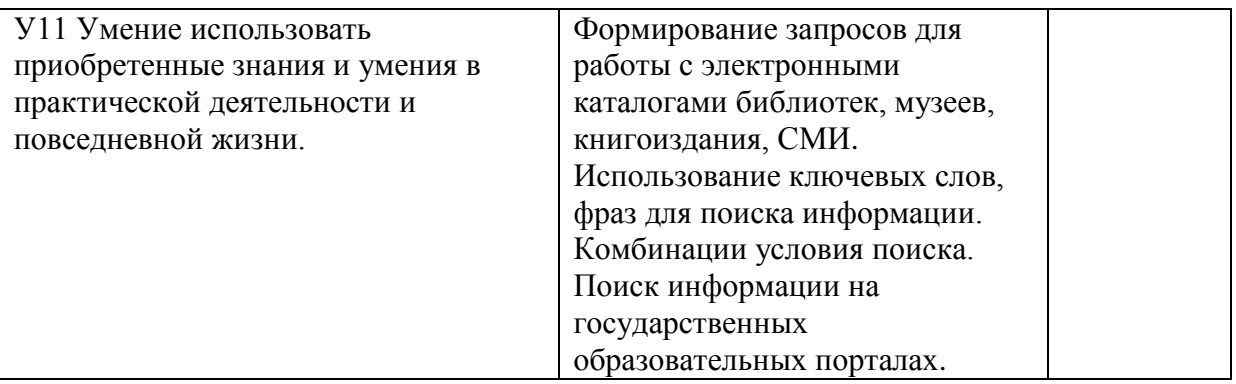

За правильный ответ на вопросы или верно выполненное действие выставляется положительная оценка – 1 балл.

За неправильный ответ на вопрос, не выполненное или неверно выполненное действие выставляется отрицательная оценка – 0 баллов.

#### **5.12 Лабораторная работа №12 5.12.1 Текст задания:**

## *Тема: Создание ящика электронной почты и настройка его параметров. Формирование адресной книги*

**Цель:** изучить процесс регистрации (открытия почтового ящика), подготовки, отправки и приема писем на почтовом сайте.

#### **Содержание работы:**

**Задание №1.** Изучите презентацию «Электронная почта» (расположена на сайте преподавателя). Заполните следующую таблицу:

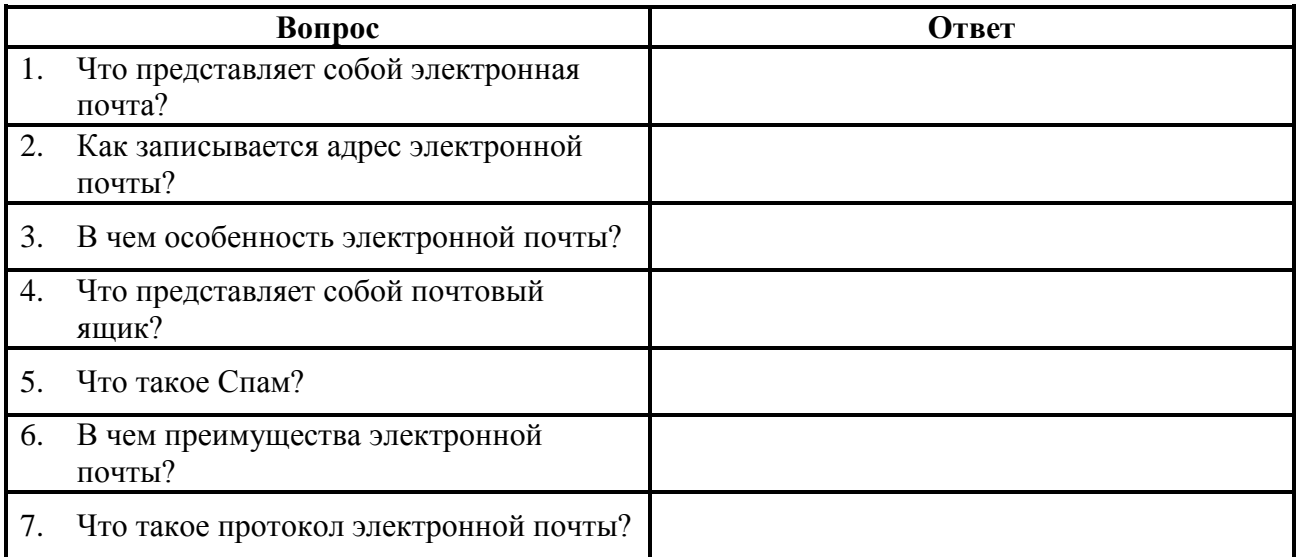

**Задание №2.** Зарегистрируйте свой почтовый ящик электронной почты.

#### **Задание №3.** Создайте и отправьте три сообщения своим одногруппникам.

Письма должны содержать не менее пяти предложений. Одно письмо сделайте в обычном формате, а второе в расширенном, к третьему сообщению прикрепите файл с изображением.

**Задание №4. Сделать вывод о проделанной лабораторной работе:**

# **5.12.2 Время на подготовку и выполнение: 45 мин**

## **5.12.3 Перечень объектов контроля и оценки (умения и знания не разбивать на мелкие)**

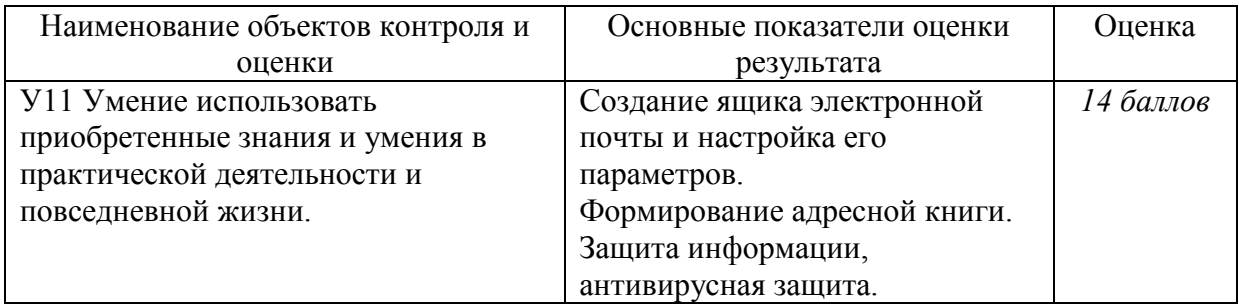

За правильный ответ на вопросы или верно выполненное действие выставляется положительная оценка – 1 балл.

За неправильный ответ на вопрос, не выполненное или неверно выполненное действие выставляется отрицательная оценка – 0 баллов.

# **5.13 Лабораторная работа №13**

# **5.13.1 Текст задания:**

#### *Тема: Демонстрация использования различных видов АСУ на практике в технической сфере деятельности*

**Цель:** получить представление об автоматических и автоматизированных системах управления в технической сфере деятельности.

#### **Содержание работы:**

#### **Задание №1.**

- 1. Просмотрите презентацию «**Автоматизированные системы управления**» (расположена на сайте преподавателя), в которой представлены виды АСУ. С помощью гиперссылок перейдите на web-страницы, в которых приведены примеры автоматизированных систем управления.
- 2. В качестве примера автоматизации на производстве просмотрите видеоролики «Конвейерная линия обработки металлопроката» и «Производство металлопроката труб».

## **Задание №2. Ответить на вопросы:**

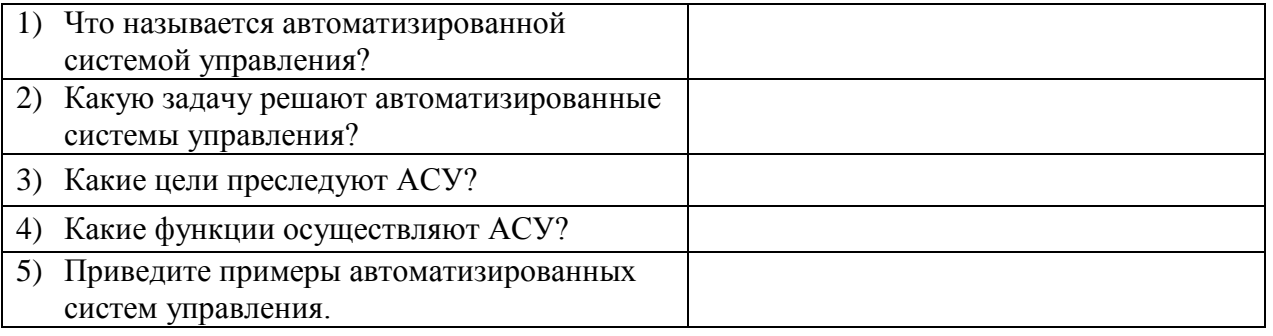

# **5.13.2 Время на подготовку и выполнение: 45 мин**

**5.13.3 Перечень объектов контроля и оценки (умения и знания не разбивать на мелкие)**

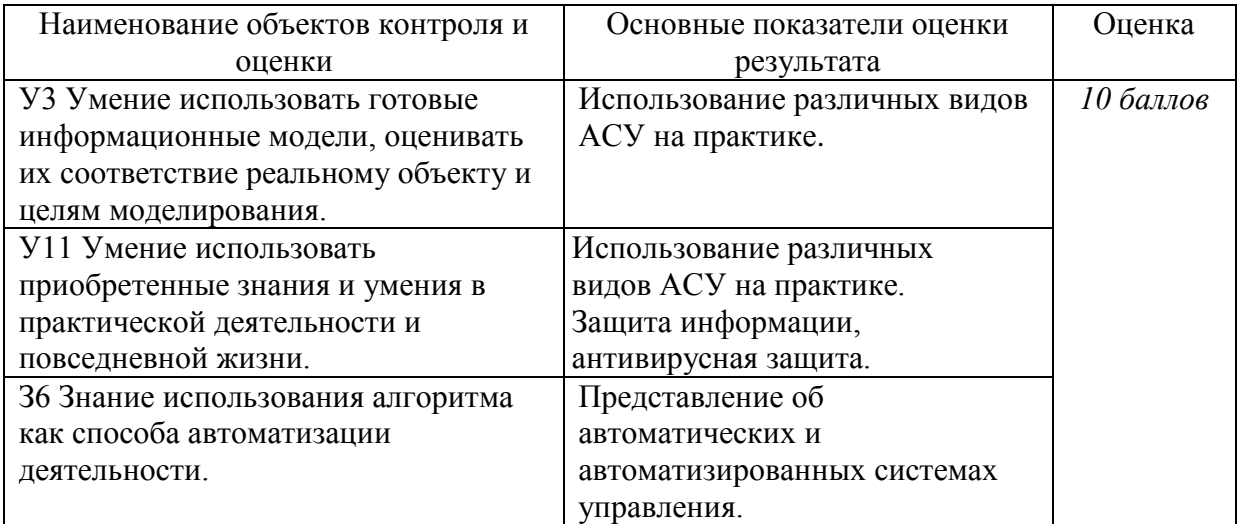

За правильный ответ на вопросы или верно выполненное действие выставляется положительная оценка – 1 балл.

За неправильный ответ на вопрос, не выполненное или неверно выполненное действие выставляется отрицательная оценка – 0 баллов.

# **5.14 Лабораторная работа №14**

## **5.14.1 Текст задания:**

#### *Тема: Операционная система. Графический интерфейс*

**Цель:** закрепить навыки работы с операционной системой Windows, отработать навыки работы с файлами и папками в ОС Windows; научиться выполнять навигацию с помощью левой панели программы ПРОВОДНИК и изучить приемы копирования и перемещения объектов методом перетаскивания между панелями.

#### **Содержание работы:**

#### **Задание №1. Заполнить таблицу:**

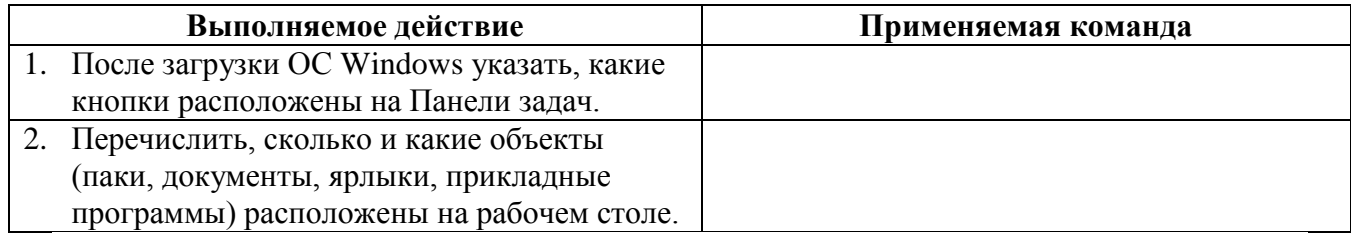

#### **Задание №2. Заполнить таблицу:**

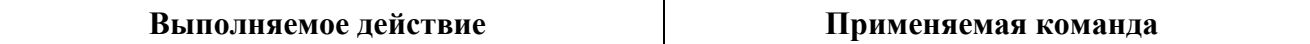

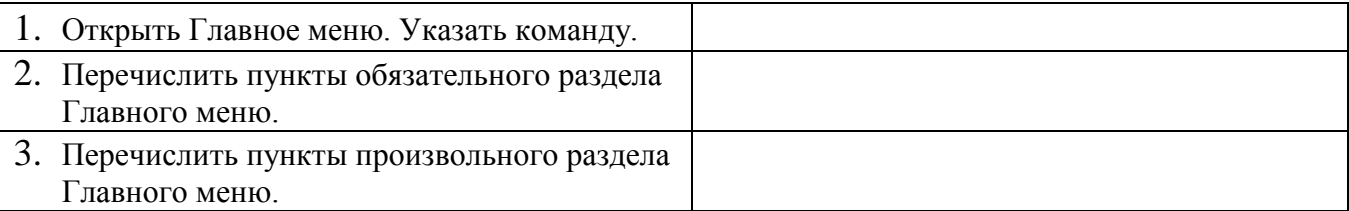

# **Задание №3. Заполнить таблицу:**

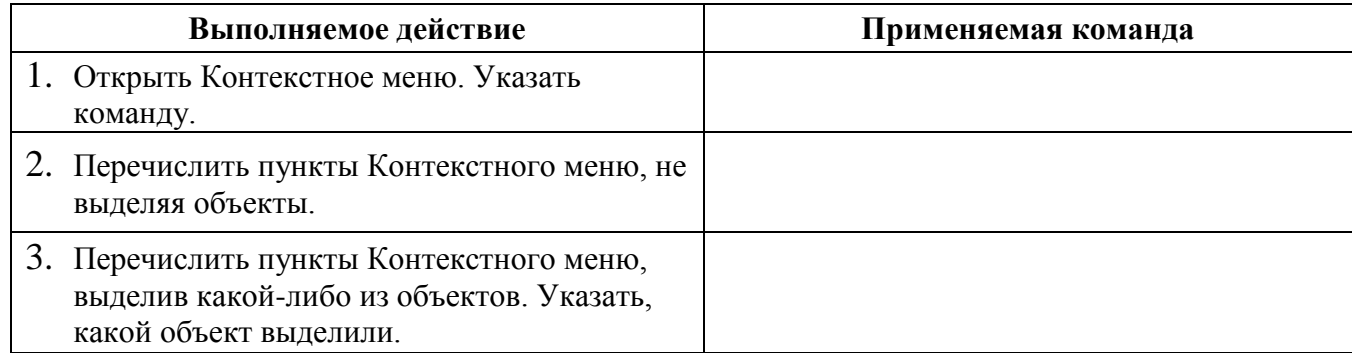

# **Задание №4. Заполнить таблицу:**

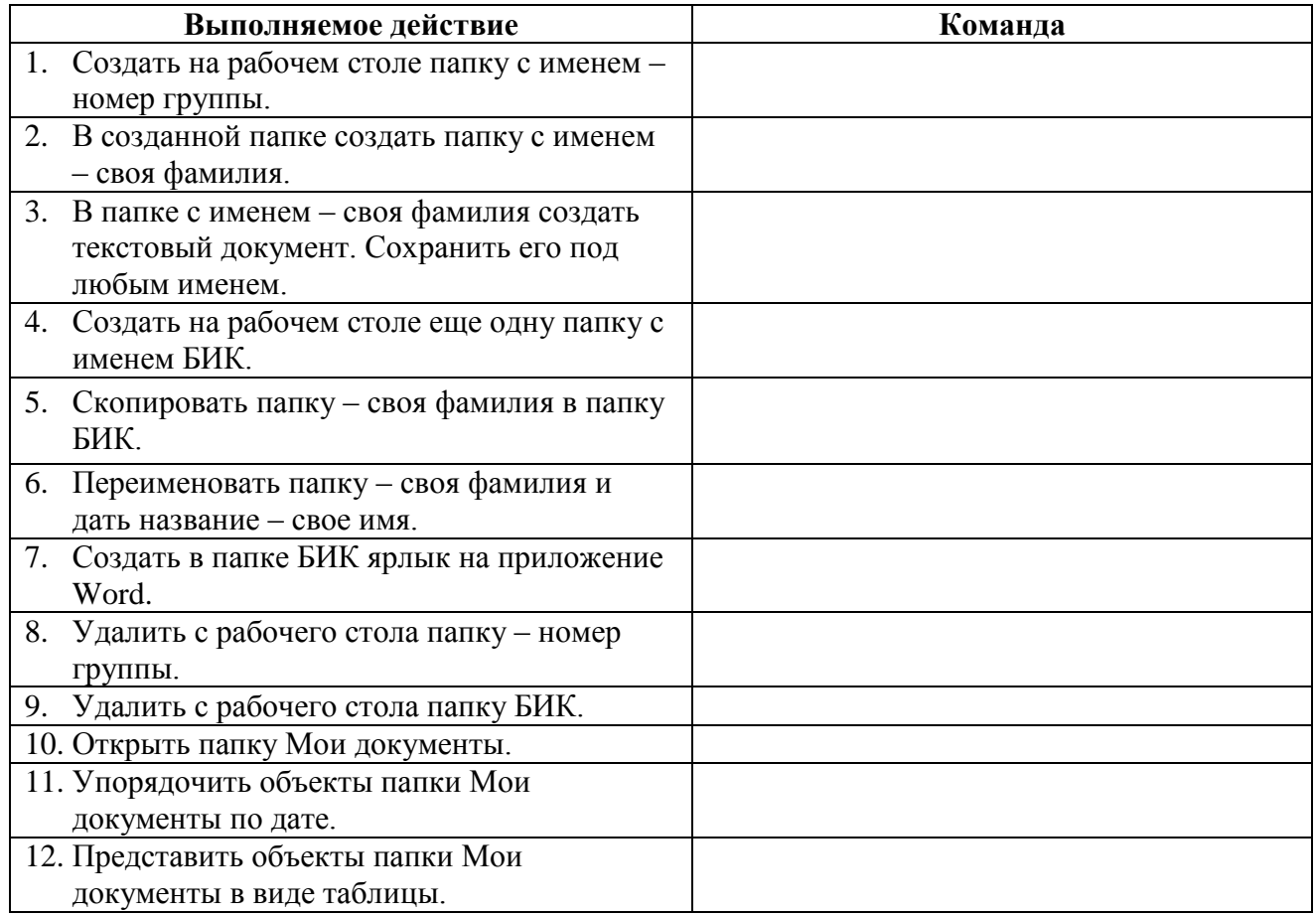

**Задание №5.** Изучить структуру окна программы ПРОВОДНИК, схематически отобразить её и подписать все элементы окна.

# **Задание №6. Заполнить таблицу:**

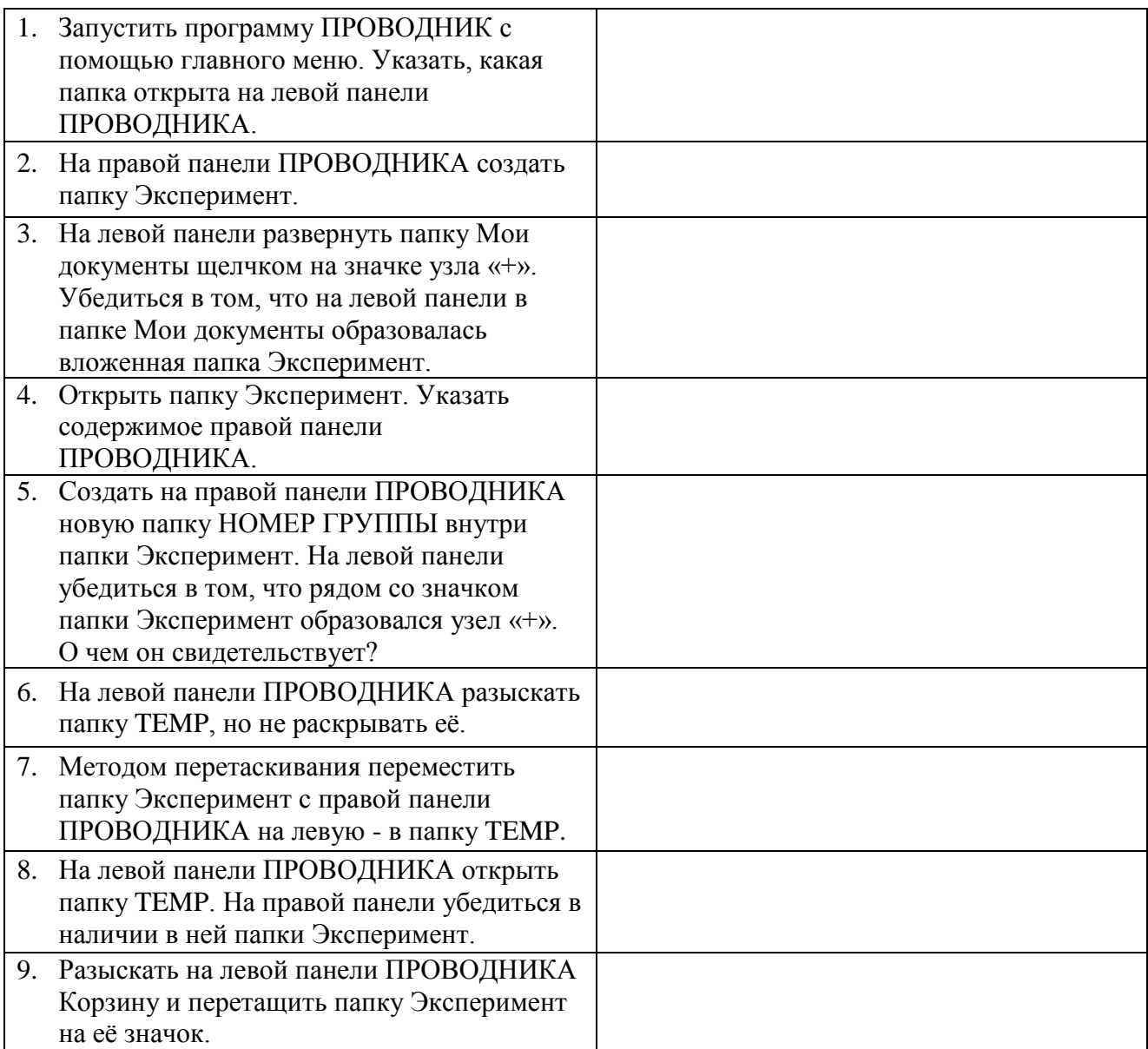

# **Задание №7. Ответить на вопросы:**

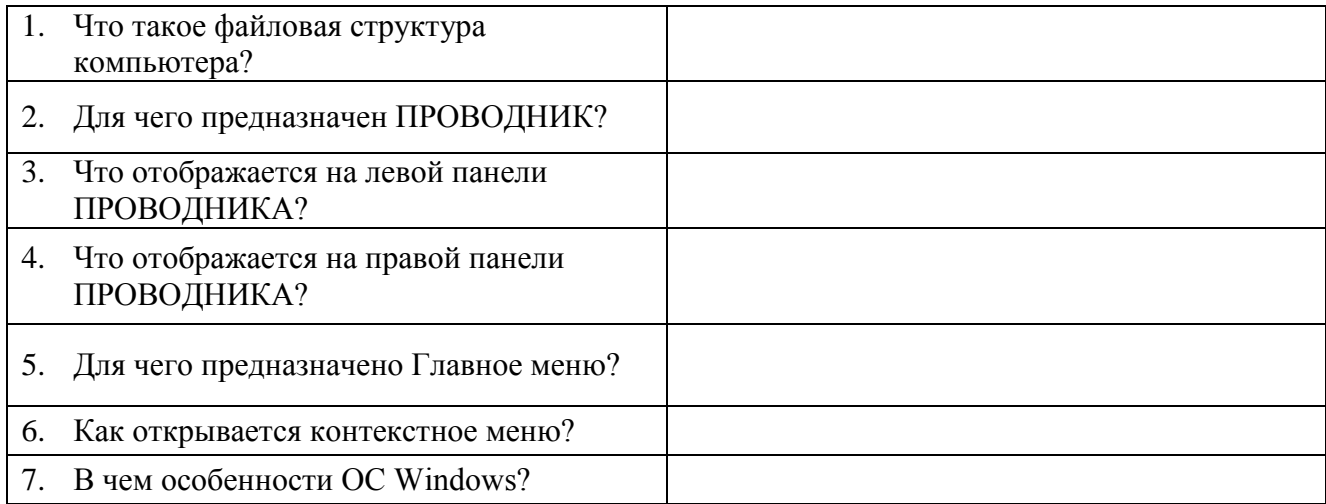

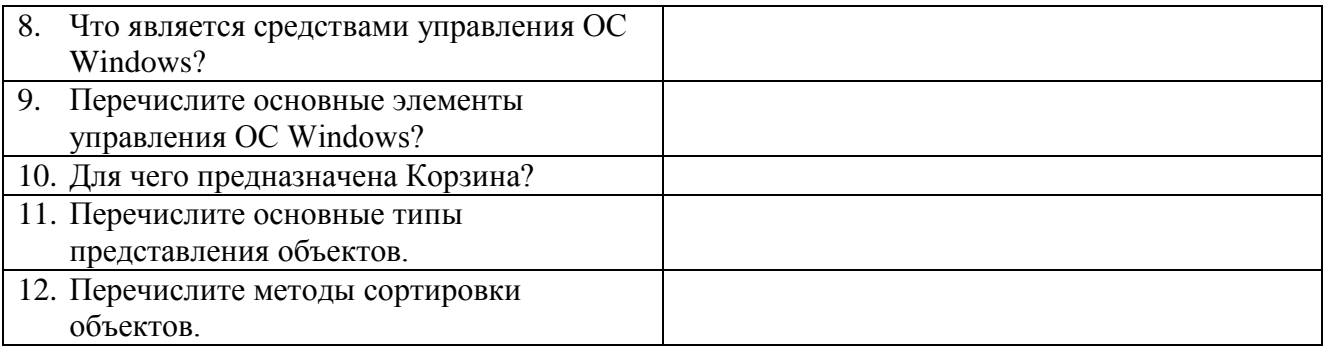

#### **Задание №8. Сделать вывод о проделанной лабораторной работе:**

#### **5.14.2 Время на подготовку и выполнение: 90 мин**

**5.14.3 Перечень объектов контроля и оценки (умения и знания не разбивать на мелкие)**

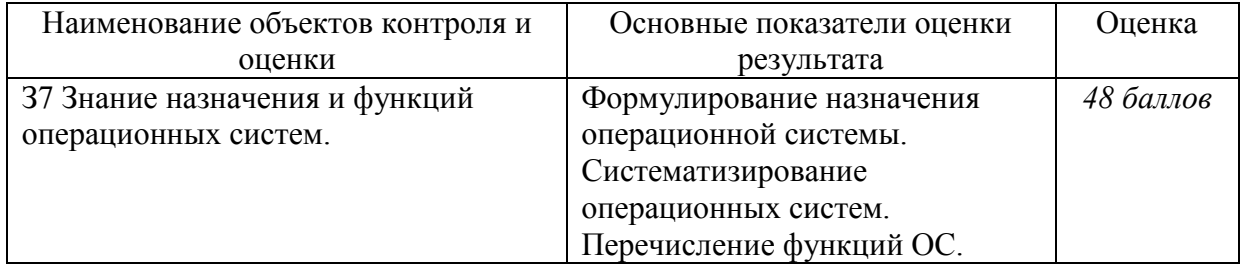

За правильный ответ на вопросы или верно выполненное действие выставляется положительная оценка – 1 балл.

За неправильный ответ на вопрос, не выполненное или неверно выполненное действие выставляется отрицательная оценка – 0 баллов.

#### **5.15 Лабораторная работа №15**

#### **5.15.1 Текст задания:**

*Тема: Эксплуатационные требования к компьютерному рабочему месту. Профилактические мероприятия для компьютерного рабочего места в соответствии с его комплектацией для профессиональной деятельности*

**Цель:** ознакомиться с эксплуатационными требованиями к компьютерному рабочему месту; профилактическими мероприятиями для компьютерного рабочего места в соответствии с его комплектацией для профессиональной деятельности.

#### **Содержание работы:**

**Задание №1.** Отразите основные санитарно-гигиенические требования к кабинету информатики:

1.

2.

**…….**

**Задание №2.** Укажите некоторые требования к помещениям кабинета информатики: 1.

<u> 1980 - Johann Stein, marwolaethau (b. 1980)</u>

2.

**……..**

**Задание №3.** Укажите, какие действия запрещены в кабинете информатики: 1.

2. <u>In the contract of the contract of the contract of the contract of the contract of the contract of the contract of the contract of the contract of the contract of the contract of the contract of the contract of the con</u>

**………**

**Задание №4.** Укажите комплекс упражнений для снятия усталости за компьютером: 1.

2.

**……..**

**Задание №5. Сделать вывод о проделанной лабораторной работе:**

#### **5.15.2 Время на подготовку и выполнение: 45 мин**

**5.15.3 Перечень объектов контроля и оценки (умения и знания не разбивать на мелкие)**

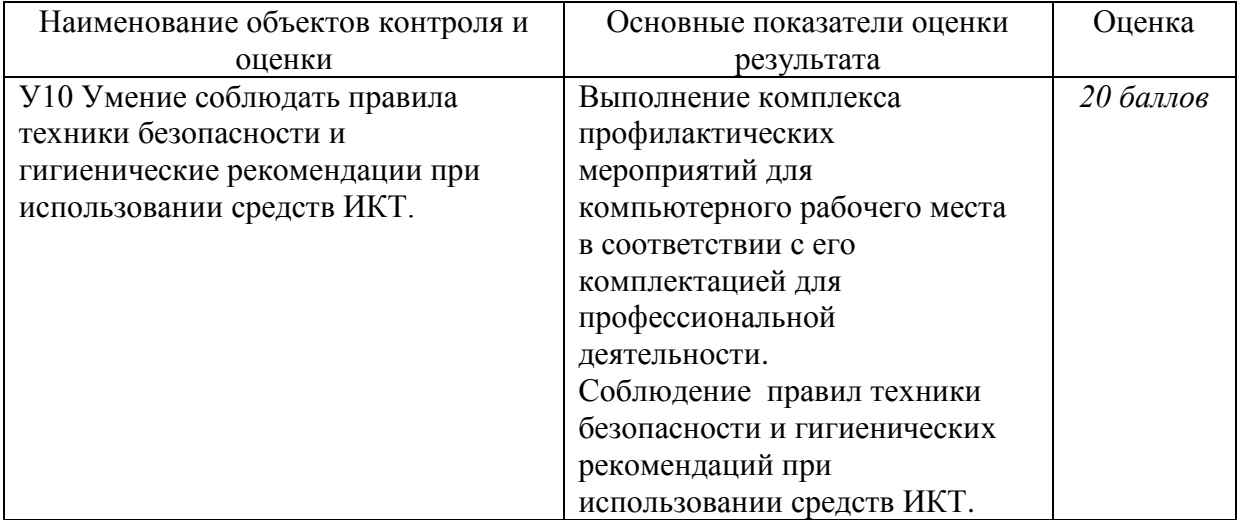

За правильный ответ на вопросы или верно выполненное действие выставляется положительная оценка – 1 балл.

За неправильный ответ на вопрос, не выполненное или неверно выполненное действие выставляется отрицательная оценка – 0 баллов.

## 5.16 Лабораторная работа №16 5.16.1 Текст задания:

## Тема: Использование систем проверки орфографии и грамматики

Цель: выработать практические навыки использования систем проверки орфографии и грамматики.

#### Залание №1.

# Содержание работы:

- 1. Открыть файл Орфография.doc (D:/Практикум/ Орфография.doc).
- 2. Проверьте правописание этого текста средствами MS Word.
- 3. Убедитесь, что Word находит и выделяет ошибки, исправьте ошибки с помощью контекстного меню
- 4. Установите в тексте автоматические переносы слов по слогам. Сохраните этот файл в вашей папке под именем ПР16.doc

Задание №2. Наберите следующие слова, нажмите пробел и проследите за справлениями: пРИМЕР, напирмер, нелзя.

Задание №3. Лля проверки Автозамены наберите следующие слова в 11.21.31 пунктах. достаточно набрать несколько символов, пока не появится все слово и нажать ENTER. в 4),5) пунктах набрать полностью и нажать пробел.

- 1. Текущую дату (ДД.ММ.ГГГГ)
- 2. Пятница
- 3. Апрель
- 4. ПРимер
- 5. HOMEP

В файле ПР16. doc сделайте подпись (используя автозамену) текущей даты.

Задание №4. Опишите основные команды MS Word, позволяющие проверить правописание текста, и действия, которые нужно сделать для проверки.

#### Задание №5. Сделать вывод о проделанной лабораторной работе:

#### 5.16.2 Время на подготовку и выполнение: 45 мин

#### 5.16.3 Перечень объектов контроля и оценки (умения и знания не разбивать на мелкие)

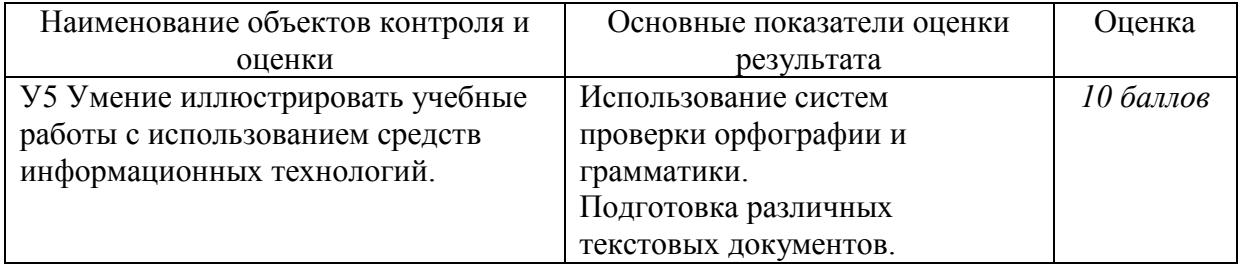

За правильный ответ на вопросы или верно выполненное действие выставляется положительная оценка - 1 балл.

За неправильный ответ на вопрос, не выполненное или неверно выполненное действие выставляется отрицательная оценка - 0 баллов.

## **5.17 Лабораторная работа №17 5.17.1 Текст задания:**

## *Тема: Создание компьютерных публикаций на основе использования готовых шаблонов*

*Цель:* выработать практические навыки создания публикаций средствами MS Publisher.

#### **Содержание работы:**

**Задание №1.** Создать визитную карточку на основе шаблона. Сохраните визитную карточку в своей папке под именем ПР17\_1.pub.

**Задание№2.** Подготовить необходимые графические файлы и создать календарь на основе шаблона. Сохраните календарь в своей папке под именем ПР17\_2.pub.

**Задание№3.** Подготовить необходимый материал и графические файлы и создать одну страницу школьной газеты, состоящей из нескольких полос.

У группы из 4-6 человек готовится полная газета. Работу распечатать.

## **Задание №4. Ответить на вопросы:**

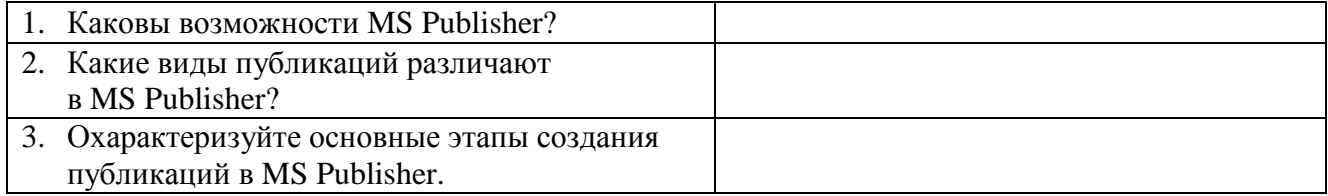

#### **Задание №5. Сделать вывод о проделанной лабораторной работе:**

#### **5.17.2 Время на подготовку и выполнение: 135 мин**

#### **5.17.3 Перечень объектов контроля и оценки (умения и знания не разбивать на мелкие)**

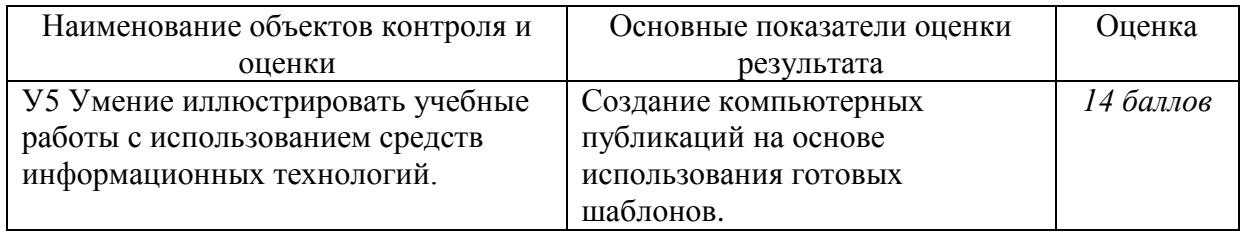

За правильный ответ на вопросы или верно выполненное действие выставляется положительная оценка – 1 балл.

За неправильный ответ на вопрос, не выполненное или неверно выполненное действие выставляется отрицательная оценка – 0 баллов.

# **5.18 Лабораторная работа №18**

## **5.18.1 Текст задания:**

*Тема: Использование различных возможностей динамических (электронных) таблиц*  **Цель***:* освоить основные операции по созданию, редактированию и оформлению электронных таблиц, построению графиков и диаграмм.

#### **Содержание работы:**

**Задание №1.** Рассчитать значение выражений, используя абсолютную адресацию при записи формул и сохранить файл в своей папке под именем ПР18\_1.xls. 1)  $2)$  3)

**Задание№2.** На листе 2 файла ПР18\_1.xls протабулировать функцию в заданных пределах аргумента. Построить график этой функции на отдельном листе.

**Задание№3.** На листе 3 файла ПР18\_1.xls рассчитать средний балл каждого обучающегося своей подгруппы по 5 различным предметам. Вычислить средний балл подгруппы. Построить объемную гистограмму, отражающую средний балл обучающихся.

**Задание №4.** Решить с помощью надстройки «Поиск решений» транспортную задачу. Решение оформить на листе 4 файла ПР18\_1.xls.

## **Задание №5. Ответить на вопросы:**

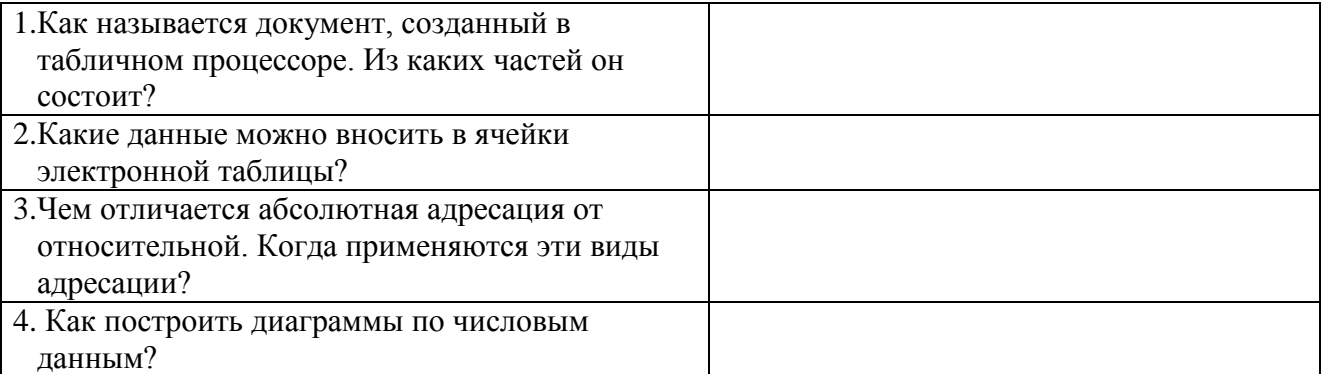

#### **Задание №6. Сделать вывод о проделанной лабораторной работе:**

#### **5.18.2 Время на подготовку и выполнение: 135 мин**

#### **5.18.3 Перечень объектов контроля и оценки (умения и знания не разбивать на мелкие)**

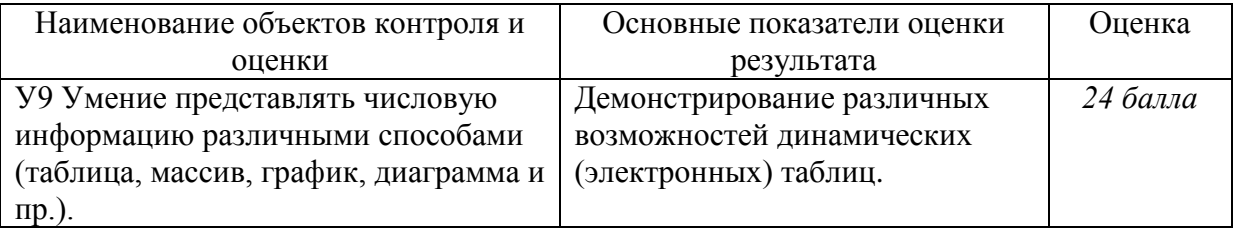

За правильный ответ на вопросы или верно выполненное действие выставляется положительная оценка – 1 балл.

За неправильный ответ на вопрос, не выполненное или неверно выполненное действие выставляется отрицательная оценка – 0 баллов.

#### **5.19 Лабораторная работа №19**

#### **5.19.1 Текст задания:**

#### *Тема:* **Формирование запросов для работы с электронными каталогами библиотек, музеев, книгоиздания, СМИ в рамках учебных заданий из различных предметных областей**

**Цель***:* выработать практические навыки работы с базами данных, формирования запросов к базам данных.

## **Содержание работы:**

**Задание №1.** Создать в свой папке БД «Библиотека».

**Задание №2.** Создать в БД «Библиотека» таблицы «Автор», «Издательство» и «Книги» со следующими полями:

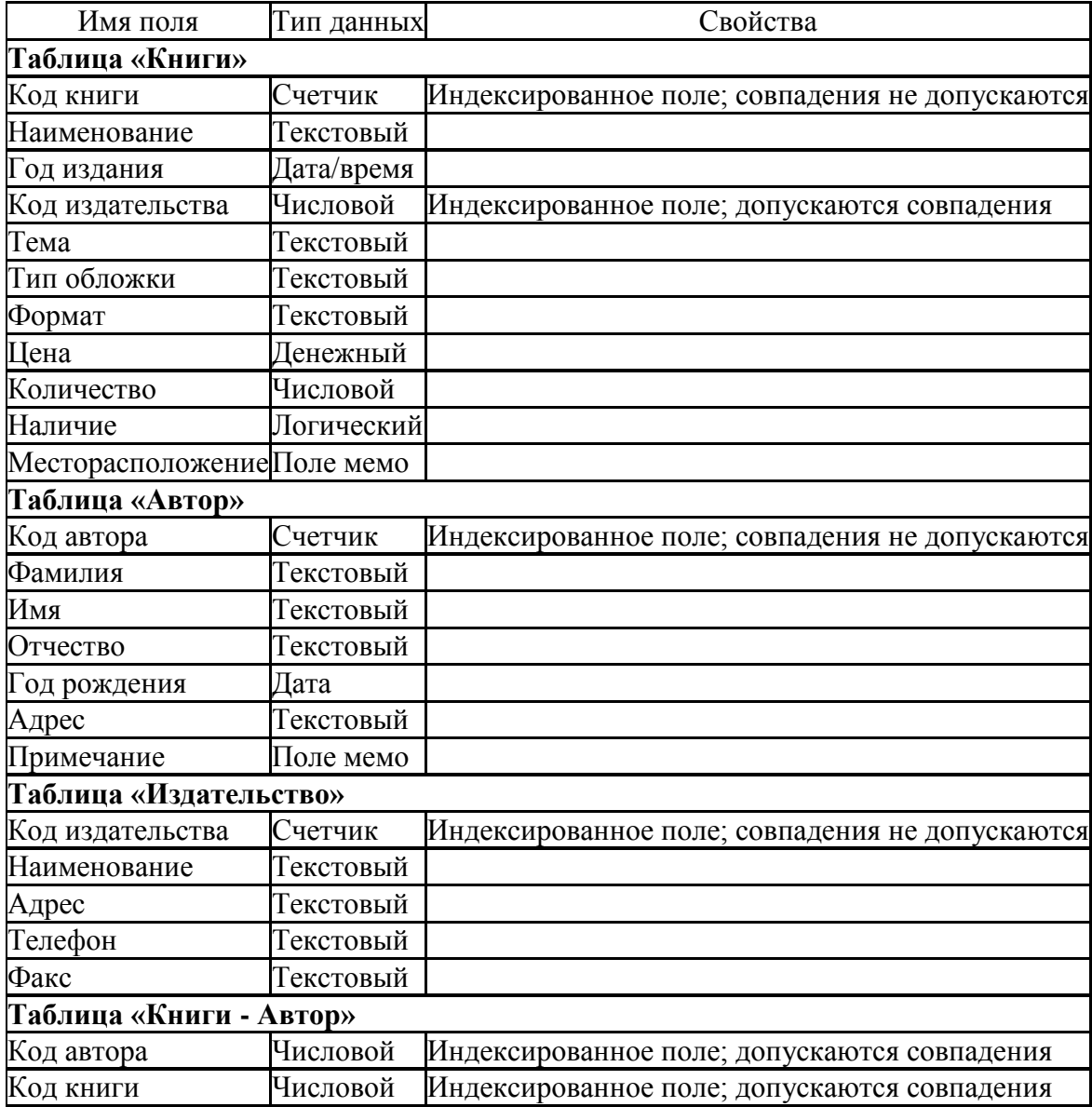

**Задание №3.** Задать связи между таблицами.

**Задание №4.** Заполнить таблицы данными.

**Задание №5.** Создать *Запрос* с данными о книге и издательстве.

**Задание №6.** Напечатать *Отчет* о наличии книг А.С. Пушкина.

## **Задание №7. Ответить на вопросы:**

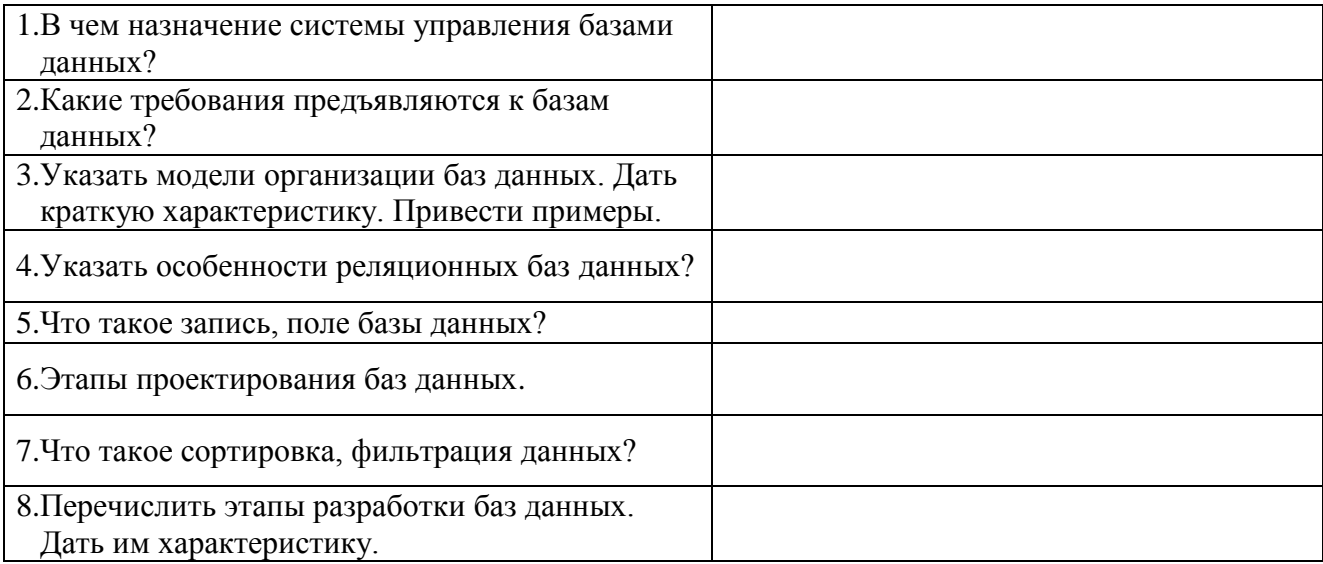

#### **Задание №8. Сделать вывод о проделанной лабораторной работе:**

## **5.19.2 Время на подготовку и выполнение: 135 мин**

#### **5.19.3 Перечень объектов контроля и оценки (умения и знания не разбивать на мелкие)**

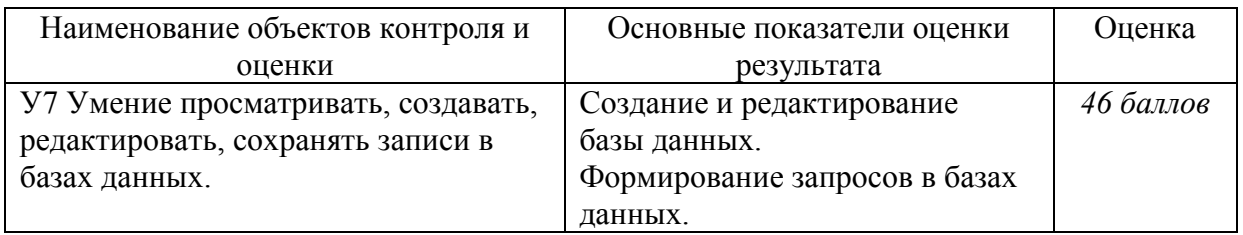

За правильный ответ на вопросы или верно выполненное действие выставляется положительная оценка – 1 балл.

За неправильный ответ на вопрос, не выполненное или неверно выполненное действие выставляется отрицательная оценка – 0 баллов.

# **5.20 Лабораторная работа №20**

## **5.20.1 Текст задания:**

*Тема: Создание и редактирование графических и мультимедийных объектов средствами компьютерных презентаций для выполнения учебных заданий из различных предметных областей. Использование презентационного оборудования*

**Цель***:* выработать практические навыки создания презентаций, настройки эффектов анимации, управления показом презентации при помощи гиперссылок.

#### **Содержание работы:**

**Задание №1.** С помощью приложения PowerPoint создать презентацию на тему: «Мир животных», используя все возможности программы (оформление текста, оформление слайда, смена слайда, анимация).

**Задание №2.** Создать 2-3 презентации, раскрывающие темы специальной дисциплины. Предусмотреть гиперссылки как внутри презентации, так и внешние презентации.

#### **Задание №3. Ответить на вопросы:**

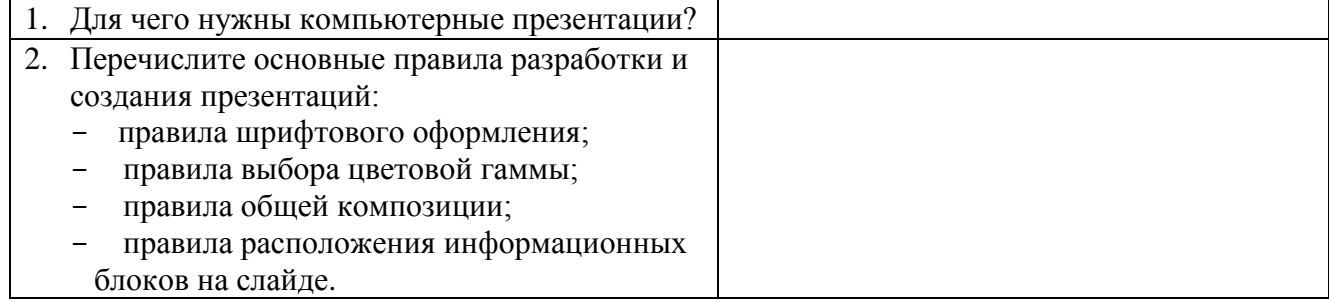

#### **Задание №4. Сделать вывод о проделанной лабораторной работе:**

#### **5.20.2 Время на подготовку и выполнение: 135 мин**

## **5.20.3 Перечень объектов контроля и оценки (умения и знания не разбивать на мелкие)**

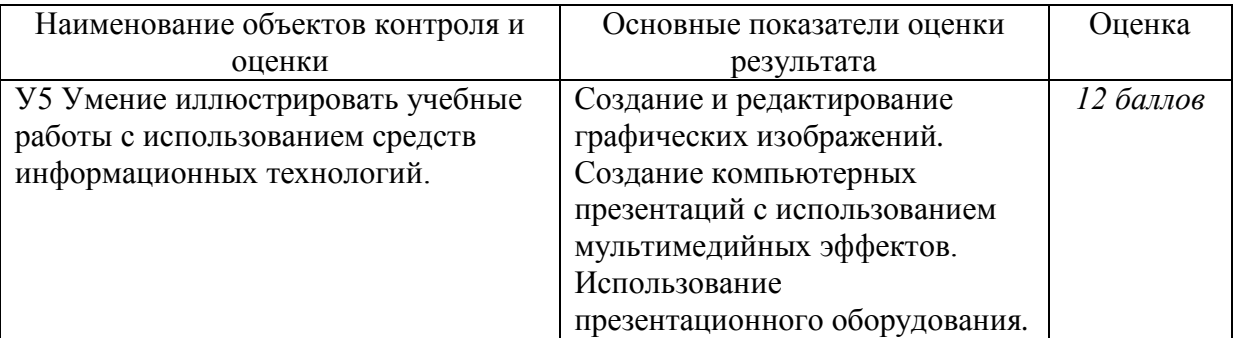

За правильный ответ на вопросы или верно выполненное действие выставляется положительная оценка – 1 балл.

За неправильный ответ на вопрос, не выполненное или неверно выполненное действие выставляется отрицательная оценка – 0 баллов.

# **5.21 Лабораторная работа №21**

## **5.21.1 Текст задания:**

#### *Тема: Аудио- и видеомонтаж с использованием специализированного программного обеспечения*

**Цель***:* выработать практические навыки монтажа и обработки видео и аудио.

#### **Содержание работы:**

**Задание №1.** С помощью приложения Movie Maker создать видео на тему: «Моя семья», используя все возможности программы (переходы, эффекты, звуковое оформление).

**Задание №2.** Вместе с одногруппниками разработайте сценарий короткометражного фильма. Проведите видеосъемку с помощью цифровой видеокамеры или фотоаппарата. Создайте вместе со своими одногруппниками с помощью Windows Movie Maker видеофильмы из слайдов и видеозаписей своих поездок и путешествий. Включите в видеофильмы речевые комментарии, переходы, видеоэффекты, субтитры.

#### **Задание №3. Ответить на вопросы:**

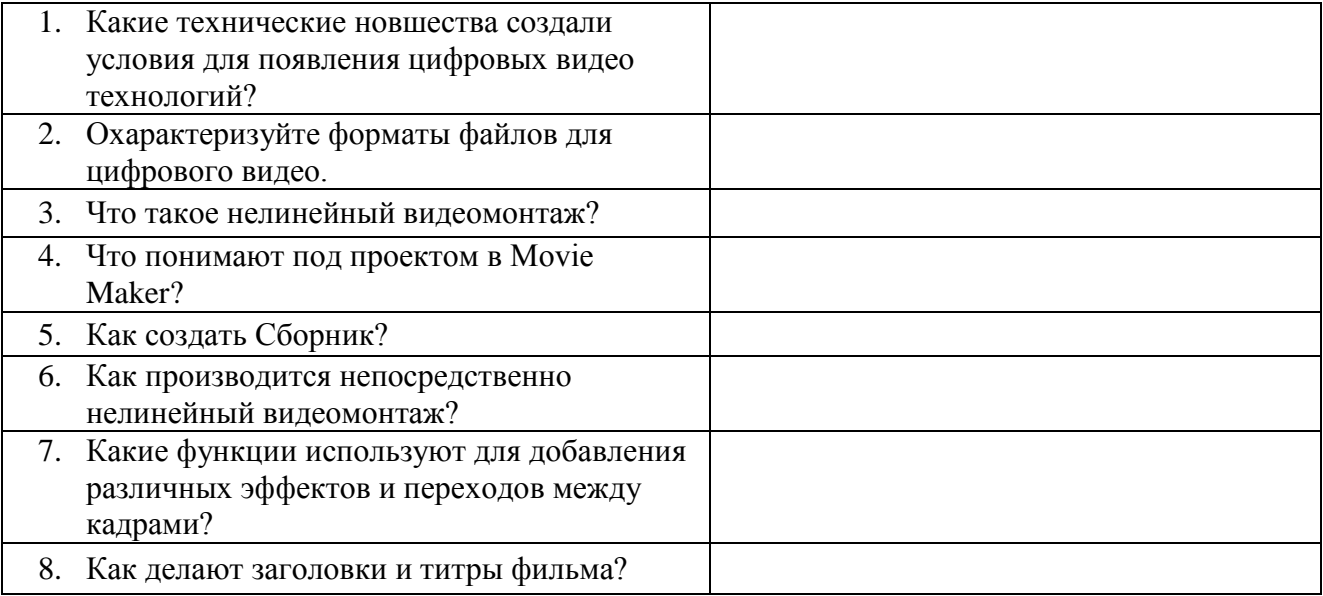

#### **Задание №4. Сделать вывод о проделанной лабораторной работе:**

#### **5.21.2 Время на подготовку и выполнение: 135 мин**

## **5.21.3 Перечень объектов контроля и оценки (умения и знания не разбивать на мелкие)**

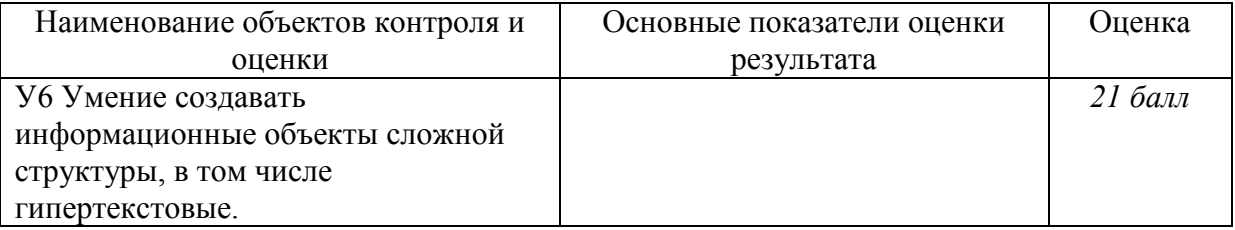

За правильный ответ на вопросы или верно выполненное действие выставляется положительная оценка – 1 балл.

За неправильный ответ на вопрос, не выполненное или неверно выполненное действие выставляется отрицательная оценка – 0 баллов.

## **5.22 Лабораторная работа №22**

#### **5.22.1 Текст задания:**

#### *Тема: Браузер. Примеры работы с Интернет-магазином. Примеры работы с Интернет-СМИ, Интернет-турагентством, Интернет-библиотекой*

**Цель***:* освоение приемов работы с браузером Internet Explorer; изучение среды браузера и его настройка; получение навыков извлечения web-страниц путем указания URL-адресов; навигация по гиперссылкам.

## **Содержание работы:**

**Задание № 1.** Изучить элементы среды Internet Explorer, возможности настройки этого браузера. Занести в список надежных узлов сайты [http://www.gismeteo.ru,](http://www.gismeteo.ru/) [http://www.yandex.ru.](http://www.yandex.ru/) Запретить загрузку файлов. Заблокировать всплывающие окна.

**Задание №2.** Восстановить настройки Internet Explorer по умолчанию.

**Задание №3.** Зайти на сайт интернет-библиотеки по адресу http://www.internetbiblioteka.ru, зарегистрироваться. Изучить правила работы с библиотекой. Найти книгу Комоловой Н. "Компьютерная верстка и дизайн. Самоучитель". Скачать ее. Составить список книг библиотеки по информатике. Список сохранить в своей папке в документе MS Word под именем ПР22\_3.doc.

**Задание №4.** Изучить новости Тамбовской области, открыв, например, адрес [http://vtambove.ru/news/.](http://vtambove.ru/news/) Сохранить последние новости в документе MS Word под именем ПР22\_4.doc.

**Задание№5.** Зайти на сайт турагентства по адресу [http://agency.travelplus.ru.](http://agency.travelplus.ru/) Изучить возможности организации тур-поездок на ближайший месяц по России. Сохранить ближайшие туры в текстовом документе под именем ПР22\_4.txt.

#### **Задание №6. Ответить на вопросы:**

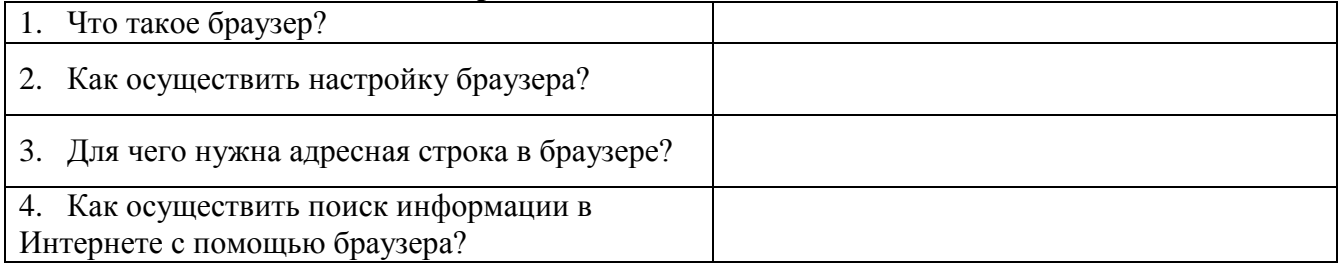

#### **Задание №7. Сделать вывод о проделанной лабораторной работе:**

## **5.22.2 Время на подготовку и выполнение: 45 мин**

#### **5.22.3 Перечень объектов контроля и оценки (умения и знания не разбивать на мелкие)**

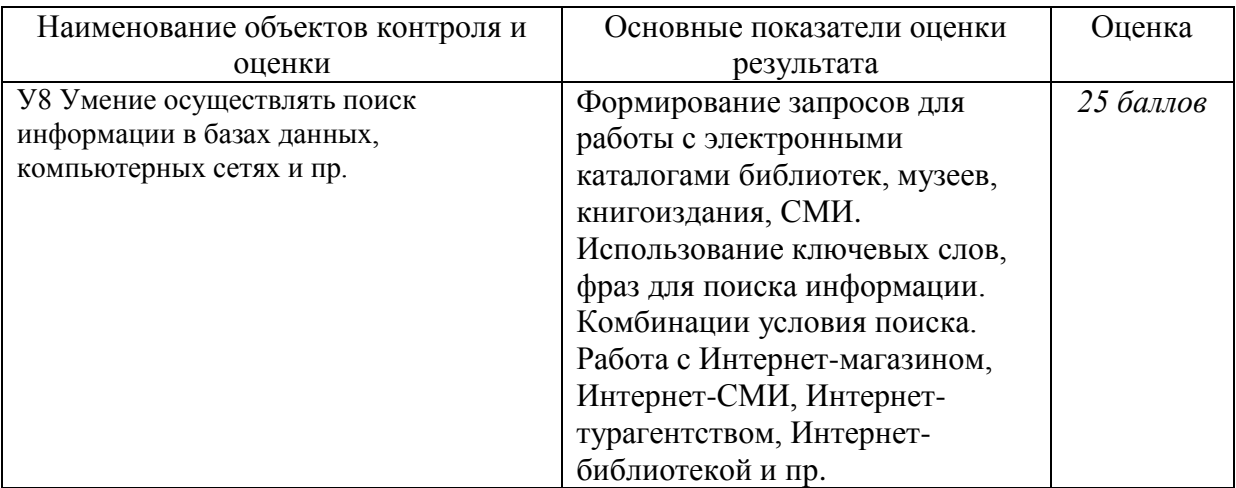

За правильный ответ на вопросы или верно выполненное действие выставляется положительная оценка – 1 балл.

За неправильный ответ на вопрос, не выполненное или неверно выполненное действие выставляется отрицательная оценка – 0 баллов.

#### **5.23 Лабораторная работа №23**

#### **5.23.1 Текст задания:**

#### *Тема: Средства создания и сопровождения сайта. (Созданиеweb-сайта на языке HTML).*

**Цель***:* освоение приемов создания web-страниц и web-сайтов на языке HTML: знакомство с элементами и структурой html-документа; управление форматами текста и шрифтами; организация гиперсвязей между документами.

#### **Содержание работы:**

#### **Задание № 1.**

Создать с помощью языка HTML в БЛОКНОТЕ web-сайт «Мой сайт», состоящий из пяти страниц:

Страница 1 должна содержать:

- заголовок;
- гиперссылки: «Обо мне», «Моя семья», «Друзья», «Мои увлечения».

Страницы 2, 3, 4 и 5 должны содержать:

- заголовок;
- по два или более отформатированных абзаца текста (один абзац не менее трех полных строк);
- фотографии (минимум по одной на каждой странице).

Сайт должен содержать информацию о вас, а также ваших родственниках, друзьях и т.п.

**Задание №2.** Протестировать работоспособность сайта в браузере (по возможность в двух различных). Протестировать работоспособность сайта при выключенной графике.

**Задание №3.** Изменить в настройках браузера шрифт по умолчанию на Courier New, размер 14 и убедиться, что это не повлияет на внешний вид страниц сайта.

**Задание 4.** Разместить созданный сайт на любом бесплатном хостинге. Проверить работоспособность.

#### **Задание №5. Ответить на вопросы:**

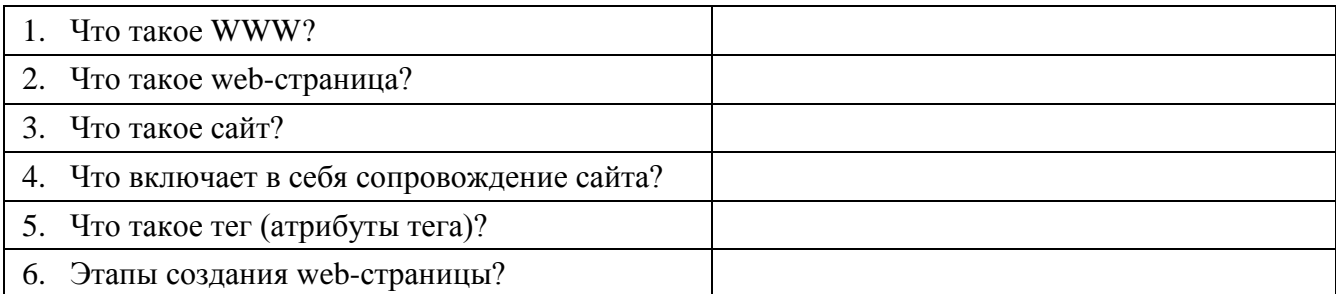

## **Задание №6. Сделать вывод о проделанной лабораторной работе:**

#### **5.23.2 Время на подготовку и выполнение: 90 мин**

#### **5.23.3 Перечень объектов контроля и оценки (умения и знания не разбивать на мелкие)**

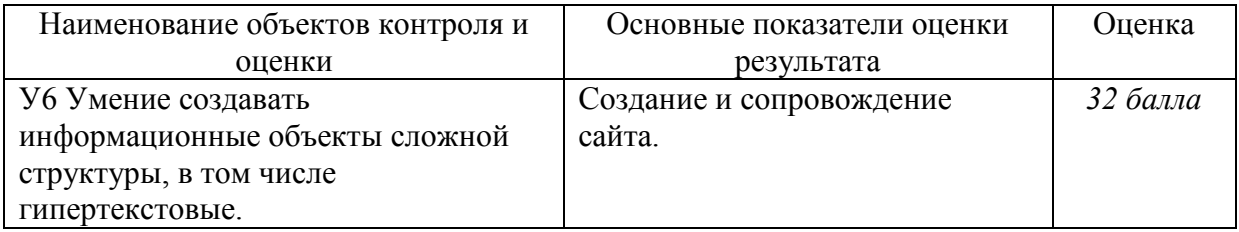

За правильный ответ на вопросы или верно выполненное действие выставляется положительная оценка – 1 балл.

За неправильный ответ на вопрос, не выполненное или неверно выполненное действие выставляется отрицательная оценка – 0 баллов.

#### **5.24 Лабораторная работа №24 5.24.1 Текст задания:**

#### *Тема: Средства создания и сопровождения сайта. (Созданиеweb-сайта с помощью Word).*

**Цель***:* освоить приемы создания web-страниц и web-сайтов с помощью текстового процессора MS Word; оформление дизайна страницы; организация внутренних и внешних гиперссылок.

#### **Содержание работы:**

**Задание № 1.** Создать с помощью текстового процессора MS Word web-сайт «Мой сайт», состоящий из пяти страниц. Сайт должен содержать информацию о вас, а также ваших родственниках, друзьях и т.п.

**Задание №2.** Протестировать работоспособность сайта в браузере (по возможность в двух различных). Протестировать работоспособность сайта при выключенной графике.

**Задание №3.** Изменить в настройках браузера шрифт по умолчанию на Courier New, размер 14 и убедиться, что это не повлияет на внешний вид страниц сайта.

**Задание 4.** Разместить созданный сайт на любом бесплатном хостинге. Проверить работоспособность.

#### **Задание №5. Ответить на вопросы:**

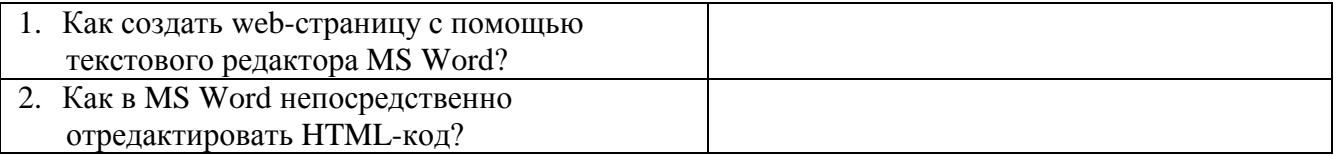

#### **Задание №6. Сделать вывод о проделанной лабораторной работе:**

#### **5.24.2 Время на подготовку и выполнение: 45 мин**

#### **5.24.3 Перечень объектов контроля и оценки (умения и знания не разбивать на мелкие)**

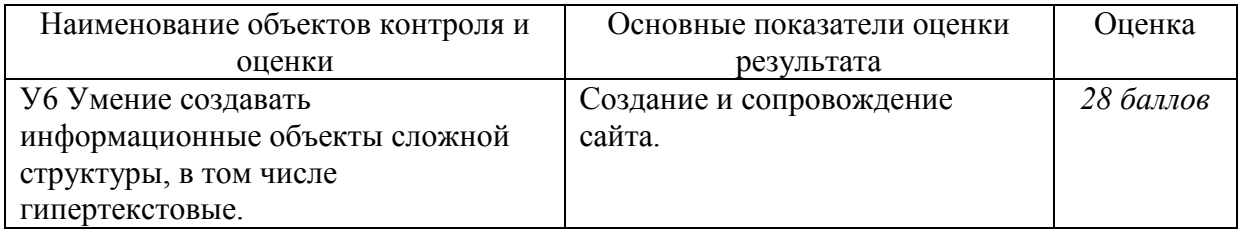

За правильный ответ на вопросы или верно выполненное действие выставляется положительная оценка – 1 балл.

За неправильный ответ на вопрос, не выполненное или неверно выполненное действие выставляется отрицательная оценка – 0 баллов.

#### **5.25 Лабораторная работа №25**

#### **5.25.1 Текст задания:**

# *Тема: Средства создания и сопровождения сайта.*

## *(Создание web-сайта с помощью редактора сайтов uCoz).*

**Цель***:* освоить приемы создания web-страниц и web-сайтов с помощью редактора сайтов; оформление дизайна страницы; организация внутренних и внешних гиперссылок.

#### **Содержание работы:**

**Задание № 1.** Создать сайт с помощью конструктора сайтов на тему (по выбору студента).

**Задание №2.** Протестировать работоспособность сайта в браузере (по возможность в двух различных). Протестировать работоспособность сайта при выключенной графике.

**Задание №3.** Изменить в настройках браузера шрифт по умолчанию на Courier New, размер 14 и убедиться, что это не повлияет на внешний вид страниц сайта.

**Задание 4.** Разместить созданный сайт на любом бесплатном хостинге. Проверить работоспособность.

#### **Задание №5. Ответить на вопросы:**

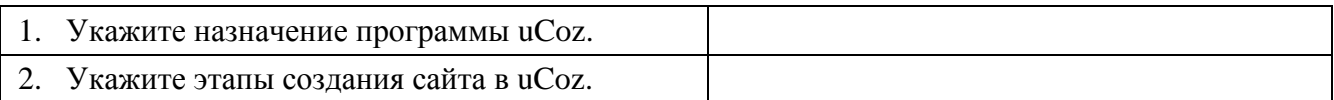

#### **Задание №6. Сделать вывод о проделанной лабораторной работе:**

#### **5.25.2 Время на подготовку и выполнение: 90 мин**

#### **5.25.3 Перечень объектов контроля и оценки (умения и знания не разбивать на мелкие)**

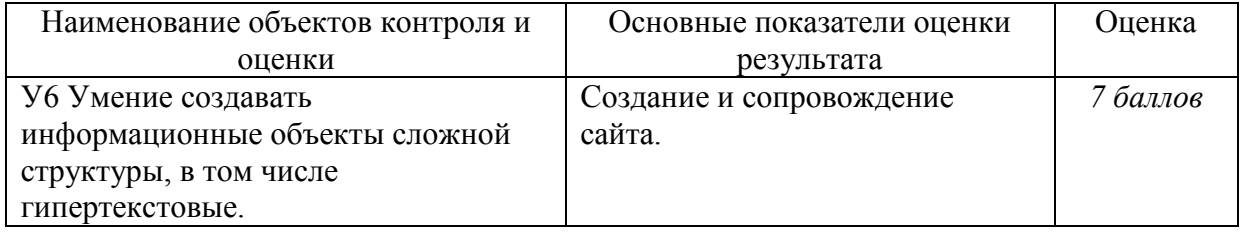

За правильный ответ на вопросы или верно выполненное действие выставляется положительная оценка – 1 балл.

За неправильный ответ на вопрос, не выполненное или неверно выполненное действие выставляется отрицательная оценка – 0 баллов.

#### **5.26 Лабораторная работа №26**

#### **5.26.1 Текст задания:**

#### *Тема: Организация форумов, общие ресурсы в сети Интернет, использование тестирующих систем в учебной деятельности в локальной сети образовательного учреждения. Настройка видео веб-сессий*

**Цель***:* выработать практические навыки работы с форумами, регистрации, настройки и работы в системах.

**Содержание работы:**

#### **Задание №1.**

Найти с помощью одной из поисковых систем Интернета форумы по следующим темам:

- Компьютеры
- Информатика
- Информационные технологии в строительстве
- Информационные технологии для механиков и т.п.

Зарегистрироваться на форуме. Предложить на форуме обсуждение интересующего вас вопроса по теме форума. Сохранить скрин окна форума в текстовом документе под именем ПР26.doc.

**Задание №2.** Зарегистрироваться в системе ICQ, настроить систему, найти в системе троих одногруппников, передать им текстовые сообщения.

**Задание №3.** Зарегистрироваться в системе Scype, настроить систему, найти в системе трех одногруппников. Добавить их свои Контакты. Осуществить видео-звонок одному из них. Выполнить видео-сессию с тремя одногруппниками одновременно.

## **Задание №4. Ответить на вопросы:**

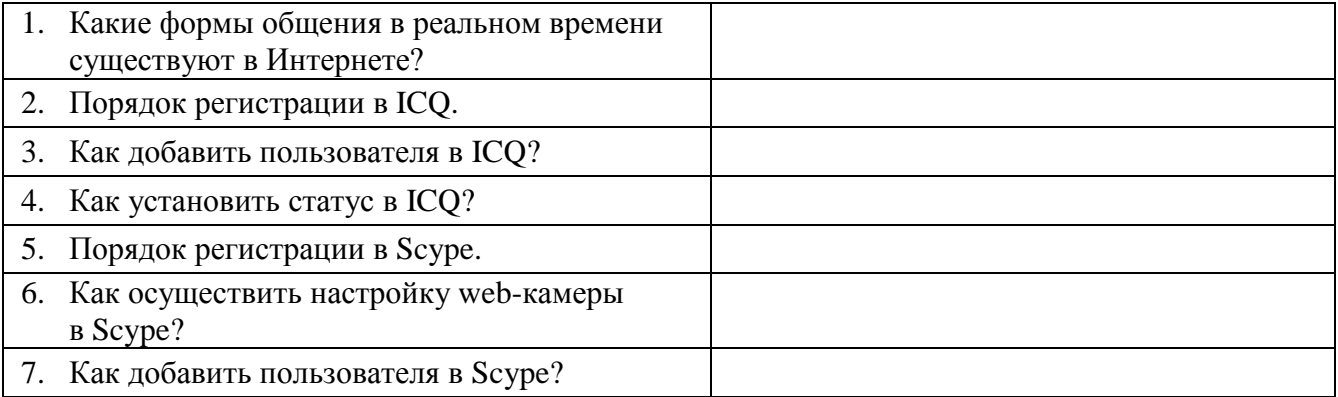

#### **Задание №5. Сделать вывод о проделанной лабораторной работе:**

## **5.26.2 Время на подготовку и выполнение: 135 мин**

#### **5.26.3 Перечень объектов контроля и оценки (умения и знания не разбивать на мелкие)**

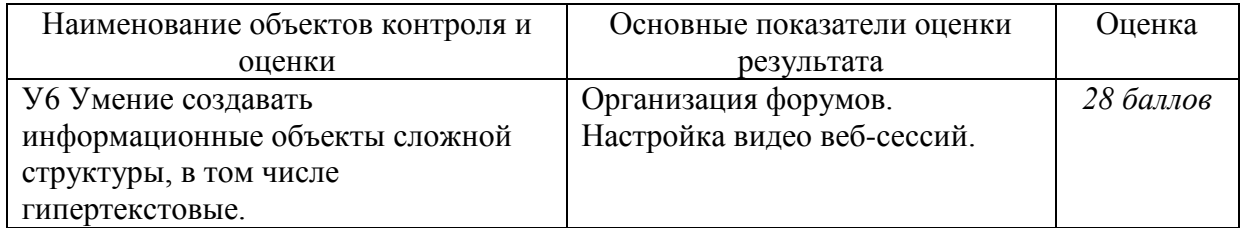

За правильный ответ на вопросы или верно выполненное действие выставляется положительная оценка – 1 балл.

За неправильный ответ на вопрос, не выполненное или неверно выполненное действие выставляется отрицательная оценка – 0 баллов.

# **5.27 Контрольная работа**

# **5.27.1 Текст задания:**

#### **Вариант 1.**

А1. Выберите события, которые можно отнести к информационным процессам:

- 1) упражнение на спортивном снаряде
- 2) перекличка присутствующих на уроке
- 3) водопад
- 4) катание на карусели

А2. Что из ниже перечисленного имеет свойство передавать информацию:

- 1) камень
- 2) вода
- 3) папирус
- 4) световой луч

А3. Каким свойством обладают объекты: колокол, речь, костёр, радио, электронная почта?

- 1) хранят информацию
- 2) обрабатывают информацию
- 3) передают информацию
- 4) создают информацию

А4. Для передачи секретного сообщения используется код, состоящий только из латинских букв (всего 26 символов). При этом все символы кодируются одним и тем же минимальным количеством бит. Было передано закодированное сообщение, состоящее из 240 символов. Определите информационный объём переданного сообщения.

А5. Найдите значение суммы:  $101011_2 + 231_8 = ?_8$ 

В1. Составить программу и протестировать на её ПК.

Известна сумма денег, имеющаяся у покупателя и стоимость одной единицы товара. Сколько единиц товара может купить покупатель и какова сдача?

В2. Составить программу и протестировать на её ПК.

$$
\text{Peuluth} \text{C} \text{MCT} \text{C} \text{M} \text{C} \text{M} \text
$$

В3. Составить программу и протестировать на её ПК.

Протабулируйте функцию  $Y=X^2$  при X изменяющемся в интервале [-3; 3] с шагом 0,5.

## **Вариант 2.**

А1. Как человек передаёт информацию:

1) магнитным полем

2) речью, жестами

- 3) световыми сигналами
- 4) рентгеновским лучом

А2. Что из ниже перечисленного не имеет свойства сохранять информацию:

1) бумага

2) электрический ток

- 3) магнитная дискета
- 4) папирус

А3. Как называется информация, отражающая истинное положение дел:

- 1) дискета с играми
- 2) книга
- 3) географическая карта
- 4) звуковая плата

А4. В соревновании принимают участие 300 спортсменов. Для реализации базы данных необходимо закодировать номер каждого спортсмена. Какое наименьшее количество бит необходимо для кодирования номера спортсмена?

А5. Найдите значение суммы:  $12_{16} + 112_8 = ?_8$ 

В1. Составить программу и протестировать на её ПК.

В группе N учеников. После контроьной работы было получено: А - пятерок, В четверок, С - двоек, остальные - тройки. Найти процент троек.

В2. Составить программу и протестировать на её ПК.

Peшить систему:  $Z = \begin{cases} 7 - a^3, & e c \pi u & a \le 2 \\ a + 2a^2, & e c \pi u & a > 2 \end{cases}$ 

ВЗ. Протабулируйте функцию Y=SQR(X) при X изменяющемся в интервале [1; 5] с шагом  $0.5.$ 

## 5.27.2 Время на подготовку и выполнение: 45 мин

#### 5.27.3 Перечень объектов контроля и оценки (умения и знания не разбивать на мелкие)

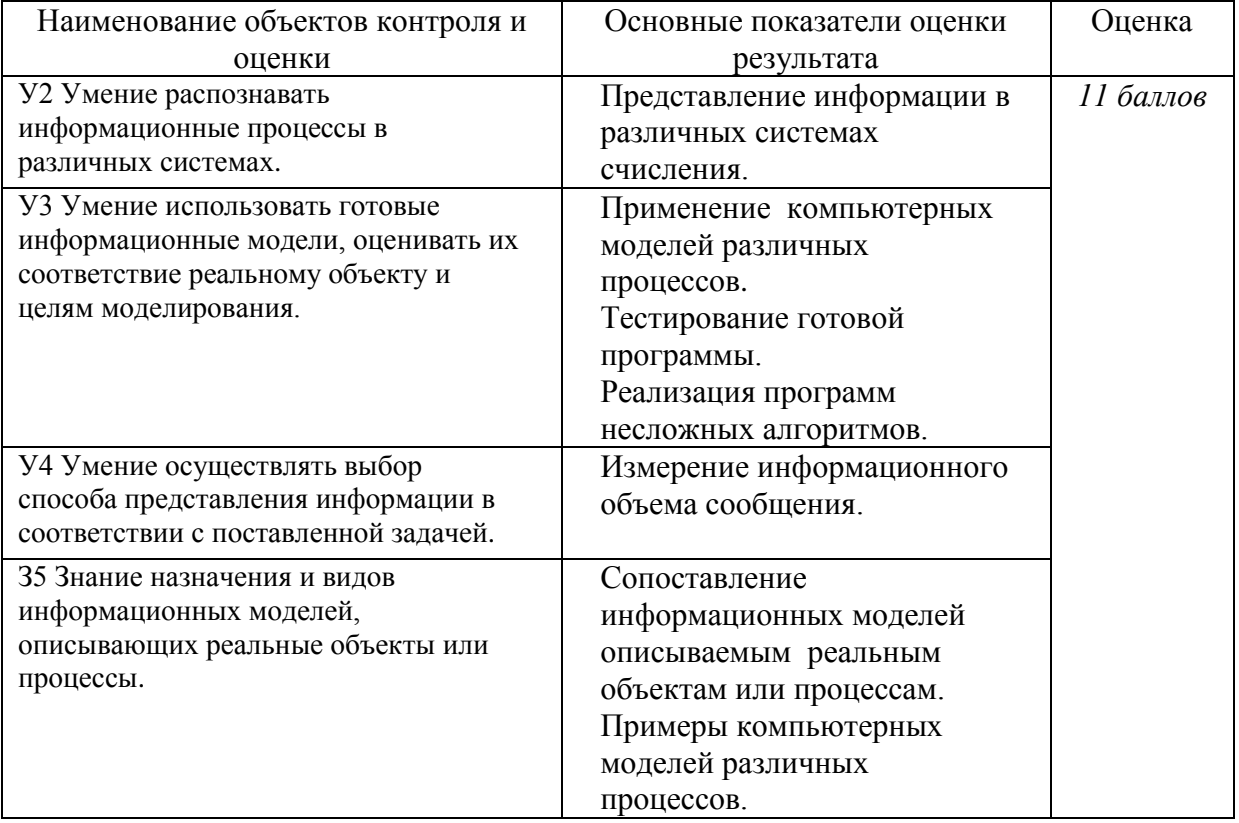

За правильный ответ на вопросы или верное решение задачи выставляется положительная оценка - 1 балл.

За не правильный ответ на вопросы или неверное решение задачи выставляется отрицательная оценка - 0 баллов.

# 5.28 Зачет

## 5.28.1 Текст залания:

Зачет состоит из 20 теоретических вопросов и 1-го практического задания на наиболее распространенных средств применение одного из автоматизации информационной деятельности.

## Вариант 1.

- 1. Массовое производство персональных компьютеров началось ...
	- 1) в 40-ые годы
	- 2) в 50-ые голы
	- 3) в 80-ые голы
	- 4) в 90-ые годы
- 2. За основную единицу измерения количества информации принят
	- 1)  $160\pi$
	- $2)$  1 бит
	- 3) 1 байт
	- 4) 1 Кбайт
- 3. Производительность работы компьютера (быстрота выполнения операций) зависит от
	- 1) размера экрана дисплея
	- 2) частоты процессора
	- 3) напряжения питания
	- 4) быстроты нажатия на клавиши
- 4. Какое устройство может оказывать вредное воздействие на здоровье человека?
	- 1) принтер
	- 2) монитор
	- 3) системный блок
	- 4) модем
- 5. Файл это ...
	- 1) единица измерения информации
	- 2) программа в оперативной памяти
	- 3) текст, распечатанный на принтере
	- 4) программа или данные на диске, имеющие имя
- 6. Свойством алгоритма является ...
	- 1) результативность
	- 2) ШИКЛИЧНОСТЬ
	- 3) возможность изменения последовательности выполнения команд
	- 4) возможность выполнения алгоритма в обратном порядке
- 7. Алгоритмическая структура какого типа изображена на блок-схеме?

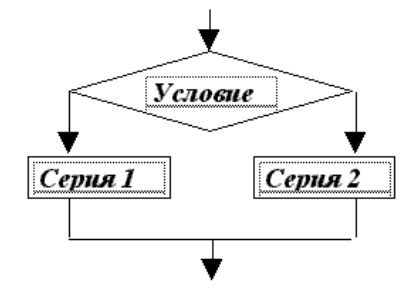

- 1) цикл
- 2) ветвление
- 3) подпрограмма
- 4) линейная

8. Какую строку будет занимать запись Pentium после проведения сортировки по возрастанию в поле Опер. память?

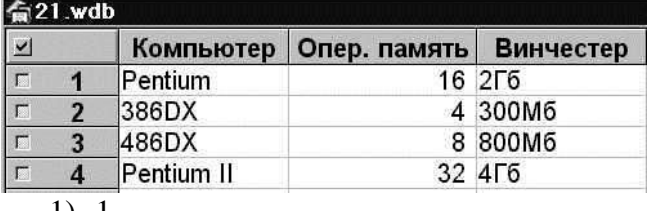

 $1) 1$ 

 $2) 2$ 

- $3) 3$
- $4) 4$

9. Какой из способов полключения к Internet обеспечивает наибольшие возможности для доступа к информационным ресурсам

- 1) удаленный доступ по коммутируемому телефонному каналу
- 2) постоянное соединение по оптоволоконному каналу
- 3) постоянное соединение по выделенному телефонному каналу
- 4) терминальное соединение по коммутируемому телефонному каналу.

10. Разветвляющийся алгоритм - это........

1) описание действий или группы действий, которые должны повторяться указанное число раз или пока не выполнено заданное условие

2) описание действий, которые выполняются однократно в заданном порядке.

3) алгоритм, в котором в зависимости от условия выполняется либо одна, либо другая последовательность действий.

4) алгоритм, который можно использовать в других алгоритмах, указав только его имя. Вспомогательному алгоритму должно быть присвоено имя.

#### 11. Информация - это.....

1) сведения, передаваемые людьми различными способами - устно, с помощью сигналов или технических средств.

- 2) сведения, являющиеся объектом хранения, передачи и преобразования.
- 3) данные, находящиеся в компьютере.
- 4) знания, получаемые из Интернета.

#### 12. Архитектура компьютера - это.......

- 1) описание компьютера на некотором общем уровне
- 2) информационные связи
- 3) оперативная память
- 4) запоминающее устройство.

#### 13. Системное программное обеспечение - это.....

1) совокупность программ, посредством которых пользователь решает свои информационные задачи, не прибегая к системам программирования;

программных средств, предназначенных для 2) совокупность поддержания функционирования компьютера и управления его устройствами;

3) комплекс инструментальных программных средств, обеспечивающие создание, модификацию компьютерных программ на одном из языков программирования.

4) совокупность программ, обеспечивающих работоспособность самой информационной системы и решение задач организации.

14. Перечислить устройства, которые входят в состав однопроцессорной архитектуры.

- 1)
- $(2)$  $(3)$
- $4)$

15. Автоматическая система управления – это

16. Гибкий диск, или дискета - это....

1) устройство для хранения небольшого объема информации, представляющее собой гибкий пластиковый диск в защитной оболочке.

2) устройство для резервного копирования больших объемов информации.

3) миниатюрный мобильный накопитель памяти размером с зажигалку, полсоелиняемый к USB-порту.

- 4) накопитель на лазерных дисках.
- 17. Перечислить пять самых известных поисковых программ.

18. В процессе редактирования текста изменяется...

- 1) размер шрифта
- 2) параметры абзаца
- 3) последовательность символов, слов, абзацев
- 4) параметры страницы

19. Какое устройство обладает наибольшей скоростью обмена информацией?

- 1) CD-ROM лисковол
- 2) жесткий лиск
- 3) дисковод для гибких дисков
- 4) микросхемы оперативной памяти

20. Чтобы сохранить текстовый файл (документ) в определенном формате необходимо залать

- 1) размер шрифта
- 2) тип файла
- 3) параметры абзаца
- 4) размеры страницы.

#### Вариант 2.

1. Обшим свойством машины Бэббилжа и современного компьютера является способность обрабатывать

- 1) числовую информацию
- 2) текстовую информацию
- 3) звуковую информацию
- 4) графическую информацию
- 2. Чему равен 1 байт?
	- 1) 10 бит
	- 2) 10 Кбайт
	- 3) 8 бит
	- 4)  $1\,6$ од
- 3. При выключении компьютера вся информация стирается ...
	- 1) на гибком лиске
	- 2) на CD-ROM диске
	- 3) на жестком диске
	- 4) в оперативной памяти
- 4. В каком направлении от монитора вредные излучения максимальны?
	- 1) от экрана вперед
	- 2) от экрана назад
	- 3) от экрана вниз
	- 4) от экрана вверх
- 5. Какой из документов является алгоритмом?
	- 1) правила техники безопасности
	- 2) инструкция по получению денег в банкомате
	- 3) расписание уроков
	- 4) список класса
- 6. Алгоритмическая структура какого типа изображена на блок-схеме?

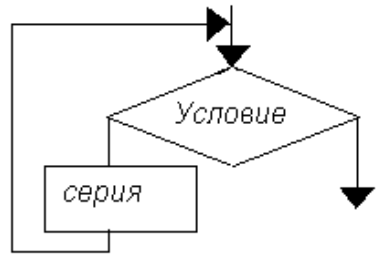

- 1) никл
- 2) ветвление
- 3) подпрограмма
- 4) Линейная
- 7. В процессе редактирования текста изменяется ...
	- 1) размер шрифта
	- 2) параметры абзаца
	- 3) последовательность символов, слов, абзацев
	- 4) параметры страницы
- 5) Какие записи будут найдены после проведения поиска в поле Опер. память с условием  $>8?$

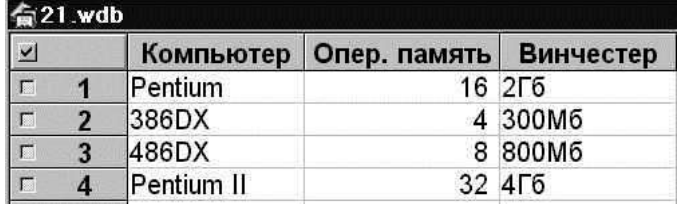

- $1) 1.2$
- $2) 2.3$
- $3) 3,4$
- $4) 1.4$

9. Какое из свойств не является свойством алгоритма?

- 1) Дискретность;
- 2) Детерминированность;
- 3) Результативность;
- 4) Своевременность.

10. Архив информации - это....

- 1) основные приемы по работе с таблицами
- 2) сохранение пользователем информации в специальном сжатом файле с последующим извлечением ее из этого файла.
- 3) создание, копирование, перемещение и удаление файлов.
- 4) специальная папка, которая используется для просмотра содержимого дисков.
- 11. Винчестер это........

1) единственный носитель внешней памяти, используемый в процессе обработки информации.

2) устройство для хранения небольшого объема информации, представляющее собой гибкий пластиковый лиск в зашитной оболочке.

3) устройство для резервного копирования больших объемов информации.

4) это миниатюрный мобильный накопитель памяти размером с зажигалку, подсоединяемый к USB-порту.

12. Программное обеспечение - это.....

1) совокупность программ, посредством которых пользователь решает свои информационные задачи, не прибегая к системам программирования;

2) это комплекс инструментальных программных средств, обеспечивающие создание, модификацию компьютерных программ на одном из языков программирования.

3) это совокупность программных средств, предназначенных для поддержания функционирования компьютера и управления его устройствами;

 $4)$   $370$ совокупность программ, обеспечивающих работоспособность самой информационной системы и решение задач организации.

13. Кто обосновал схему компьютера с однопроцессорной архитектурой?

- 1) Готфрид Вильгельм
- 2) Джон фон Нейман
- 3) Герман Холлерит
- 4) Чарльз Беббидж.
- 14. Локальная сеть это.....

1) физическая конфигурация совокупности сети в  $\mathbf{c}$ ee логическими характеристиками.

2) группа из нескольких компьютеров, соединенных между собой посредством кабелей, используемых для передачи информации между компьютерами.

3) вид связи, которая используется при описании основной компоновки сети.

4) телефонная связь для выхода в Интернет.

15. Чему равен  $1\overline{16}$ ?

1) 8 Мбайт

- 2) 1024 Кбайт
- 3) 1024 Мбайт
- 4) 32 Мбайта.
- 16. Информация это.....

1) сведения, передаваемые людьми различными способами - устно, с помощью сигналов или технических средств.

- 2) сведения, являющиеся объектом хранения, передачи и преобразования.
- 3) данные, находящиеся в компьютере.
- 4) знания, получаемые из Интернета.

## 17. Стример – это.....

1) устройство для резервного копирования больших объемов информации, в качестве носителя информации применяются кассеты с магнитной лентой емкостью 8... 12 Гбайт и больше.

2) устройство для хранения небольшого объема информации, представляющее собой гибкий пластиковый диск в защитной оболочке.

- 3) накопители на компакт-дисках.
- 4) Винчестер.

18. Чтобы сохранить текстовый файл (документ) в определенном формате необходимо залать

- 1) размер шрифта
- 2) тип файла
- 3) параметры абзаца
- 4) размеры страницы
- 19. Из чего состоит системный блок?

20. Что такое программные поисковые сервисы? Перечислить их виды.

## Вариант 3.

- 1. Первые ЭВМ были созданы...
	- 1) в 40-ые годы
	- 2) в 60-ые годы
	- 3) в 70-ые годы
	- 4) в 80-ые годы
- 2. Чему равен 1 Кбайт ...
	- 1)  $10006$ ит
	- 2) 1000 байт
	- 3) 1024 бит
	- 4) 1024 байт
- 3. Какое устройство обладает наибольшей скоростью обмена информацией?
	- 1) CD-ROM дисковод
	- 2) жесткий лиск
	- 3) лисковол лля гибких лисков
	- 4) микросхемы оперативной памяти
- 4. В целях сохранения информации гибкие диски необходимо оберегать от ...
	- 1) холода
	- $2)$  света
	- 3) магнитных полей
	- 4) перепадов атмосферного давления

5. В оперативной памяти компьютера хранятся ...

- 1) только программы
- 2) программы и данные
- 3) только данные
- 4) файлы

6. В текстовом редакторе при задании параметров страницы устанавливаются ...

- 1) гарнитура, размер, начертание
- 2) отступ, интервал
- 3) поля, ориентация
- 4) стиль, шаблон

7. Чтобы сохранить текстовый файл (документ) в определенном формате необходимо залать

- 1) размер шрифта
- 2) тип файла
- 3) параметры абзаца
- 4) размеры страницы

8. Какую строку будет занимать запись Pentium II после проведения сортировки по возрастанию в поле Винчестер?

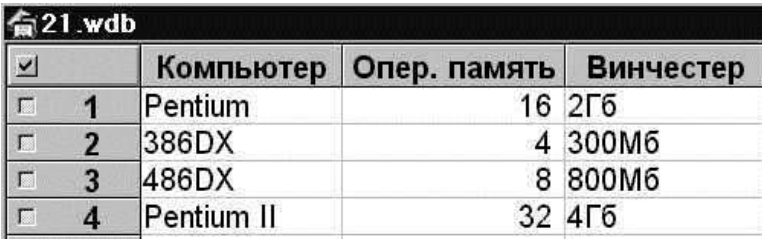

- $1) 1$
- $2) 2$
- $3) 3$
- $4) 4$

9. Задан адрес электронной почты в сети Internet: user\_name@mtu-net.ru. Каково имя владельца этого электронного адреса?

- $1)$  ru
- 2) mtu-net.ru
- 3) user name
- 4) mtu-net

#### 10. Перечислить основные способы описания алгоритмов....

- $\left( \right)$
- $(2)$
- $3)$
- $4)$

11. Проводная связь - это

1) это технология, позволяющая создавать вычислительные сети, полностью соответствующие стандартам для обычных проводных сетей (например, Ethernet), без использования кабельной проводки.

2) связь, при которой сообщения передаются по проводам посредством электрических сигналов

3) представляет собой систему распределенной обработки информации, состоящую как минимум из двух компьютеров, взаимодействующих между собой с помощью специальных средств связи.

4) связь по электрическим проводам.

12. Прикладное программное обеспечение - это....

1) совокупность программ, посредством которых пользователь решает свои информационные задачи, не прибегая к системам программирования;

2) комплекс инструментальных программных средств, обеспечивающие создание, модификацию компьютерных программ на одном из языков программирования;

3) совокупность всех программ, используемых компьютерами, и область деятельности по их созданию и применению;

4) СОВОКУПНОСТЬ программ. обеспечивающих работоспособность самой информационной системы и решение задач организации.

- 13. Массовое производство персональных компьютеров началось
	- 1) в 40-ые голы
	- 2) в 50-ые голы
	- 3) в 80-ые годы
	- 4) в 90-ые годы

14. В процессе редактирования текста изменяется...

- 1) размер шрифта
- 2) параметры абзаца
- 3) последовательность символов, слов, абзацев
- 4) параметры страницы

15. Архитектура компьютера - это.......

- 1) описание компьютера на некотором общем уровне
- 2) информационные связи
- 3) оперативная память
- 4) запоминающее устройство.

16. Дайте определение понятию «автоматизированная система управления»

17. В каком направлении от монитора вредные излучения максимальны?

- 1) от экрана вперед
- 2) от экрана назад
- 3) от экрана вниз
- 4) от экрана вверх

18. Перечислить устройства, которые входят в состав однопроцессорной архитектуры.

- $1)$
- $(2)$
- $3)$

 $4)$ 

#### 19. Файл - это ...

- 1) единица измерения информации
- 2) программа в оперативной памяти
- 3) текст, распечатанный на принтере
- 4) программа или данные на диске, имеющие имя

#### 20. Алгоритм - это....

1) система точных и понятных предписаний (команд, инструкций, директив) о содержании и последовательности выполнения конечного числа действий, необходимых для решения любой задачи данного типа.

2) описание действий или группы действий, которые должны повторяться указанное число раз или пока не выполнено заданное условие. Совокупность повторяющихся действий - тело цикла

3) условие - выражение, находящееся между словом «если» и словом «то» и принимающее значение «истина» (ветвь «да») или «ложь» (ветвь «нет»).

4) действия, необходимых для решения любой задачи.

#### 5.28.2 Время на подготовку и выполнение: 90 мин

#### 5.28.3 Перечень объектов контроля и оценки (умения и знания не разбивать на мелкие)

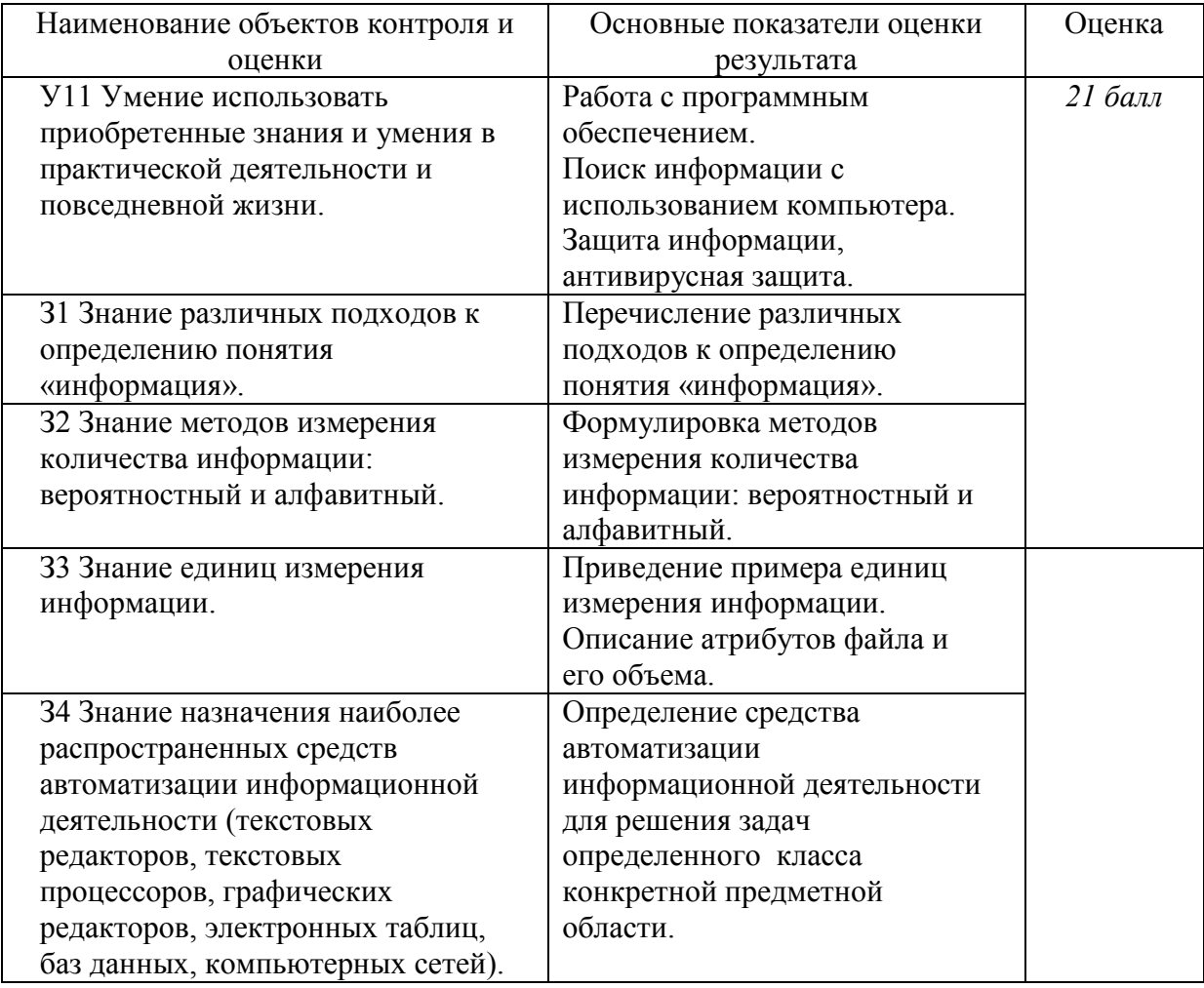

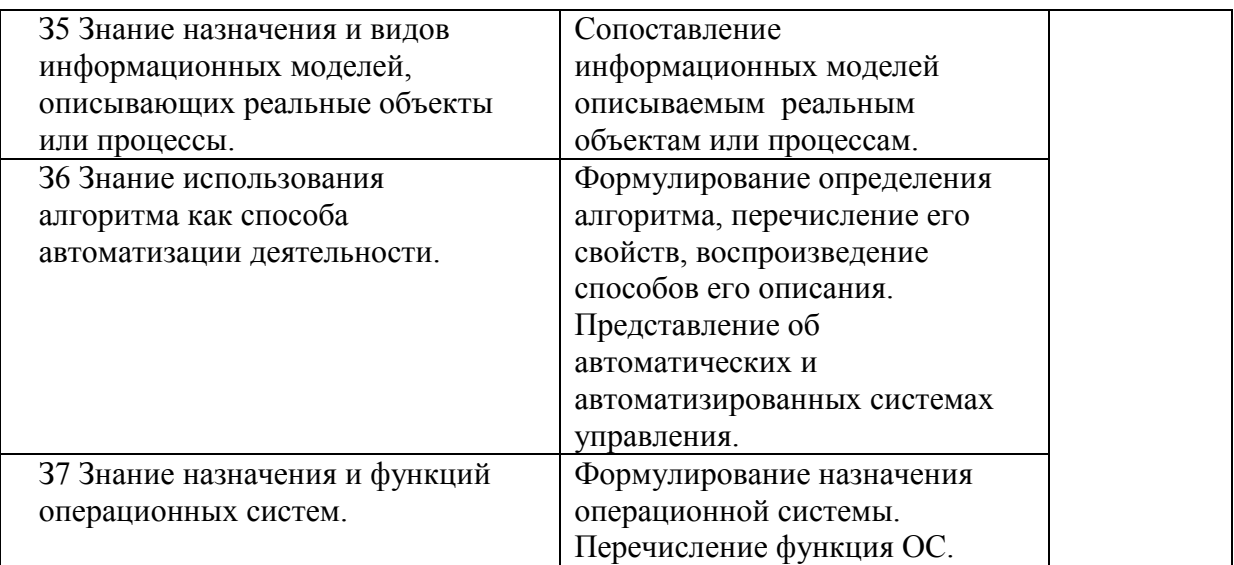

За правильный ответ на вопросы или верное решение задачи выставляется положительная оценка – 1 балл.

За не правильный ответ на вопросы или неверное решение задачи выставляется отрицательная оценка – 0 баллов.

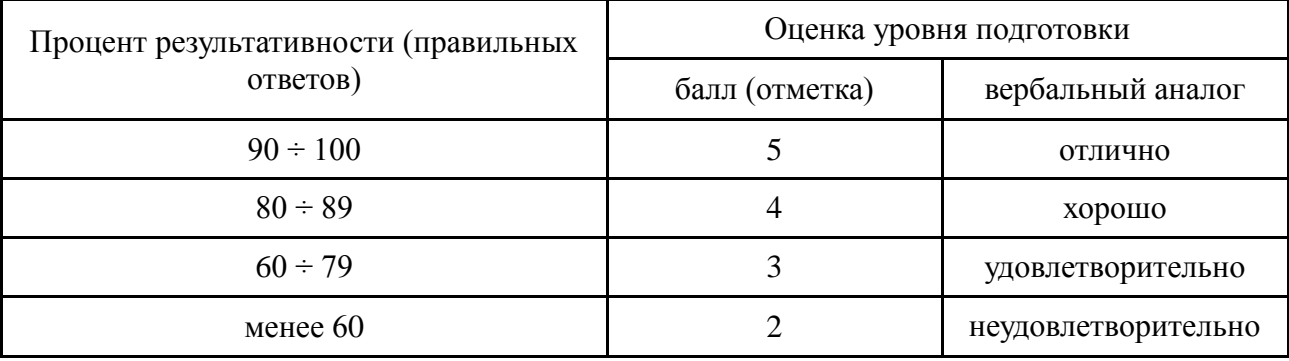

*Шкала оценки образовательных достижений*

#### **5.4. Перечень материалов, оборудования и информационных источников, используемых в аттестации**

#### *5.4.1. Для преподавателя*

1.Угринович Н.Д. Информатика и ИКТ. Базовый уровень: учебник для 10 класса / Н.Д.Угринович. – 3-е изд., испр. – М.: БИНОМ. Лаборатория знаний, 2014. – 387 с.

2.Угринович Н.Д. Информатика и ИКТ. Базовый уровень: учебник для 11 класса / Н.Д.Угринович. – 3-е изд., испр. – М.: БИНОМ. Лаборатория знаний, 2014. – 387 с. *Интернет-ресурсы:*

- 1. <http://lemoi-www.dvgu.ru/>
- 2. <http://ru.wikipediа/>
- 3. <http://www.uatur.com/html/informatika/>
- 4. <http://gdpk.narod.ru/>
- 5. <http://www.tpu.ru/>
- 6. <http://psbatishev.narod.ru/>
- 7. <http://userdocs.ru/informatika/8793/index.html?page=11> Лабораторные работы
- 8. <http://ikt.rtk-ros.ru/> Лабораторные работы

9. <http://www.metod-kopilka.ru/page-test-8-11-7.html> - Итоговый тест

## *5.4.2. Для обучающегося*

- 3.Информатика. Задачник-практикум в 2 т. / Л.А.Залогова и др. Под ред. И.Г.Семакина, Е.К.Хеннера: Том 1. – 3-е изд., испр. – М.: БИНОМ, Лаборатория знаний, 2006. – 309 с.
- 4.Информатика. Задачник-практикум в 2 т. / Л.А.Залогова и др. Под ред. И.Г.Семакина, Е.К.Хеннера: Том 2. – 3-е изд., испр. – М.: БИНОМ, Лаборатория знаний, 2006. – 3294 с.
- 5.Семакин И.Г. Информатика и ИКТ. Базовый уровень: учебник для 10-11 классов / И.Г.Семакин, Е.К.Хеннер. – 5-е изд. – М.: БИНОМ, Лаборатория знаний, 2009. – 246 с.